**BECKHOFF** New Automation Technology

Dokumentation | DE

EK18xx EtherCAT-Buskoppler

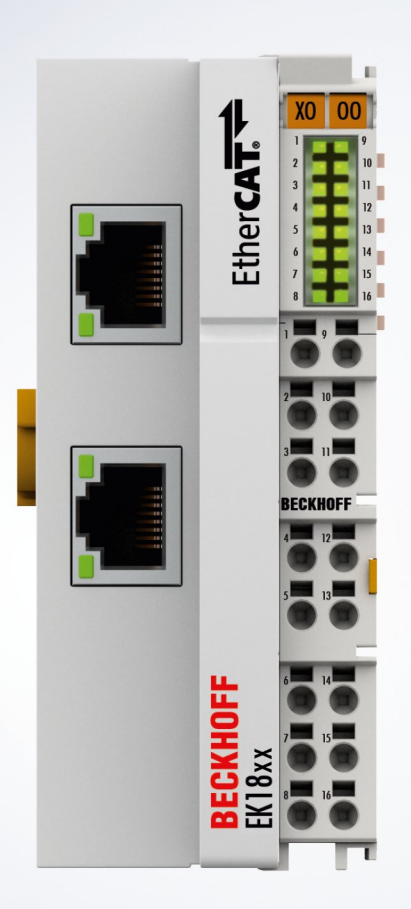

# Inhaltsverzeichnis

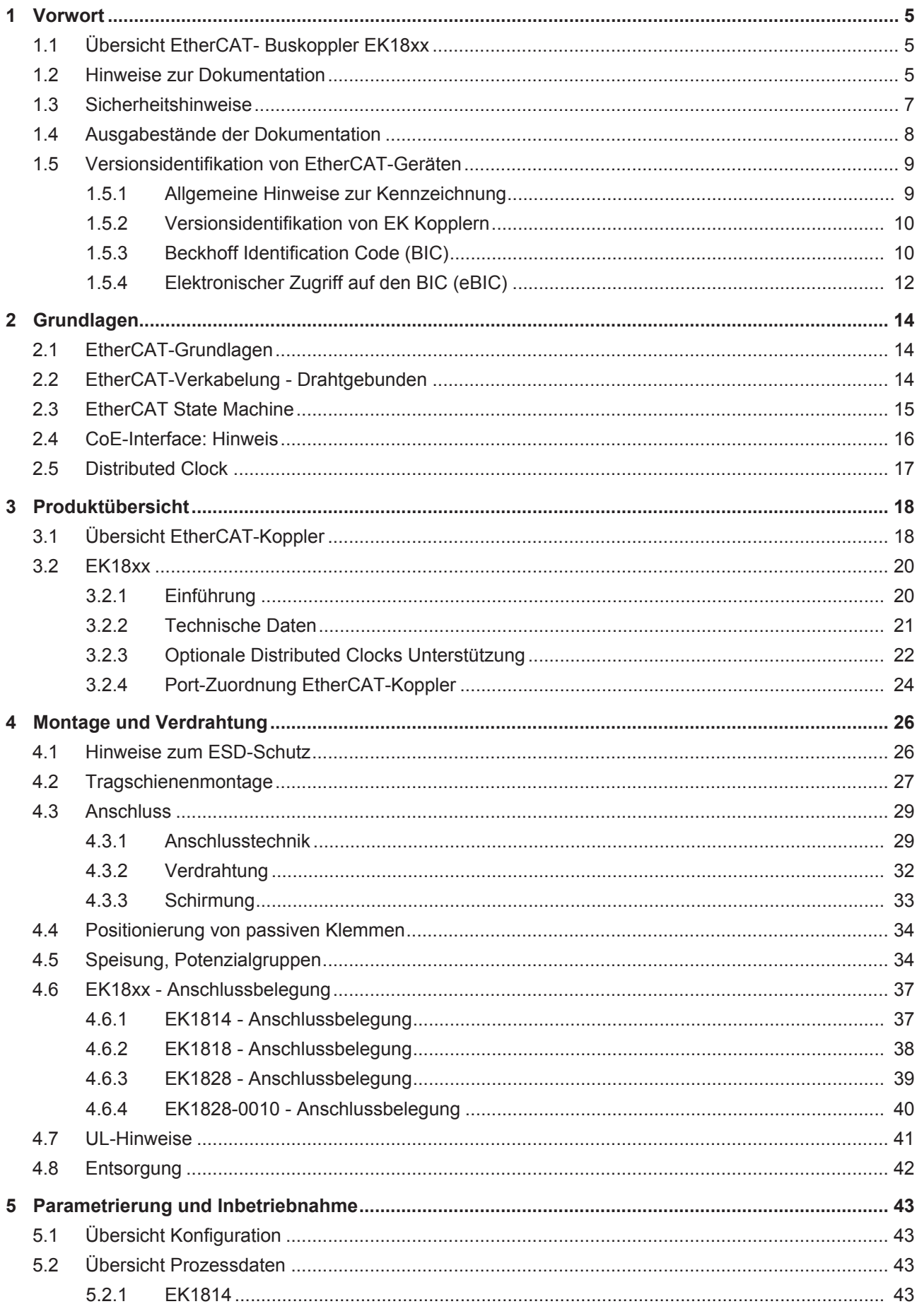

# **BECKHOFF**

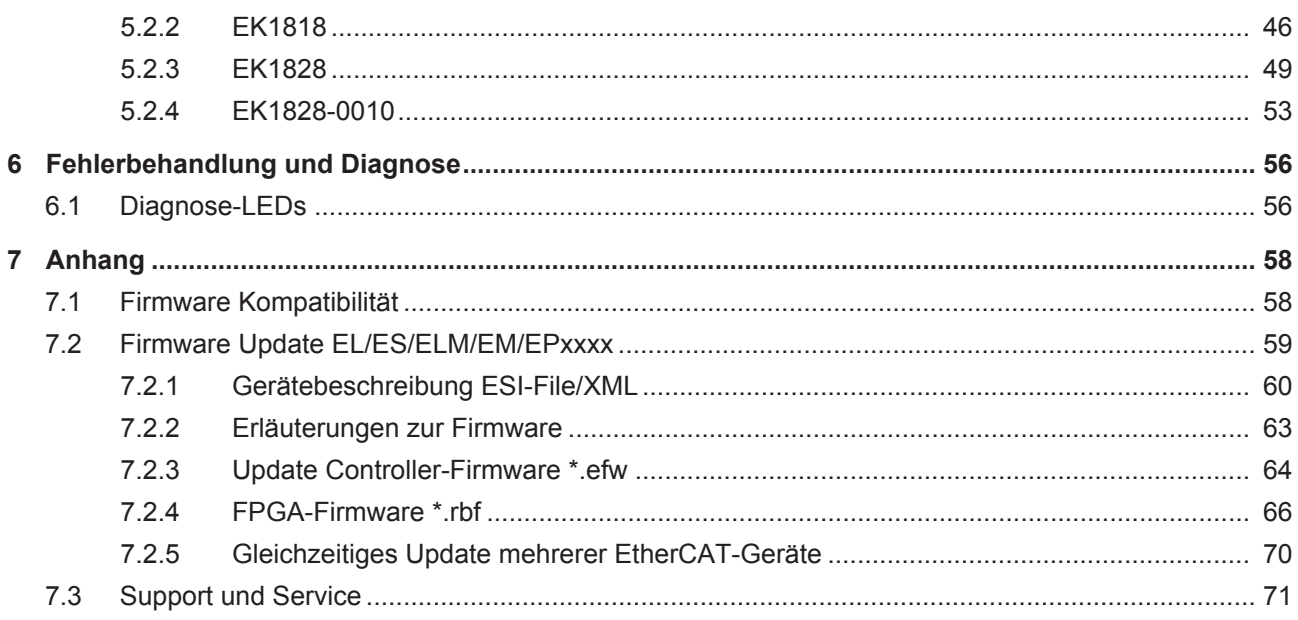

# <span id="page-4-0"></span>**1 Vorwort**

## <span id="page-4-1"></span>**1.1 Übersicht EtherCAT- Buskoppler EK18xx**

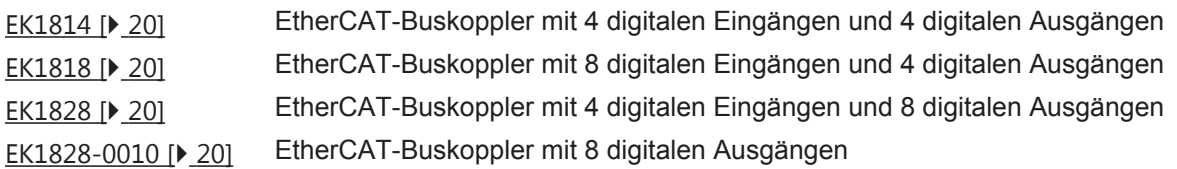

## <span id="page-4-2"></span>**1.2 Hinweise zur Dokumentation**

### **Zielgruppe**

Diese Beschreibung wendet sich ausschließlich an ausgebildetes Fachpersonal der Steuerungs- und Automatisierungstechnik, das mit den geltenden nationalen Normen vertraut ist.

Zur Installation und Inbetriebnahme der Komponenten ist die Beachtung der Dokumentation und der nachfolgenden Hinweise und Erklärungen unbedingt notwendig.

Das Fachpersonal ist verpflichtet, für jede Installation und Inbetriebnahme die zu dem betreffenden Zeitpunkt veröffentlichte Dokumentation zu verwenden.

Das Fachpersonal hat sicherzustellen, dass die Anwendung bzw. der Einsatz der beschriebenen Produkte alle Sicherheitsanforderungen, einschließlich sämtlicher anwendbaren Gesetze, Vorschriften, Bestimmungen und Normen erfüllt.

### **Disclaimer**

Diese Dokumentation wurde sorgfältig erstellt. Die beschriebenen Produkte werden jedoch ständig weiter entwickelt.

Wir behalten uns das Recht vor, die Dokumentation jederzeit und ohne Ankündigung zu überarbeiten und zu ändern.

Aus den Angaben, Abbildungen und Beschreibungen in dieser Dokumentation können keine Ansprüche auf Änderung bereits gelieferter Produkte geltend gemacht werden.

### **Marken**

Beckhoff®, TwinCAT®, TwinCAT/BSD®, TC/BSD®, EtherCAT®, EtherCAT G®, EtherCAT G10®, EtherCAT P®, Safety over EtherCAT®, TwinSAFE®, XFC®, XTS® und XPlanar® sind eingetragene und lizenzierte Marken der Beckhoff Automation GmbH. Die Verwendung anderer in dieser Dokumentation enthaltenen Marken oder Kennzeichen durch Dritte kann zu einer Verletzung von Rechten der Inhaber der entsprechenden Bezeichnungen führen.

### **Patente**

Die EtherCAT-Technologie ist patentrechtlich geschützt, insbesondere durch folgende Anmeldungen und Patente: EP1590927, EP1789857, EP1456722, EP2137893, DE102015105702 mit den entsprechenden Anmeldungen und Eintragungen in verschiedenen anderen Ländern.

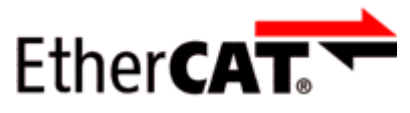

EtherCAT® ist eine eingetragene Marke und patentierte Technologie lizenziert durch die Beckhoff Automation GmbH, Deutschland.

### **Copyright**

© Beckhoff Automation GmbH & Co. KG, Deutschland.

Weitergabe sowie Vervielfältigung dieses Dokuments, Verwertung und Mitteilung seines Inhalts sind verboten, soweit nicht ausdrücklich gestattet.

Zuwiderhandlungen verpflichten zu Schadenersatz. Alle Rechte für den Fall der Patent-, Gebrauchsmusteroder Geschmacksmustereintragung vorbehalten.

## <span id="page-6-0"></span>**1.3 Sicherheitshinweise**

### **Sicherheitsbestimmungen**

Beachten Sie die folgenden Sicherheitshinweise und Erklärungen! Produktspezifische Sicherheitshinweise finden Sie auf den folgenden Seiten oder in den Bereichen Montage, Verdrahtung, Inbetriebnahme usw.

#### **Haftungsausschluss**

Die gesamten Komponenten werden je nach Anwendungsbestimmungen in bestimmten Hard- und Software-Konfigurationen ausgeliefert. Änderungen der Hard- oder Software-Konfiguration, die über die dokumentierten Möglichkeiten hinausgehen, sind unzulässig und bewirken den Haftungsausschluss der Beckhoff Automation GmbH & Co. KG.

#### **Qualifikation des Personals**

Diese Beschreibung wendet sich ausschließlich an ausgebildetes Fachpersonal der Steuerungs-, Automatisierungs- und Antriebstechnik, das mit den geltenden Normen vertraut ist.

#### **Erklärung der Hinweise**

In der vorliegenden Dokumentation werden die folgenden Hinweise verwendet. Diese Hinweise sind aufmerksam zu lesen und unbedingt zu befolgen!

### **GEFAHR**

### **Akute Verletzungsgefahr!**

Wenn dieser Sicherheitshinweis nicht beachtet wird, besteht unmittelbare Gefahr für Leben und Gesundheit von Personen!

### **WARNUNG**

### **Verletzungsgefahr!**

Wenn dieser Sicherheitshinweis nicht beachtet wird, besteht Gefahr für Leben und Gesundheit von Personen!

### **VORSICHT**

### **Schädigung von Personen!**

Wenn dieser Sicherheitshinweis nicht beachtet wird, können Personen geschädigt werden!

### *HINWEIS*

### **Schädigung von Umwelt/Geräten oder Datenverlust**

Wenn dieser Hinweis nicht beachtet wird, können Umweltschäden, Gerätebeschädigungen oder Datenverlust entstehen.

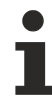

### **Tipp oder Fingerzeig**

Dieses Symbol kennzeichnet Informationen, die zum besseren Verständnis beitragen.

# <span id="page-7-0"></span>**1.4 Ausgabestände der Dokumentation**

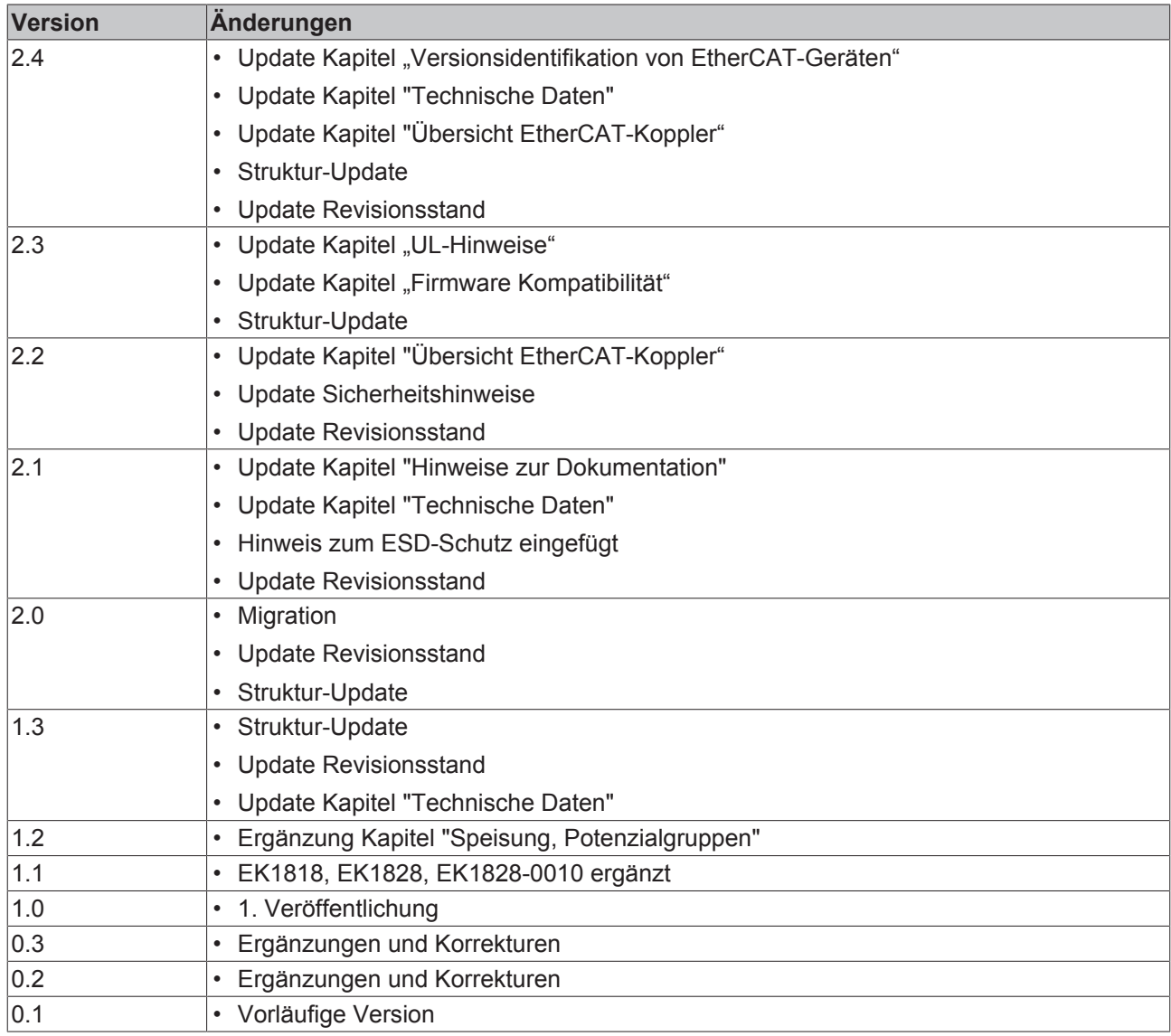

# <span id="page-8-0"></span>**1.5 Versionsidentifikation von EtherCAT-Geräten**

### <span id="page-8-1"></span>**1.5.1 Allgemeine Hinweise zur Kennzeichnung**

### **Bezeichnung**

Ein Beckhoff EtherCAT-Gerät hat eine 14stellige technische Bezeichnung, die sich zusammensetzt aus

- Familienschlüssel
- Typ
- Version
- Revision

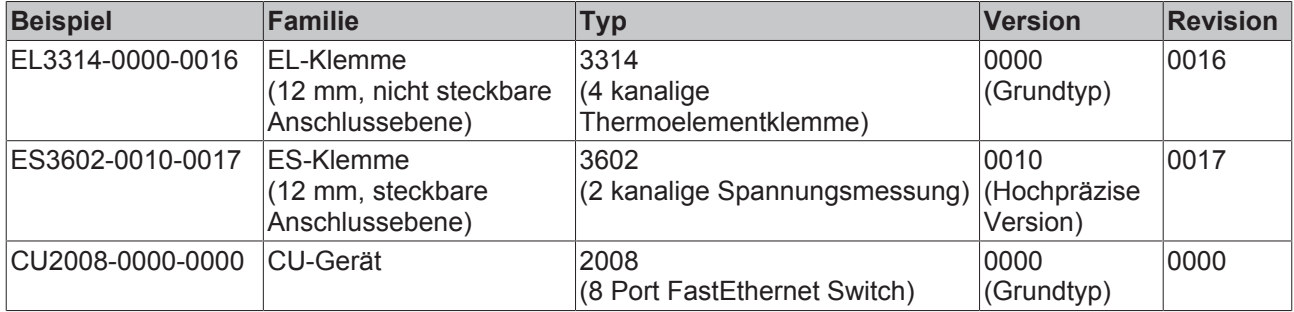

#### **Hinweise**

- die oben genannten Elemente ergeben die **technische Bezeichnung**, im Folgenden wird das Beispiel EL3314-0000-0016 verwendet.
- Davon ist EL3314-0000 die Bestellbezeichnung, umgangssprachlich bei "-0000" dann oft nur EL3314 genannt. "-0016" ist die EtherCAT-Revision.
- Die **Bestellbezeichnung** setzt sich zusammen aus
	- Familienschlüssel (EL, EP, CU, ES, KL, CX, ...)
	- Typ (3314)
	- Version (-0000)
- Die **Revision** -0016 gibt den technischen Fortschritt wie z. B. Feature-Erweiterung in Bezug auf die EtherCAT Kommunikation wieder und wird von Beckhoff verwaltet. Prinzipiell kann ein Gerät mit höherer Revision ein Gerät mit niedrigerer Revision ersetzen, wenn nicht anders z. B. in der Dokumentation angegeben. Jeder Revision zugehörig und gleichbedeutend ist üblicherweise eine Beschreibung (ESI, EtherCAT

Slave Information) in Form einer XML-Datei, die zum Download auf der Beckhoff Webseite bereitsteht. Die Revision wird seit 2014/01 außen auf den IP20-Klemmen aufgebracht, siehe Abb. *"EL5021 EL-Klemme, Standard IP20-IO-Gerät mit Chargennummer und Revisionskennzeichnung (seit 2014/01)"*.

• Typ, Version und Revision werden als dezimale Zahlen gelesen, auch wenn sie technisch hexadezimal gespeichert werden.

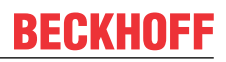

### <span id="page-9-0"></span>**1.5.2 Versionsidentifikation von EK Kopplern**

Als Seriennummer/Date Code bezeichnet Beckhoff im IO-Bereich im Allgemeinen die 8-stellige Nummer, die auf dem Gerät aufgedruckt oder auf einem Aufkleber angebracht ist. Diese Seriennummer gibt den Bauzustand im Auslieferungszustand an und kennzeichnet somit eine ganze Produktions-Charge, unterscheidet aber nicht die Module einer Charge.

Aufbau der Seriennummer: **KK YY FF HH**

- KK Produktionswoche (Kalenderwoche)
- YY Produktionsjahr
- FF Firmware-Stand
- HH Hardware-Stand

Beispiel mit Seriennummer 12 06 3A 02:

- 12 Produktionswoche 12
- 06 Produktionsjahr 2006
- 3A Firmware-Stand 3A
- 02 Hardware-Stand 02

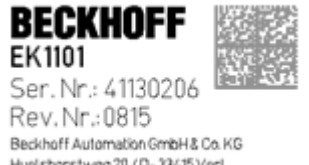

Huelshorstweg 20 / D-33415 Verl Made in Germany / www.backhoff.com

Abb. 1: EK1101 EtherCAT Koppler mit Revision 0815 und Seriennummer 41130206

### <span id="page-9-1"></span>**1.5.3 Beckhoff Identification Code (BIC)**

Der Beckhoff Identification Code (BIC) wird vermehrt auf Beckhoff-Produkten zur eindeutigen Identitätsbestimmung des Produkts aufgebracht. Der BIC ist als Data Matrix Code (DMC, Code-Schema ECC200) dargestellt, der Inhalt orientiert sich am ANSI-Standard MH10.8.2-2016.

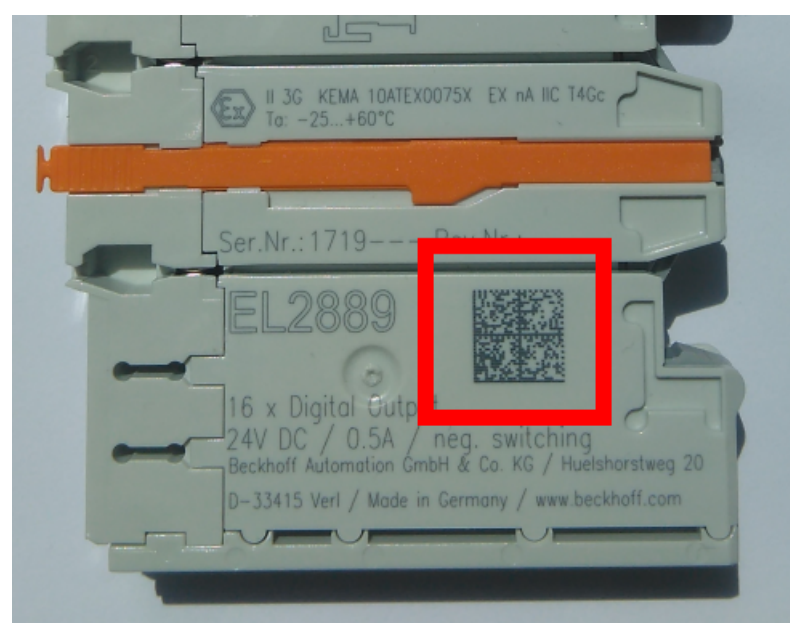

Abb. 2: BIC als Data Matrix Code (DMC, Code-Schema ECC200)

Die Einführung des BIC erfolgt schrittweise über alle Produktgruppen hinweg. Er ist je nach Produkt an folgenden Stellen zu finden:

- auf der Verpackungseinheit
- direkt auf dem Produkt (bei ausreichendem Platz)
- auf Verpackungseinheit und Produkt

Der BIC ist maschinenlesbar und enthält Informationen, die auch kundenseitig für Handling und Produktverwaltung genutzt werden können.

Jede Information ist anhand des so genannten Datenidentifikators (ANSI MH10.8.2-2016) eindeutig identifizierbar. Dem Datenidentifikator folgt eine Zeichenkette. Beide zusammen haben eine maximale Länge gemäß nachstehender Tabelle. Sind die Informationen kürzer, werden sie um Leerzeichen ergänzt.

Folgende Informationen sind möglich, die Positionen 1 bis 4 sind immer vorhanden, die weiteren je nach Produktfamilienbedarf:

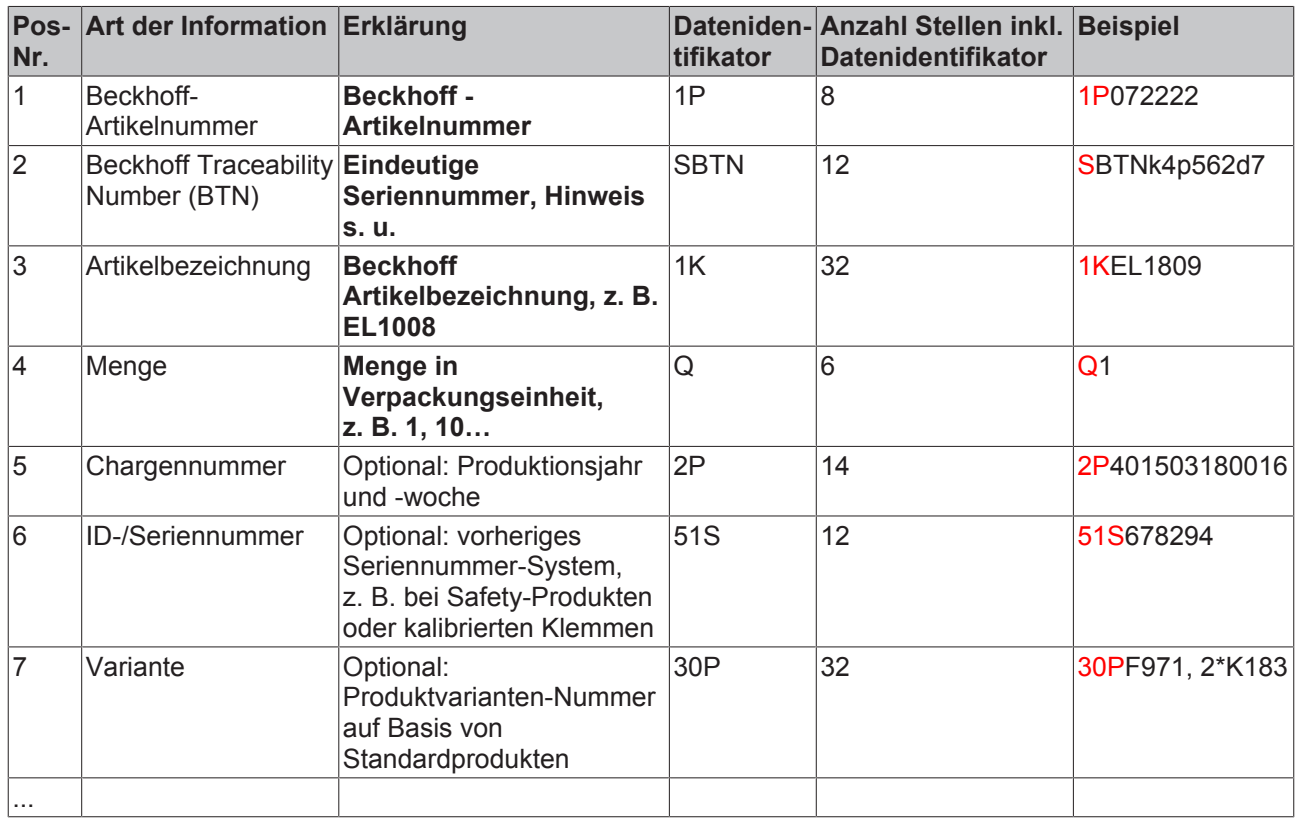

Weitere Informationsarten und Datenidentifikatoren werden von Beckhoff verwendet und dienen internen Prozessen.

### **Aufbau des BIC**

Beispiel einer zusammengesetzten Information aus den Positionen 1 bis 4 und dem o.a. Beispielwert in Position 6. Die Datenidentifikatoren sind in Fettschrift hervorgehoben:

**1P**072222**S**BTNk4p562d7**1K**EL1809 **Q**1 **51S**678294

Entsprechend als DMC:

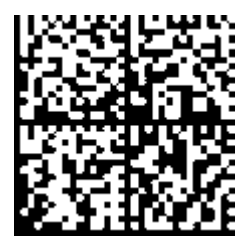

Abb. 3: Beispiel-DMC **1P**072222**S**BTNk4p562d7**1K**EL1809 **Q**1 **51S**678294

### **BTN**

Ein wichtiger Bestandteil des BICs ist die Beckhoff Traceability Number (BTN, Pos.-Nr. 2). Die BTN ist eine eindeutige, aus acht Zeichen bestehende Seriennummer, die langfristig alle anderen Seriennummern-Systeme bei Beckhoff ersetzen wird (z. B. Chargenbezeichungen auf IO-Komponenten, bisheriger Seriennummernkreis für Safety-Produkte, etc.). Die BTN wird ebenfalls schrittweise eingeführt, somit kann es vorkommen, dass die BTN noch nicht im BIC codiert ist.

### *HINWEIS*

Diese Information wurde sorgfältig erstellt. Das beschriebene Verfahren wird jedoch ständig weiterentwickelt. Wir behalten uns das Recht vor, Verfahren und Dokumentation jederzeit und ohne Ankündigung zu überarbeiten und zu ändern. Aus den Angaben, Abbildungen und Beschreibungen in dieser Information können keine Ansprüche auf Änderung geltend gemacht werden.

### <span id="page-11-0"></span>**1.5.4 Elektronischer Zugriff auf den BIC (eBIC)**

### **Elektronischer BIC (eBIC)**

Der Beckhoff Identification Code (BIC) wird auf Beckhoff Produkten außen sichtbar aufgebracht. Er soll wo möglich, auch elektronisch auslesbar sein.

Für die elektronische Auslesung ist die Schnittstelle entscheidend, über die das Produkt elektronisch angesprochen werden kann.

### **K-Bus Geräte (IP20, IP67)**

Für diese Geräte ist derzeit keine elektronische Speicherung und Auslesung geplant.

### **EtherCAT Geräte (P20, IP67)**

Alle Beckhoff EtherCAT Geräte haben ein sogenanntes ESI-EEPROM, das die EtherCAT‑Identität mit der Revision beinhaltet. Darin wird die EtherCAT‑Slave‑Information gespeichert, umgangssprachlich auch als ESI/XML-Konfigurationsdatei für den EtherCAT‑Master bekannt. Zu den Zusammenhängen siehe die entsprechenden Kapitel im EtherCAT‑Systemhandbuch ([Link](https://infosys.beckhoff.com/content/1031/ethercatsystem/2469086859.html)).

In das ESI‑EEPROM wird auch die eBIC gespeichert. Die Einführung des eBIC in die Beckhoff IO Produktion (Klemmen, Boxen) erfolgt ab 2020; mit einer weitgehenden Umsetzung ist in 2021 zu rechnen.

Anwenderseitig ist die eBIC (wenn vorhanden) wie folgt elektronisch zugänglich:

- Bei allen EtherCAT Geräten kann der EtherCAT Master (TwinCAT) den eBIC aus dem ESI‑EEPROM auslesen
	- Ab TwinCAT 4024.11 kann der eBIC im Online-View angezeigt werden.
	- Dazu unter

EtherCAT → Erweiterte Einstellungen → Diagnose das Kontrollkästchen "Show Beckhoff Identification Code (BIC)" aktivieren:

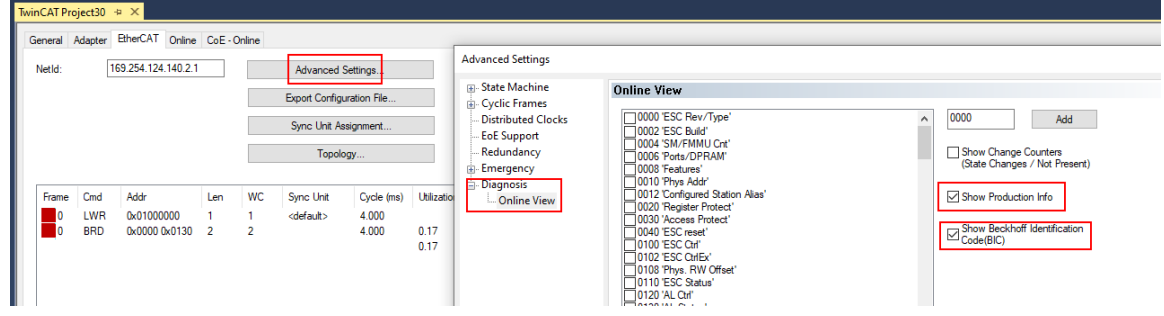

◦ Die BTN und Inhalte daraus werden dann angezeigt:

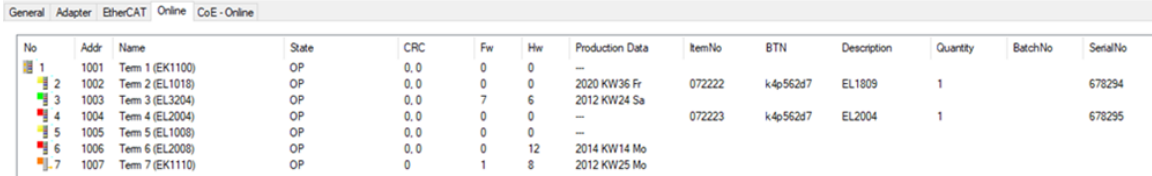

◦ Hinweis: ebenso können wie in der Abbildung zu sehen die seit 2012 programmierten Produktionsdaten HW-Stand, FW-Stand und Produktionsdatum per "Show Production Info" angezeigt werden.

Vorwort

- Bei EtherCAT Geräten mit CoE-Verzeichnis kann zusätzlich das Objekt 0x10E2:01 zur Anzeige der eigenen eBIC genutzt werden, hier kann auch die PLC einfach auf die Information zugreifen:
	- Das Gerät muss zum Zugriff in SAFEOP/OP sein:

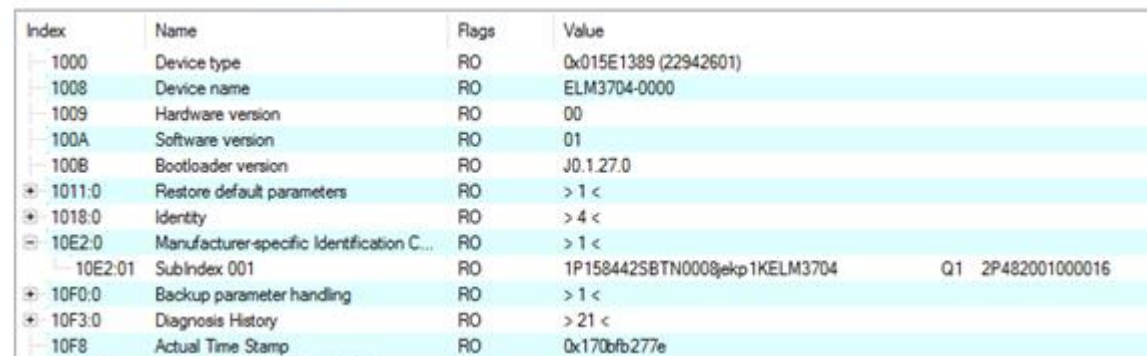

- Das Objekt 0x10E2 wird in Bestandsprodukten vorrangig im Zuge einer notwendigen Firmware‑Überarbeitung eingeführt.
- Hinweis: bei elektronischer Weiterverarbeitung ist die BTN als String(8) zu behandeln, der Identifier "SBTN" ist nicht Teil der BTN.
- Technischer Hintergrund

Die neue BIC Information wird als Category zusätzlich bei der Geräteproduktion ins ESI‑EEPROM geschrieben. Die Struktur des ESI-Inhalts ist durch ETG Spezifikationen weitgehend vorgegeben, demzufolge wird der zusätzliche herstellerspezifische Inhalt mithilfe einer Category nach ETG.2010 abgelegt. Durch die ID 03 ist für alle EtherCAT Master vorgegeben, dass sie im Updatefall diese Daten nicht überschreiben bzw. nach einem ESI-Update die Daten wiederherstellen sollen. Die Struktur folgt dem Inhalt des BIC, siehe dort. Damit ergibt sich ein Speicherbedarf von ca. 50..200 Byte im EEPROM.

- Sonderfälle
	- Sind mehrere ESC in einem Gerät verbaut die hierarchisch angeordnet sind, trägt nur der TopLevel ESC die eBIC Information.
	- Sind mehrere ESC in einem Gerät verbaut die nicht hierarchisch angeordnet sind, tragen alle ESC die eBIC Information gleich.
	- Besteht das Gerät aus mehreren Sub-Geräten mit eigener Identität, aber nur das TopLevel-Gerät ist über EtherCAT zugänglich, steht im CoE‑Objekt‑Verzeichnis 0x10E2:01 die eBIC des TopLevel-Geräts, in 0x10E2:nn folgen die eBIC der Sub‑Geräte.

### **Profibus/Profinet/DeviceNet… Geräte**

Für diese Geräte ist derzeit keine elektronische Speicherung und Auslesung geplant.

# <span id="page-13-0"></span>**2 Grundlagen**

## <span id="page-13-1"></span>**2.1 EtherCAT-Grundlagen**

Grundlagen zum Feldbus EtherCAT entnehmen Sie bitte der [EtherCAT System-Dokumentation](http://infosys.beckhoff.com/content/1031/ethercatsystem/index.html).

## <span id="page-13-2"></span>**2.2 EtherCAT-Verkabelung - Drahtgebunden**

Die zulässige Leitungslänge zwischen zwei EtherCAT-Geräten darf maximal 100 Meter betragen. Dies resultiert aus der FastEthernet-Technologie, die vor allem aus Gründen der Signaldämpfung über die Leitungslänge eine maximale Linklänge von 5 + 90 + 5 m erlaubt, wenn Leitungen mit entsprechenden Eigenschaften verwendet werden. Siehe dazu auch die [Auslegungsempfehlungen zur Infrastruktur für](https://infosys.beckhoff.com/content/1031/ethernetcabling/index.html) [EtherCAT/Ethernet](https://infosys.beckhoff.com/content/1031/ethernetcabling/index.html).

### **Kabel und Steckverbinder**

Verwenden Sie zur Verbindung von EtherCAT-Geräten nur Ethernet-Verbindungen (Kabel + Stecker), die mindestens der Kategorie 5 (CAT5) nach EN 50173 bzw. ISO/IEC 11801 entsprechen. EtherCAT nutzt 4 Adern des Kabels für die Signalübertragung.

EtherCAT verwendet beispielsweise RJ45-Steckverbinder. Die Kontaktbelegung ist zum Ethernet-Standard (ISO/IEC 8802-3) kompatibel.

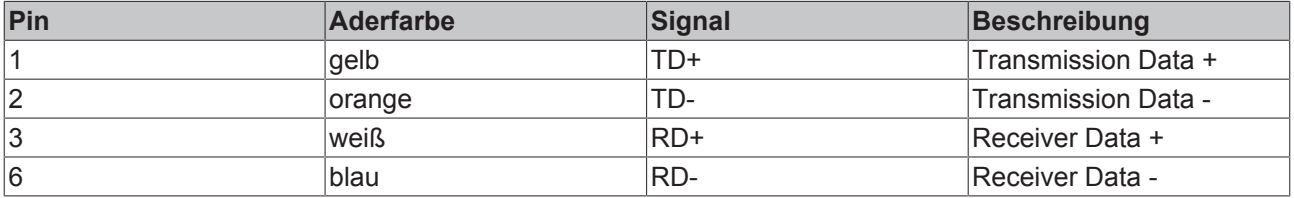

Aufgrund der automatischen Kabelerkennung (Auto-Crossing) können Sie zwischen EtherCAT-Geräten von Beckhoff sowohl symmetrisch (1:1) belegte als auch Cross-Over-Kabel verwenden.

### **Empfohlene Kabel**

- Es wird empfohlen die entsprechenden Beckhoff Komponenten zu verwenden, z. B. - Kabelsätze ZK1090-9191-xxxx bzw.
- feldkonfektionierbare RJ45 Stecker ZS1090-0005
- feldkonfektionierbare Ethernet Leitung ZB9010, ZB9020

Geeignete Kabel zur Verbindung von EtherCAT-Geräten finden Sie auf der [Beckhoff Website](https://www.beckhoff.com/de-de/produkte/i-o/zubehoer/)!

### **E-Bus-Versorgung**

Ein Buskoppler kann die an ihm angefügten EL-Klemmen mit der E-Bus-Systemspannung von 5 V versorgen, in der Regel ist ein Koppler dabei bis zu 2 A belastbar (siehe Dokumentation des jeweiligen Gerätes).

Zu jeder EL-Klemme ist die Information, wie viel Strom sie aus der E-Bus-Versorgung benötigt, online und im Katalog verfügbar. Benötigen die angefügten Klemmen mehr Strom als der Koppler liefern kann, sind an entsprechender Position im Klemmenstrang Einspeiseklemmen (z. B. [EL9410](http://www.beckhoff.de/EL9410)) zu setzen.

Im TwinCAT System Manager wird der vorberechnete theoretische maximale E-Bus-Strom angezeigt. Eine Unterschreitung wird durch negativen Summenbetrag und Ausrufezeichen markiert, vor einer solchen Stelle ist eine Einspeiseklemme zu setzen.

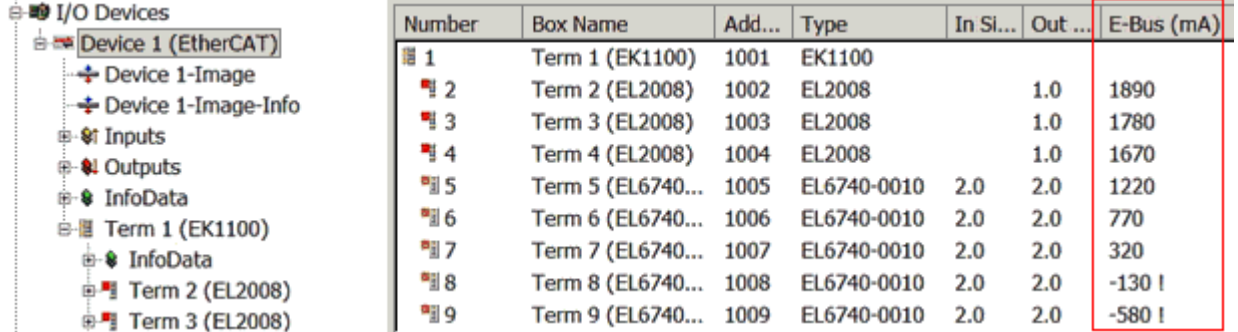

Abb. 4: System Manager Stromberechnung

### *HINWEIS*

### **Fehlfunktion möglich!**

Die E-Bus-Versorgung aller EtherCAT-Klemmen eines Klemmenblocks muss aus demselben Massepotential erfolgen!

## <span id="page-14-0"></span>**2.3 EtherCAT State Machine**

Über die EtherCAT State Machine (ESM) wird der Zustand des EtherCAT-Slaves gesteuert. Je nach Zustand sind unterschiedliche Funktionen im EtherCAT-Slave zugänglich bzw. ausführbar. Insbesondere während des Hochlaufs des Slaves müssen in jedem State spezifische Kommandos vom EtherCAT Master zum Gerät gesendet werden.

Es werden folgende Zustände unterschieden:

- Init
- Pre-Operational
- Safe-Operational und
- Operational
- Boot

Regulärer Zustand eines jeden EtherCAT Slaves nach dem Hochlauf ist der Status OP.

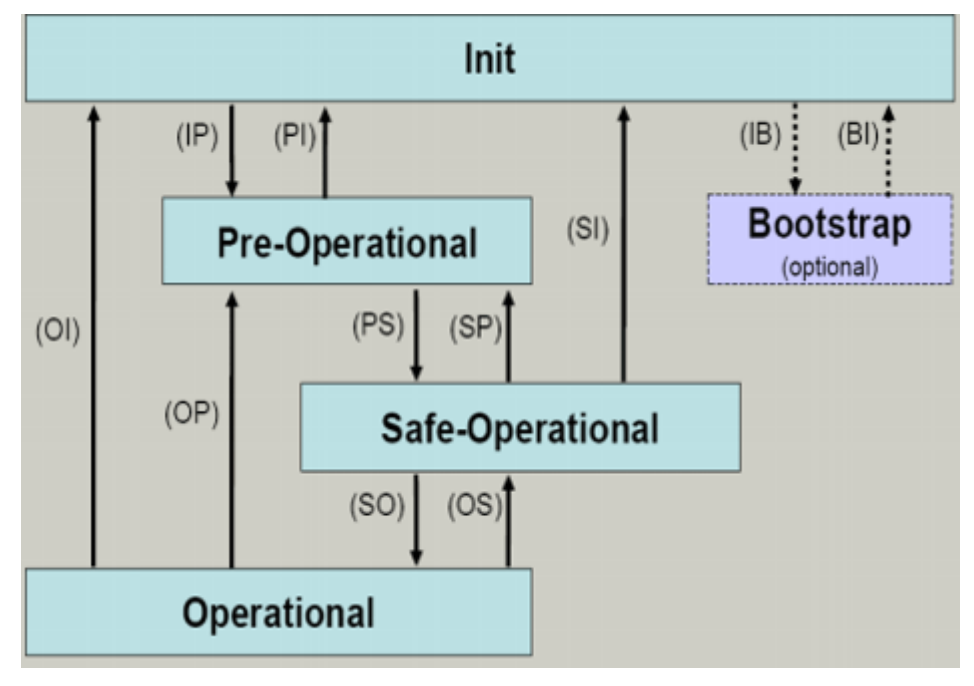

Abb. 5: Zustände der EtherCAT State Machine

### **Init**

Nach dem Einschalten befindet sich der EtherCAT-Slave im Zustand Init. Dort ist weder Mailbox- noch Prozessdatenkommunikation möglich. Der EtherCAT-Master initialisiert die Sync-Manager-Kanäle 0 und 1 für die Mailbox-Kommunikation.

### **Pre-Operational (Pre-Op)**

Beim Übergang von *Init* nach *Pre-Op* prüft der EtherCAT-Slave, ob die Mailbox korrekt initialisiert wurde.

Im Zustand *Pre-Op* ist Mailbox-Kommunikation aber keine Prozessdaten-Kommunikation möglich. Der EtherCAT-Master initialisiert die Sync-Manager-Kanäle für Prozessdaten (ab Sync-Manager-Kanal 2), die FMMU-Kanäle und falls der Slave ein konfigurierbares Mapping unterstützt das PDO-Mapping oder das Sync-Manager-PDO-Assignement. Weiterhin werden in diesem Zustand die Einstellungen für die Prozessdatenübertragung sowie ggf. noch klemmenspezifische Parameter übertragen, die von den Defaulteinstellungen abweichen.

### **Safe-Operational (Safe-Op)**

Beim Übergang von *Pre-Op* nach *Safe-Op* prüft der EtherCAT-Slave, ob die Sync-Manager-Kanäle für die Prozessdatenkommunikation sowie ggf. ob die Einstellungen für die Distributed-Clocks korrekt sind. Bevor er den Zustandswechsel quittiert, kopiert der EtherCAT-Slave aktuelle Inputdaten in die entsprechenden DP-RAM-Bereiche des EtherCAT-Slave-Controllers (ECSC).

Im Zustand *Safe-Op* ist Mailbox- und Prozessdaten-Kommunikation möglich, allerdings hält der Slave seine Ausgänge im sicheren Zustand und gibt sie noch nicht aus. Die Inputdaten werden aber bereits zyklisch aktualisiert.

### **Ausgänge im SAFEOP**

Die standardmäßig aktivierte Watchdogüberwachung bringt die Ausgänge im Modul in Abhängigkeit von den Einstellungen im SAFEOP und OP in einen sicheren Zustand - je nach Gerät und Einstellung z. B. auf AUS. Wird dies durch Deaktivieren der Watchdogüberwachung im Modul unterbunden, können auch im Geräte-Zustand SAFEOP Ausgänge geschaltet werden bzw. gesetzt bleiben.

### **Operational (Op)**

Bevor der EtherCAT-Master den EtherCAT-Slave von *Safe-Op* nach *Op* schaltet, muss er bereits gültige Outputdaten übertragen.

Im Zustand *Op* kopiert der Slave die Ausgangsdaten des Masters auf seine Ausgänge. Es ist Prozessdatenund Mailbox-Kommunikation möglich.

### **Boot**

Im Zustand *Boot* kann ein Update der Slave-Firmware vorgenommen werden. Der Zustand *Boot* ist nur über den Zustand *Init* zu erreichen.

Im Zustand *Boot* ist Mailbox-Kommunikation über das Protokoll *File-Access over EtherCAT (FoE)* möglich, aber keine andere Mailbox-Kommunikation und keine Prozessdaten-Kommunikation.

### <span id="page-15-0"></span>**2.4 CoE-Interface: Hinweis**

Dieses Gerät hat kein CoE.

Ausführliche Hinweise zum CoE-Interface finden Sie in der [EtherCAT-Systemdokumentation](https://infosys.beckhoff.com/content/1031/ethercatsystem/index.html) auf der Beckhoff Website.

# <span id="page-16-0"></span>**2.5 Distributed Clock**

Die Distributed Clock stellt eine lokale Uhr im EtherCAT Slave Controller (ESC) dar mit den Eigenschaften:

- Einheit *1 ns*
- Nullpunkt *1.1.2000 00:00*
- Umfang *64 Bit* (ausreichend für die nächsten 584 Jahre); manche EtherCAT-Slaves unterstützen jedoch nur einen Umfang von 32 Bit, d. h. nach ca. 4,2 Sekunden läuft die Variable über
- Diese lokale Uhr wird vom EtherCAT Master automatisch mit der Master Clock im EtherCAT Bus mit einer Genauigkeit < 100 ns synchronisiert.

Detaillierte Informationen entnehmen Sie bitte der vollständigen [EtherCAT-Systembeschreibung](https://infosys.beckhoff.com/content/1031/ethercatsystem/index.html).

# <span id="page-17-0"></span>**3 Produktübersicht**

# <span id="page-17-1"></span>**3.1 Übersicht EtherCAT-Koppler**

Um EtherCAT-Klemmen mit E-Bus-Kommunikation (Serien ELxxxx, ESxxxx, EMxxxx) an ein EtherCAT-Netzwerk anzuschließen, wird ein EtherCAT-Koppler benötigt. Dieser Koppler leitet vom übergeordneten EtherCAT-Netzwerk die Kommunikation an die Klemmen weiter oder arbeitet selbst als Master und erzeugt Telegramme. Für verschiedene Einsatzszenarien bietet Beckhoff unterschiedliche Komponenten an.

Die Auswahl des richtigen Kopplers richtet sich nach folgenden Kriterien:

- wird eine lokale Kleinsteuerung benötigt?
- wird der Koppler über Kupfer-Kabel oder Lichtwellenleiter angeschlossen?
- soll der Koppler über IP adressiert werden oder befindet er sich im ungeswitchten Netzwerk?
- wird der Koppler über EAP (EtherCAT Automation Protokoll) oder EtherCAT Device Protokoll angesteuert?
- benötigte Schutzart, IP20 oder höher?
- soll der Koppler über das HotConnect-Verfahren an verschiedenen Stellen am Netzwerk angesteckt werden?

Ein Koppler bindet nach rechts die angefügten Klemmen an, nach links kann er mit dem übergeordneten Netzwerk verbunden werden. Koppler, die nach "links" das EtherCAT-Device-Protokoll unterstützen, müssen dort mit einem EtherCAT Master verbunden werden.

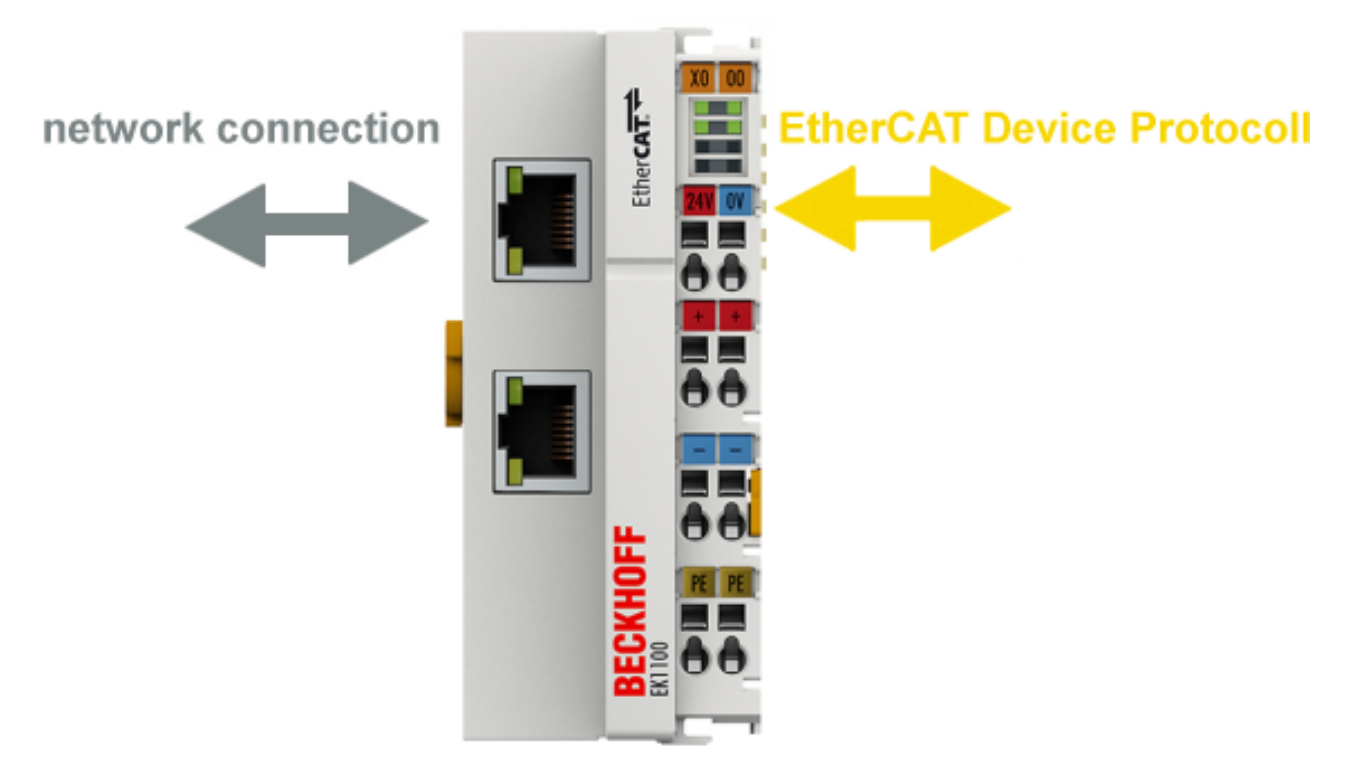

Abb. 6: Kommunikationsschema EtherCAT-Koppler

Zur Auswahl kann folgende Übersicht verwendet werden Eigenschaften (Beckhoff EtherCAT Koppler):

# **BECKHOFF**

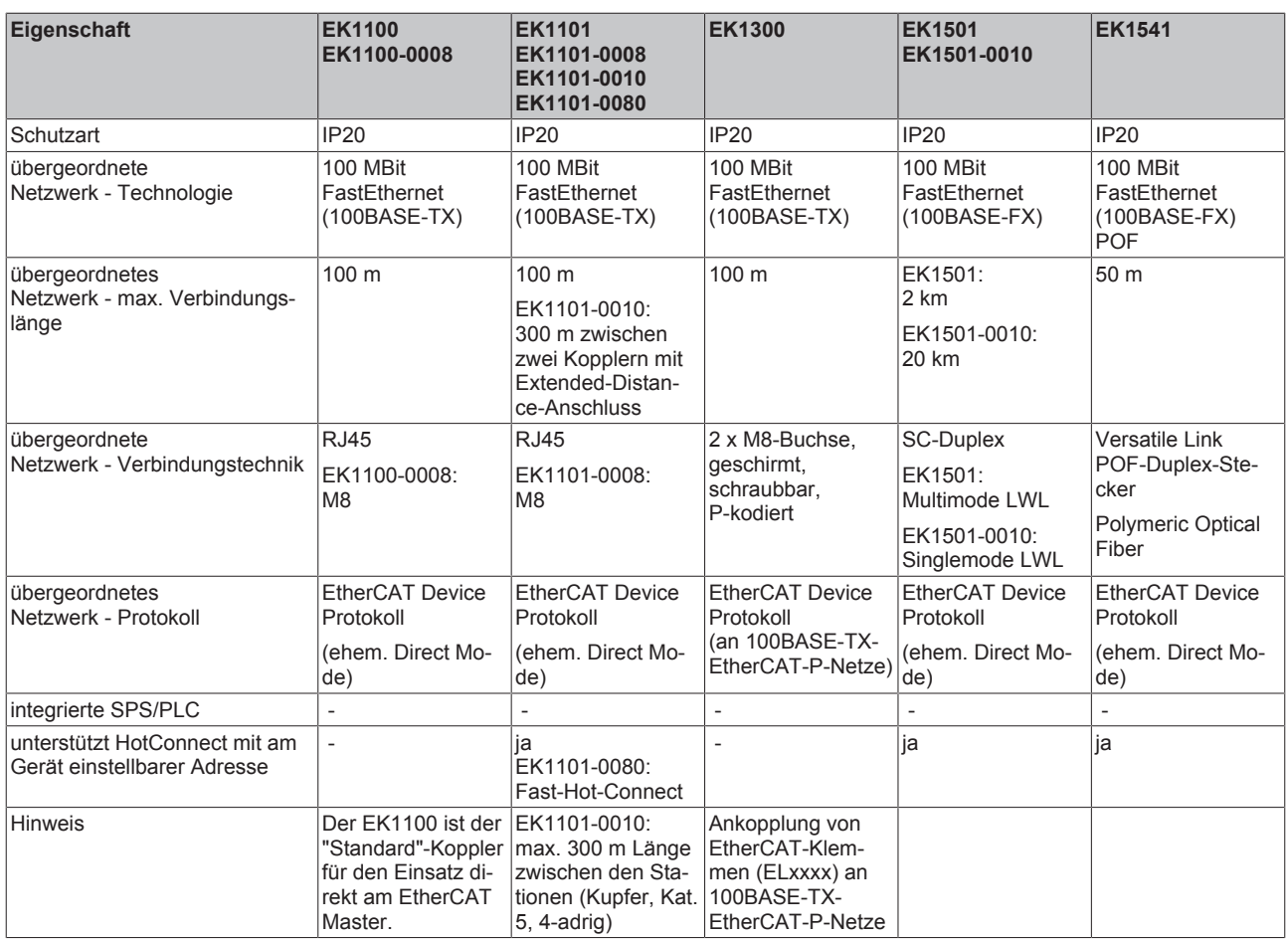

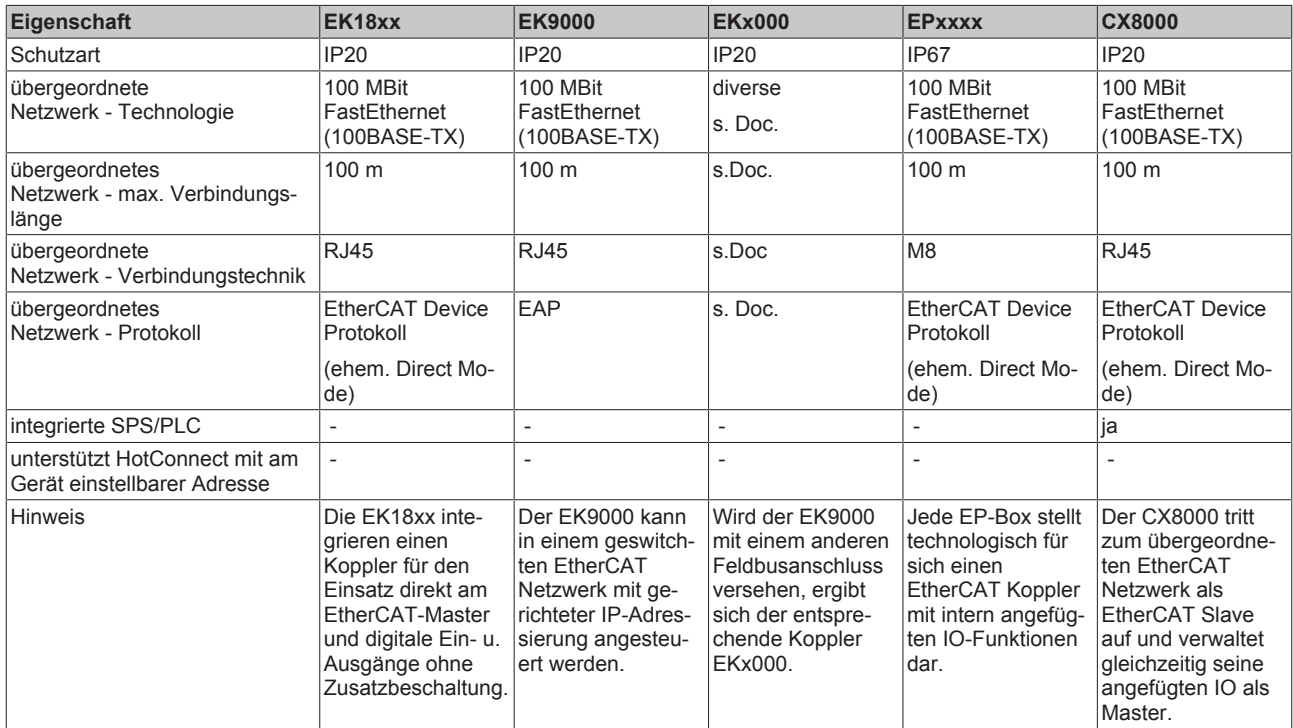

# <span id="page-19-0"></span>**3.2 EK18xx**

## <span id="page-19-1"></span>**3.2.1 Einführung**

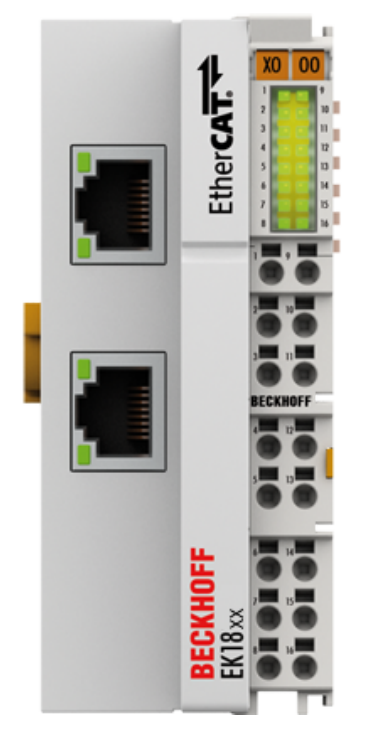

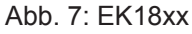

### **EtherCAT-Koppler EK18xx mit digitalen Ein- und Ausgängen**

Die EtherCAT-Koppler EK18xx verbinden das EtherCAT Device Protokoll mit den EtherCAT-Klemmen (ELxxxx/ESxxxx/EMxxxx) und beinhalten je nach Typ eine bestimmte Anzahl digitaler Eingänge 24 V<sub>DC</sub> (ELXXXXIESXXXXIEINXXXX) und bermienen ju nach Typ und bodinnig im modernen High-Density (HD)-<br>(IEC61131-2 Typ 3) und digitaler Ausgänge 24 V<sub>DC</sub>; 0,5 A. Der Koppler im modernen High-Density (HD)-Gehäuse kann mit werkzeugloser Direktstecktechnik verdrahtet werden.

Eine Station besteht aus einem Koppler, einer beliebigen Anzahl von EtherCAT-Klemmen und einer Busendklemme, z. B. der EL9011.

Der Koppler setzt mit einer minimalen Latenz die Telegramme im Durchlauf von der Ethernet-100BASE-TXauf die E-Bus-Signaldarstellung um. Mit der oberen Ethernet-Schnittstelle wird der Koppler an das Netzwerk angeschlossen, die untere RJ-45-Buchse dient zum optionalen Anschluss weiterer EtherCAT-Geräte am gleichen Strang.

Die angefügten Klemmen werden von dem Koppler mit dem benötigten E-Bus-Strom zur Kommunikation versorgt. Maximal kann der Koppler 5 V / 1000 mA liefern. Wird mehr Strom benötigt, sind Einspeiseklemmen (z. B. EL9410) zu integrieren.

Im EtherCAT-Netzwerk wird der Koppler im Bereich der Ethernet-Signalübertragung (100BASE-TX) an beliebiger Stelle eingesetzt. Dabei verarbeitet der Koppler ausschließlich unadressierte MAC-Broadcast-Telegramme vom Typ EtherCAT Device Protokoll vom EtherCAT-Master. Da eine gerichtete Ansprache über MAC-Unicast oder IP-Addressierung nicht verwendet wird, kann kein Switch oder Router eingesetzt werden.

### <span id="page-20-0"></span>**3.2.2 Technische Daten**

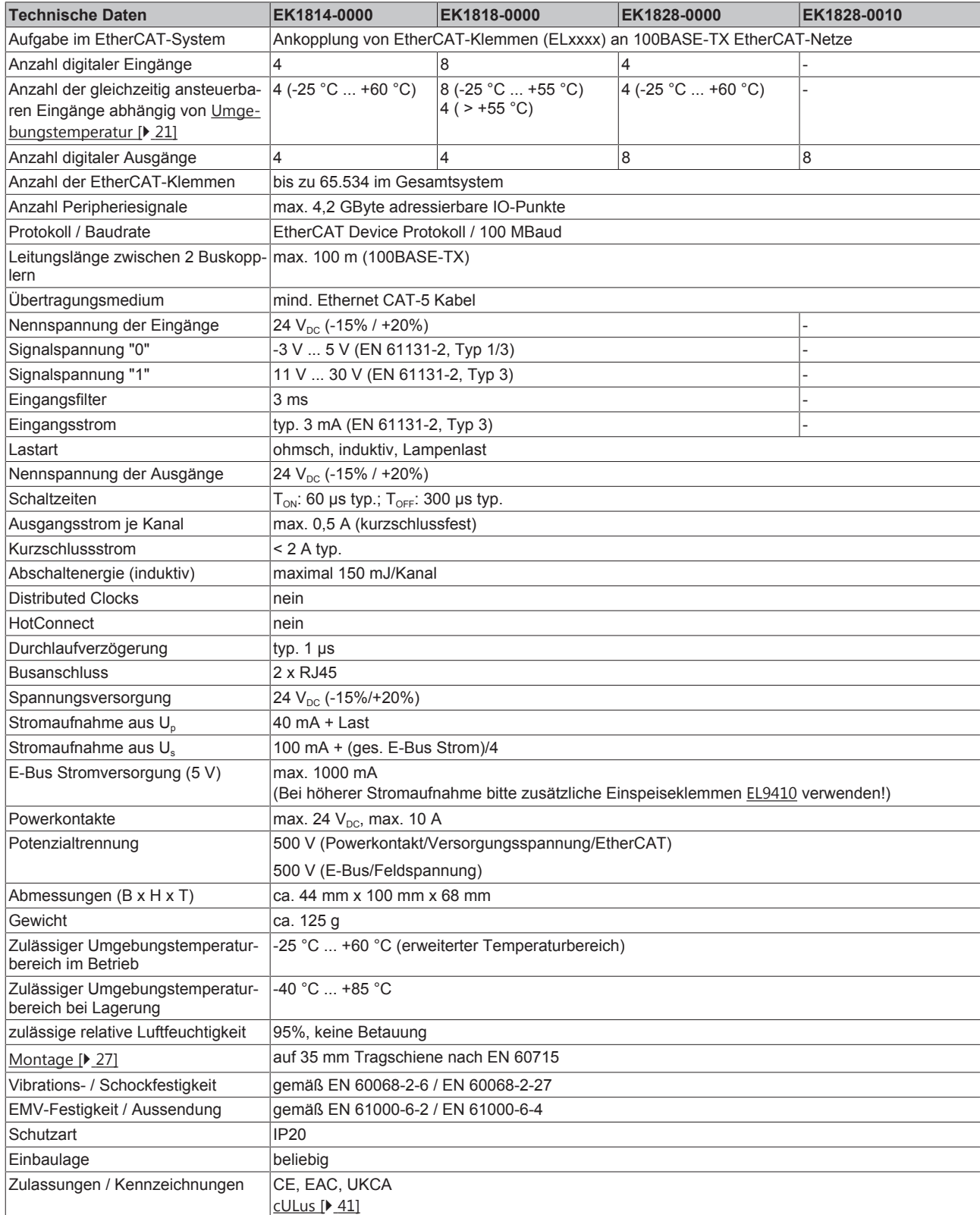

\*) Real zutreffende Zulassungen/Kennzeichnungen siehe seitliches Typenschild (Produktbeschriftung).

### <span id="page-21-0"></span>**3.2.3 Optionale Distributed Clocks Unterstützung**

### **Grundlagen Distributed Clocks (DC)**

Das EtherCAT Distributed-Clocks-System umfasst in den EtherCAT Slaves integrierte lokale Uhren, die über spezielle Datagramme vom EtherCAT Master synchronisiert werden. Nicht alle EtherCAT Slaves unterstützen das Distributed Clocks Verfahren, sondern nur Slaves, deren Funktion dieses erfordert. Im TwinCAT Systemmanager zeigt ein Slave seine DC-Fähigkeiten, indem er über einen Einstellungsdialog "DC" verfügt.

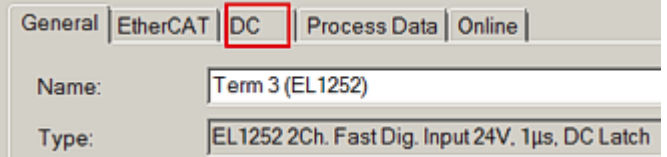

Abb. 8: DC-Reiter zur Anzeige der Distributed Clocks Funktion

Eine dieser lokalen Uhren ist die Referenz-Uhr, nach der alle anderen synchronisiert werden. Siehe dazu entsprechende Erläuterungen in der [EtherCAT Grundlagendokumentation](https://infosys.beckhoff.com/content/1031/ethercatsystem/index.html). Prinzipbedingt muss das der erste DC-fähige EtherCAT Slave sein. Deshalb wählt TwinCAT standardmäßig den ersten DC-fähigen Teilnehmer als Referenzuhr aus. In den erweiterten Eigenschaften des EtherCAT Masters wird dies dargestellt bzw. kann vom Anwender verändert werden. Die Standard-Einstellung soll nicht verändert werden, außer es wird in entsprechenden Dokumentationen z.B. zur externen Synchronisierung empfohlen.

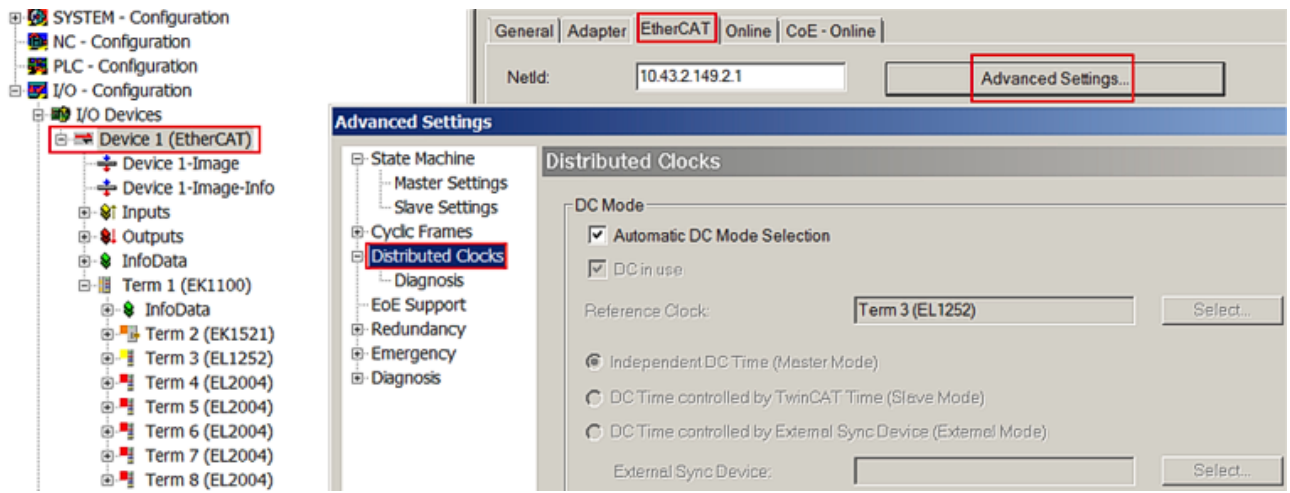

Abb. 9: Erweiterte Einstellung Distributed Clocks im EtherCAT Master

In Abb. *Erweiterte Einstellung Distributed Clocks im EtherCAT Master* ist zu erkennen, wie TwinCAT standardmäßig die EL1252 als Referenzuhr auswählt, da die vorhergehenden Komponenten kein DC unterstützen.

### **Einstellung EtherCAT Device**

System- und Infrastrukturteilnehmer wie die Koppler und Abzweige EK1100, EK1122 etc. benötigen zur Funktion keine Distributed Clocks. Dennoch kann es topologisch sinnvoll sein, z. B. den ersten Koppler im EtherCAT System als Referenzuhr festzulegen. Deshalb sind die Infrastrukturkomponenten ab einem bestimmten Bauzustand in der Lage als Referenzuhr zu arbeiten, wenn in der Konfiguration besondere Einstellungen vorgenommen werden.

Die Komponenten unterstützen lt. der folg. Tabelle die Aktivierung der Distributed Clocks:

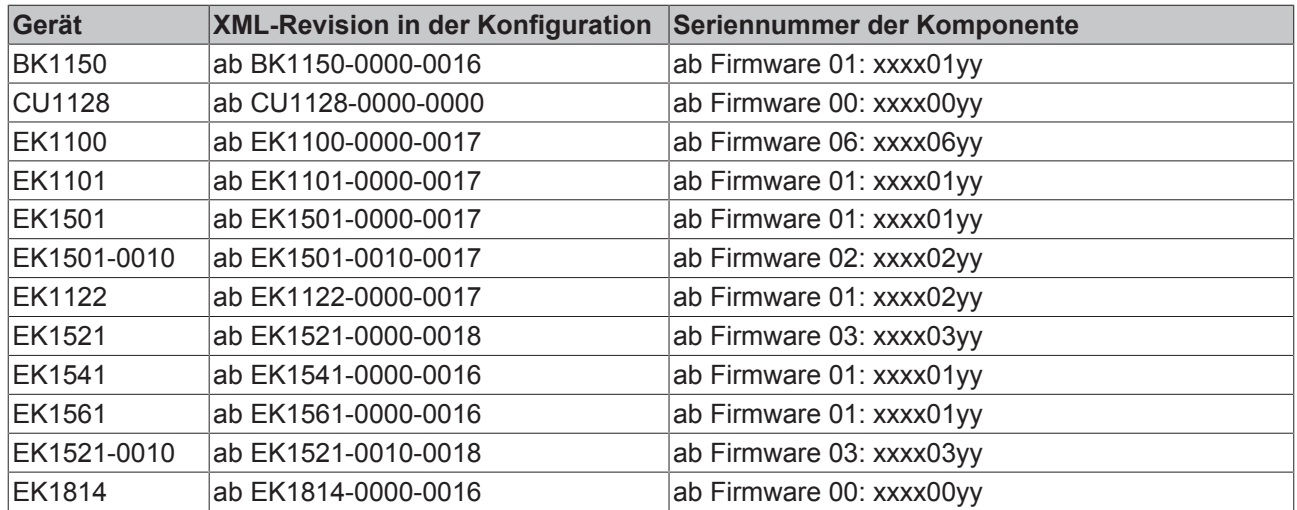

### *Tab. 1: DC-Unterstützung ab Rev/FW-Stand*

Damit TwinCAT eine solche Komponente als DC-Referenzuhr verwendet, ist ein manueller Eingriff bei der Konfigurationserstellung erforderlich, der hier anhand des EK1100 gezeigt wird.

Die Checkboxen "Cyclic Mode Enable" und "Use as potential Reference Clock" müssen gesetzt werden.

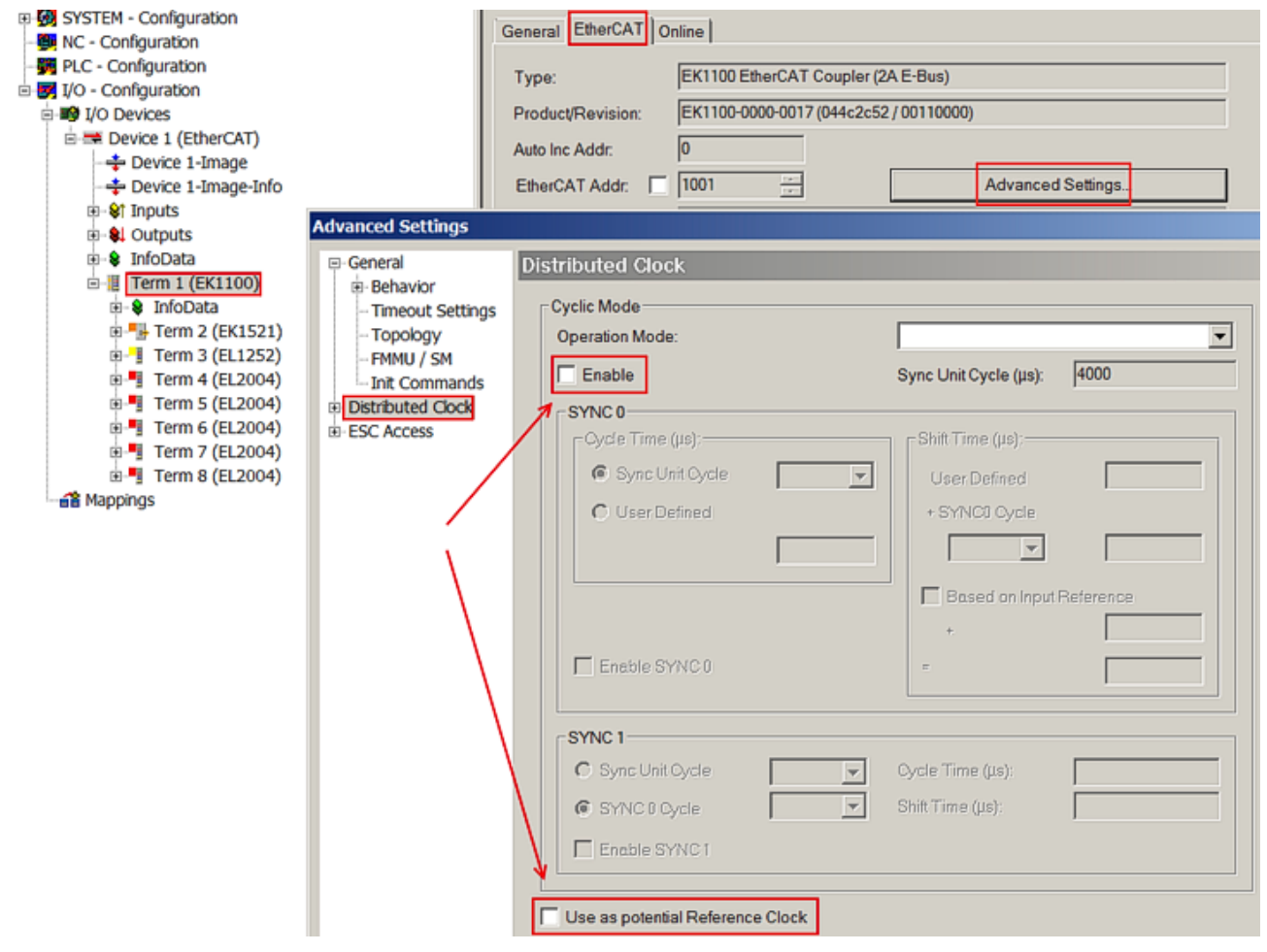

Abb. 10: TwinCAT-Einstellung, um diese Komponente als Referenzuhr zu verwenden

### **Aktivierung Distributed Clocks Unterstützung**

Das hier beschriebene Vorgehen führt nur bei den o.a. Komponenten zum (Synchronisierungs-)Erfolg. Auch bei anderen Komponenten können diese Checkboxen gesetzt werden, die Hardware unterstützt diese Funktion jedoch nicht, wenn nicht entsprechend in der jeweiligen Dokumentation angegeben.

Insbesondere darf nach der Inbetriebnahme die Komponente nicht durch eine frühere Version ausgetauscht werden, die den DC-Support nicht leisten kann.

### <span id="page-23-0"></span>**3.2.4 Port-Zuordnung EtherCAT-Koppler**

Laut EtherCAT-Spezifikation kann ein ESC (EtherCAT Slave Controller, Hardwareverarbeitungseinheit des EtherCAT-Protokolls) über 1 bis 4 Ports verfügen, die er von sich aus kontrolliert. Öffnet er einen Port, ist dort abgehender und ankommender Ethernet-Verkehr möglich.

Als Beispiel ist die Datenflussrichtung in einem voll beschalteten EK1100 in Abb. *Interne und externe Port-Zuordnung Buskoppler EK1100* gezeigt:

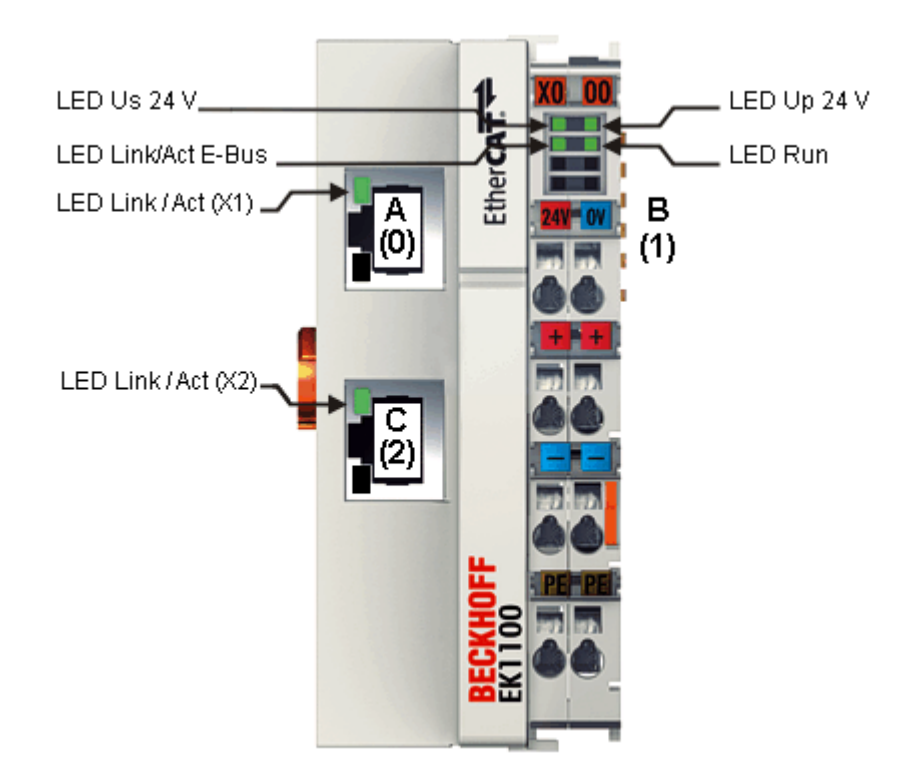

Abb. 11: Beispiel EtherCAT-Koppler EK1100 mit 3 Ports

Die Portzuordnung beim EK1101, EK1501 und EK1501-0010, EK1814 gilt entsprechend.

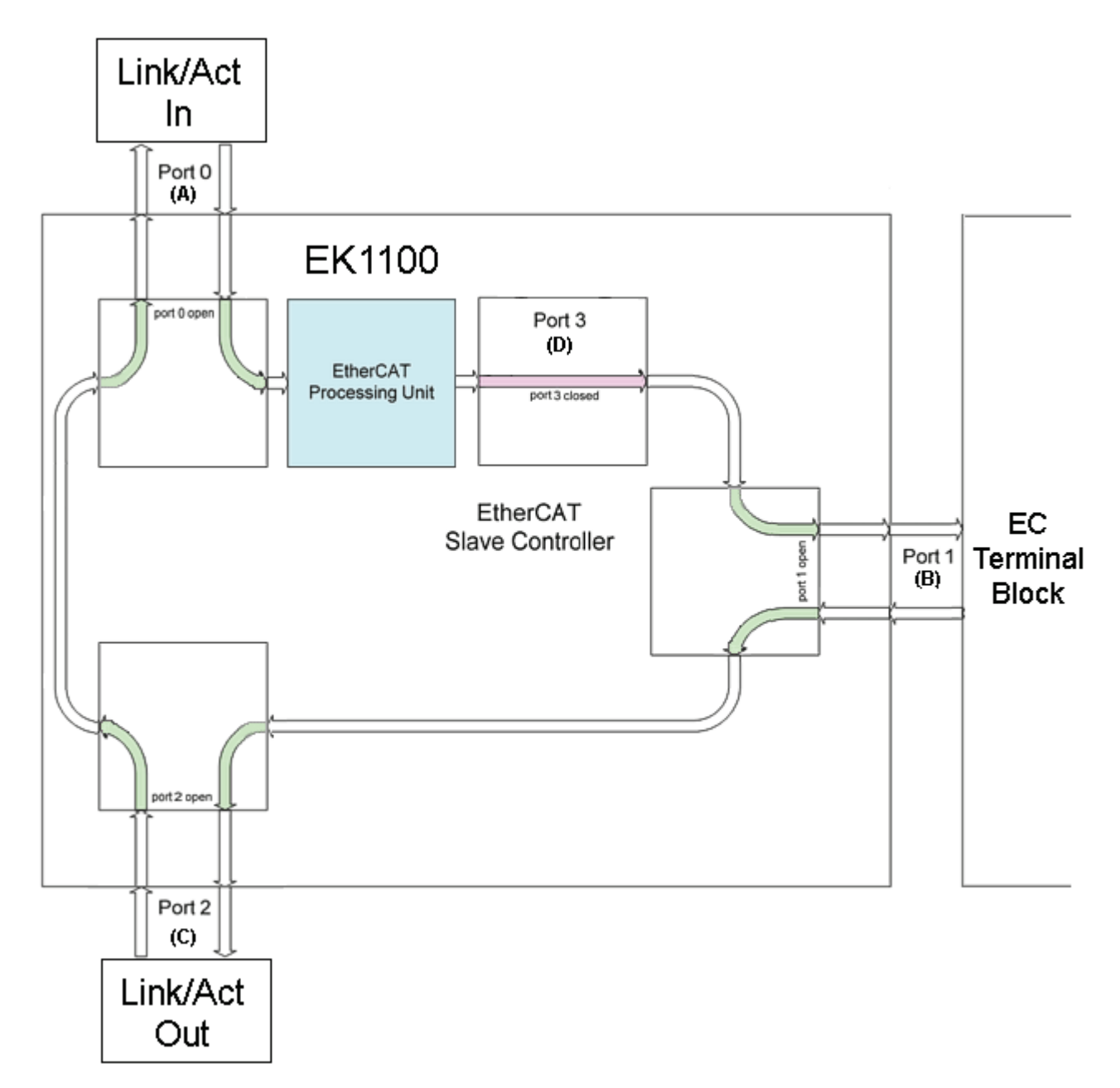

Abb. 12: Interne und externe Port-Zuordnung Buskoppler EK1100

### **Ablauf der Frameverarbeitung**

- Der ankommende EtherCAT-Frame am EtherCAT-Signaleingang wird von Port 0 (A) weitergereicht zur ErherCAT-Processing-Unit.
- Ankunft des EtherCAT-Frames an Port 1 (B) und Verlassen des Datenframes über Port 1 (B) zum nachfolgenden Slave im EtherCAT-Klemmenverbund (falls dort ein Slave angeschlossen ist und "Link" meldet).
- Nach Ankunft des Datenframes an Port 1 (B) aus dem Klemmenverbund wird dieser zum Port 2 (C) weitergereicht und verlässt am nachfolgenden EtherCAT-Ausgang den Koppler (falls dort ein Slave angeschlossen ist und "Link" meldet).
- Ankunft des Datenframes an Port 2 (C). Dieser wird nun zum Port 0 (A) weitergereicht und verlässt den EK1100 über den EtherCAT-Eingang.

### **Verarbeitung der Daten**

Die Daten in den EtherCAT-Datagrammen werden nur zwischen Port 0 (A) und 3 (D) in der EtherCAT-Processing-Unit verarbeitet. Der nicht ausgeführte (interne) Port 3 (D) gilt als geschlossen und reicht das Datagramm an Port 1 (B) weiter.

# <span id="page-25-0"></span>**4 Montage und Verdrahtung**

## <span id="page-25-1"></span>**4.1 Hinweise zum ESD-Schutz**

### *HINWEIS*

### **Zerstörung der Geräte durch elektrostatische Aufladung möglich!**

Die Geräte enthalten elektrostatisch gefährdete Bauelemente, die durch unsachgemäße Behandlung beschädigt werden können.

- Sie müssen beim Umgang mit den Komponenten elektrostatisch entladen sein; vermeiden Sie außerdem die Federkontakte (s. Abb.) direkt zu berühren.
- Vermeiden Sie den Kontakt mit hoch isolierenden Stoffen (Kunstfaser, Kunststofffolien etc.)
- Beim Umgang mit den Komponenten ist auf gute Erdung der Umgebung zu achten (Arbeitsplatz, Verpackung und Personen)
- Jede Busstation muss auf der rechten Seite mit der Endkappe [EL9011](http://www.beckhoff.de/EL9011) oder [EL9012](http://www.beckhoff.de/EL9012) abgeschlossen werden, um Schutzart und ESD-Schutz sicher zu stellen.

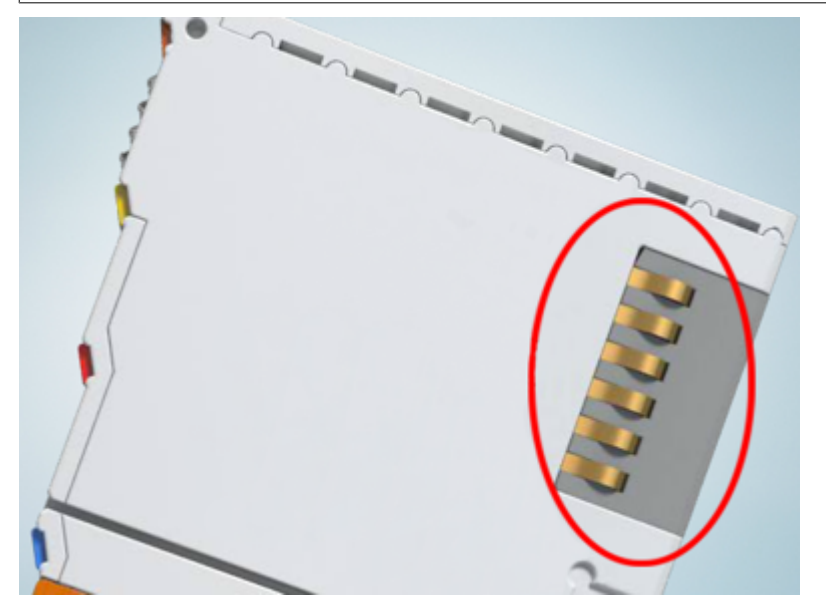

Abb. 13: Federkontakte der Beckhoff I/O-Komponenten

# **BECKHOFF**

# <span id="page-26-0"></span>**4.2 Tragschienenmontage**

### **WARNUNG**

### **Verletzungsgefahr durch Stromschlag und Beschädigung des Gerätes möglich!**

Setzen Sie das Busklemmen-System in einen sicheren, spannungslosen Zustand, bevor Sie mit der Montage, Demontage oder Verdrahtung der Busklemmen beginnen!

### **Montage**

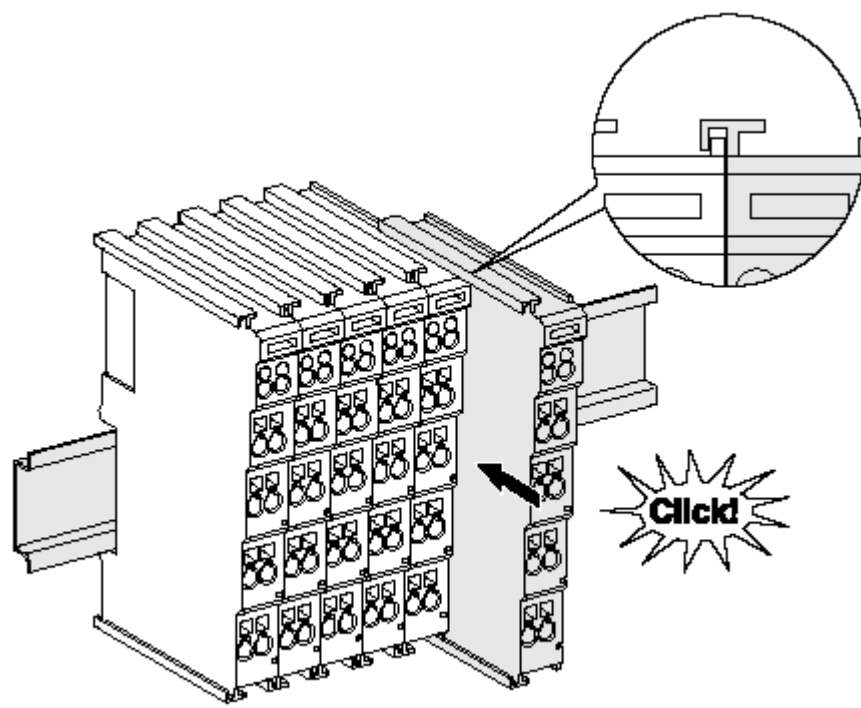

Abb. 14: Montage auf Tragschiene

Die Buskoppler und Busklemmen werden durch leichten Druck auf handelsübliche 35 mm Tragschienen (Hutschienen nach EN 60715) aufgerastet:

- 1. Stecken Sie zuerst den Feldbuskoppler auf die Tragschiene.
- 2. Auf der rechten Seite des Feldbuskopplers werden nun die Busklemmen angereiht. Stecken Sie dazu die Komponenten mit Nut und Feder zusammen und schieben Sie die Klemmen gegen die Tragschiene, bis die Verriegelung hörbar auf der Tragschiene einrastet.

Wenn Sie die Klemmen erst auf die Tragschiene schnappen und dann nebeneinander schieben ohne das Nut und Feder ineinander greifen, wird keine funktionsfähige Verbindung hergestellt! Bei richtiger Montage darf kein nennenswerter Spalt zwischen den Gehäusen zu sehen sein.

### **Tragschienenbefestigung**

Der Verriegelungsmechanismus der Klemmen und Koppler reicht in das Profil der Tragschiene hinein. Achten Sie bei der Montage der Komponenten darauf, dass der Verriegelungsmechanismus nicht in Konflikt mit den Befestigungsschrauben der Tragschiene gerät. Verwenden Sie zur Befestigung von Tragschienen mit einer Höhe von 7,5 mm unter den Klemmen und Kopplern flache Montageverbindungen wie Senkkopfschrauben oder Blindnieten.

### **Demontage**

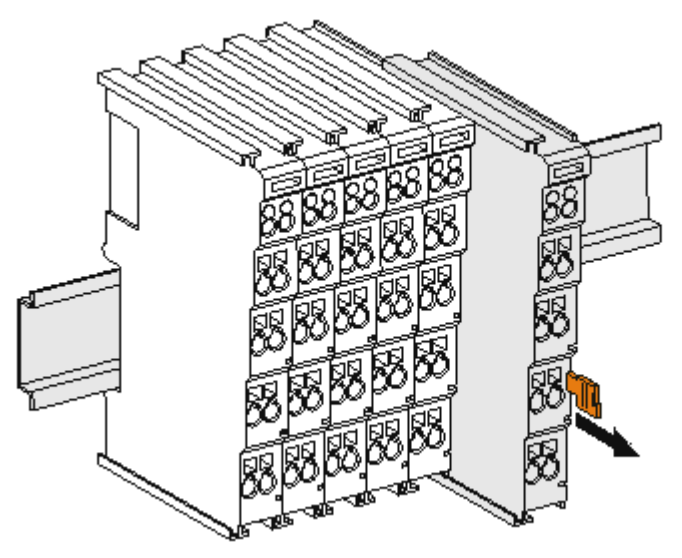

Abb. 15: Demontage von Tragschiene

Jede Klemme wird durch eine Verriegelung auf der Tragschiene gesichert, die zur Demontage gelöst werden muss:

- 1. Ziehen Sie die Klemme an ihren orangefarbigen Laschen ca. 1 cm von der Tragschiene herunter. Dabei wird die Tragschienenverriegelung dieser Klemme automatisch gelöst und Sie können die Klemme nun ohne großen Kraftaufwand aus dem Busklemmenblock herausziehen.
- 2. Greifen Sie dazu mit Daumen und Zeigefinger die entriegelte Klemme gleichzeitig oben und unten an den Gehäuseflächen und ziehen sie aus dem Busklemmenblock heraus.

#### **Verbindungen innerhalb eines Busklemmenblocks**

Die elektrischen Verbindungen zwischen Buskoppler und Busklemmen werden durch das Zusammenstecken der Komponenten automatisch realisiert:

- Die sechs Federkontakte des K-Bus/E-Bus übernehmen die Übertragung der Daten und die Versorgung der Busklemmenelektronik.
- Die Powerkontakte übertragen die Versorgung für die Feldelektronik und stellen so innerhalb des Busklemmenblocks eine Versorgungsschiene dar. Die Versorgung der Powerkontakte erfolgt über Klemmen auf dem Buskoppler (bis 24 V) oder für höhere Spannungen über Einspeiseklemmen.

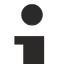

### **Powerkontakte**

Beachten Sie bei der Projektierung eines Busklemmenblocks die Kontaktbelegungen der einzelnen Busklemmen, da einige Typen (z.B. analoge Busklemmen oder digitale 4-Kanal-Busklemmen) die Powerkontakte nicht oder nicht vollständig durchschleifen. Einspeiseklemmen (KL91xx, KL92xx bzw. EL91xx, EL92xx) unterbrechen die Powerkontakte und stellen so den Anfang einer neuen Versorgungsschiene dar.

### **PE-Powerkontakt**

Der Powerkontakt mit der Bezeichnung PE kann als Schutzerde eingesetzt werden. Der Kontakt ist aus Sicherheitsgründen beim Zusammenstecken voreilend und kann Kurzschlussströme bis 125 A ableiten.

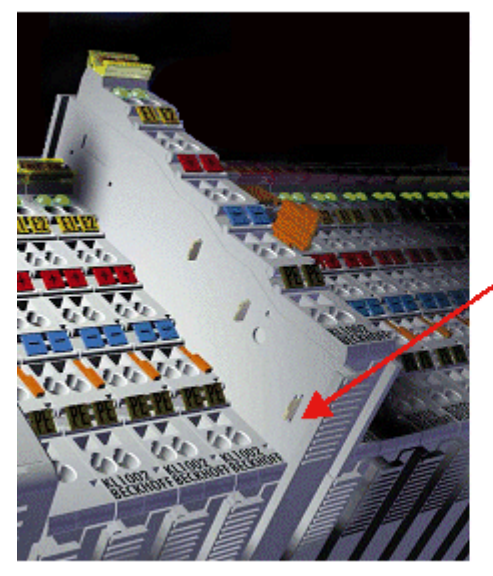

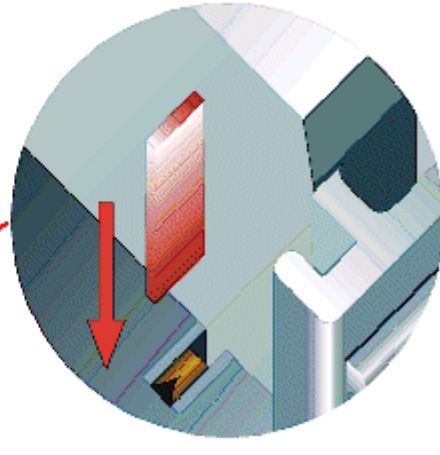

### Abb. 16: Linksseitiger Powerkontakt

### *HINWEIS*

### **Beschädigung des Gerätes möglich**

Beachten Sie, dass aus EMV-Gründen die PE-Kontakte kapazitiv mit der Tragschiene verbunden sind. Das kann bei der Isolationsprüfung zu falschen Ergebnissen und auch zur Beschädigung der Klemme führen (z. B. Durchschlag zur PE-Leitung bei der Isolationsprüfung eines Verbrauchers mit 230 V Nennspannung). Klemmen Sie zur Isolationsprüfung die PE- Zuleitung am Buskoppler bzw. der Einspeiseklemme ab! Um weitere Einspeisestellen für die Prüfung zu entkoppeln, können Sie diese Einspeiseklemmen entriegeln und mindestens 10 mm aus dem Verbund der übrigen Klemmen herausziehen.

### **WARNUNG**

### **Verletzungsgefahr durch Stromschlag!**

Der PE-Powerkontakt darf nicht für andere Potentiale verwendet werden!

### <span id="page-28-0"></span>**4.3 Anschluss**

### <span id="page-28-1"></span>**4.3.1 Anschlusstechnik**

### **WARNUNG**

### **Verletzungsgefahr durch Stromschlag und Beschädigung des Gerätes möglich!**

Setzen Sie das Busklemmen-System in einen sicheren, spannungslosen Zustand, bevor Sie mit der Montage, Demontage oder Verdrahtung der Busklemmen beginnen!

### **Übersicht**

Mit verschiedenen Anschlussoptionen bietet das Busklemmensystem eine optimale Anpassung an die Anwendung:

- Die Klemmen der Serien ELxxxx und KLxxxx mit Standardverdrahtung enthalten Elektronik und Anschlussebene in einem Gehäuse.
- Die Klemmen der Serien ESxxxx und KSxxxx haben eine steckbare Anschlussebene und ermöglichen somit beim Austausch die stehende Verdrahtung.
- Die High-Density-Klemmen (HD-Klemmen) enthalten Elektronik und Anschlussebene in einem Gehäuse und haben eine erhöhte Packungsdichte.

### **Standardverdrahtung (ELxxxx / KLxxxx)**

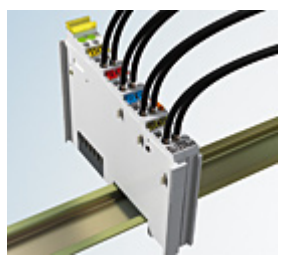

Abb. 17: Standardverdrahtung

Die Klemmen der Serien ELxxxx und KLxxxx sind seit Jahren bewährt und integrieren die schraublose Federkrafttechnik zur schnellen und einfachen Montage.

### **Steckbare Verdrahtung (ESxxxx / KSxxxx)**

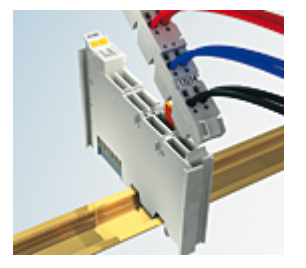

Abb. 18: Steckbare Verdrahtung

Die Klemmen der Serien ESxxxx und KSxxxx enthalten eine steckbare Anschlussebene.

Montage und Verdrahtung werden wie bei den Serien ELxxxx und KLxxxx durchgeführt.

Im Servicefall erlaubt die steckbare Anschlussebene, die gesamte Verdrahtung als einen Stecker von der Gehäuseoberseite abzuziehen.

Das Unterteil kann, über das Betätigen der Entriegelungslasche, aus dem Klemmenblock herausgezogen werden.

Die auszutauschende Komponente wird hineingeschoben und der Stecker mit der stehenden Verdrahtung wieder aufgesteckt. Dadurch verringert sich die Montagezeit und ein Verwechseln der Anschlussdrähte ist ausgeschlossen.

Die gewohnten Maße der Klemme ändern sich durch den Stecker nur geringfügig. Der Stecker trägt ungefähr 3 mm auf; dabei bleibt die maximale Höhe der Klemme unverändert.

Eine Lasche für die Zugentlastung des Kabels stellt in vielen Anwendungen eine deutliche Vereinfachung der Montage dar und verhindert ein Verheddern der einzelnen Anschlussdrähte bei gezogenem Stecker.

Leiterquerschnitte von 0,08 mm<sup>2</sup> bis 2,5 mm<sup>2</sup> können weiter in der bewährten Federkrafttechnik verwendet werden.

Übersicht und Systematik in den Produktbezeichnungen der Serien ESxxxx und KSxxxx werden wie von den Serien ELxxxx und KLxxxx bekannt weitergeführt.

### <span id="page-29-0"></span>**High-Density-Klemmen (HD-Klemmen)**

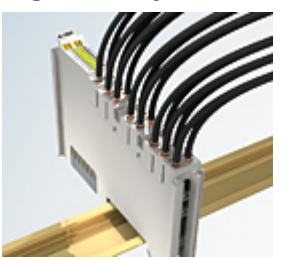

Abb. 19: High-Density-Klemmen

# **BECKHOFF**

Die Klemmen dieser Baureihe mit 16 Klemmstellen zeichnen sich durch eine besonders kompakte Bauform aus, da die Packungsdichte auf 12 mm doppelt so hoch ist wie die der Standard-Busklemmen. Massive und mit einer Aderendhülse versehene Leiter können ohne Werkzeug direkt in die Federklemmstelle gesteckt werden.

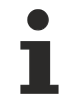

### **Verdrahtung HD-Klemmen**

Die High-Density-Klemmen der Serien ELx8xx und KLx8xx unterstützen keine steckbare Verdrahtung.

### <span id="page-30-0"></span>**Ultraschall-litzenverdichtete Leiter**

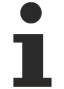

### **Ultraschall-litzenverdichtete Leiter**

An die Standard- und High-Density-Klemmen können auch ultraschall-litzenverdichtete (ultraschallverschweißte) Leiter angeschlossen werden. Beachten Sie die Tabellen zum [Leitungsquerschnitt](#page-31-1) [\[](#page-31-1)[}](#page-31-1) [32\]](#page-31-1)!

### <span id="page-31-0"></span>**4.3.2 Verdrahtung**

### **WARNUNG**

### **Verletzungsgefahr durch Stromschlag und Beschädigung des Gerätes möglich!**

Setzen Sie das Busklemmen-System in einen sicheren, spannungslosen Zustand, bevor Sie mit der Montage, Demontage oder Verdrahtung der Busklemmen beginnen!

### **Klemmen für Standardverdrahtung ELxxxx/KLxxxx und für steckbare Verdrahtung ESxxxx/KSxxxx**

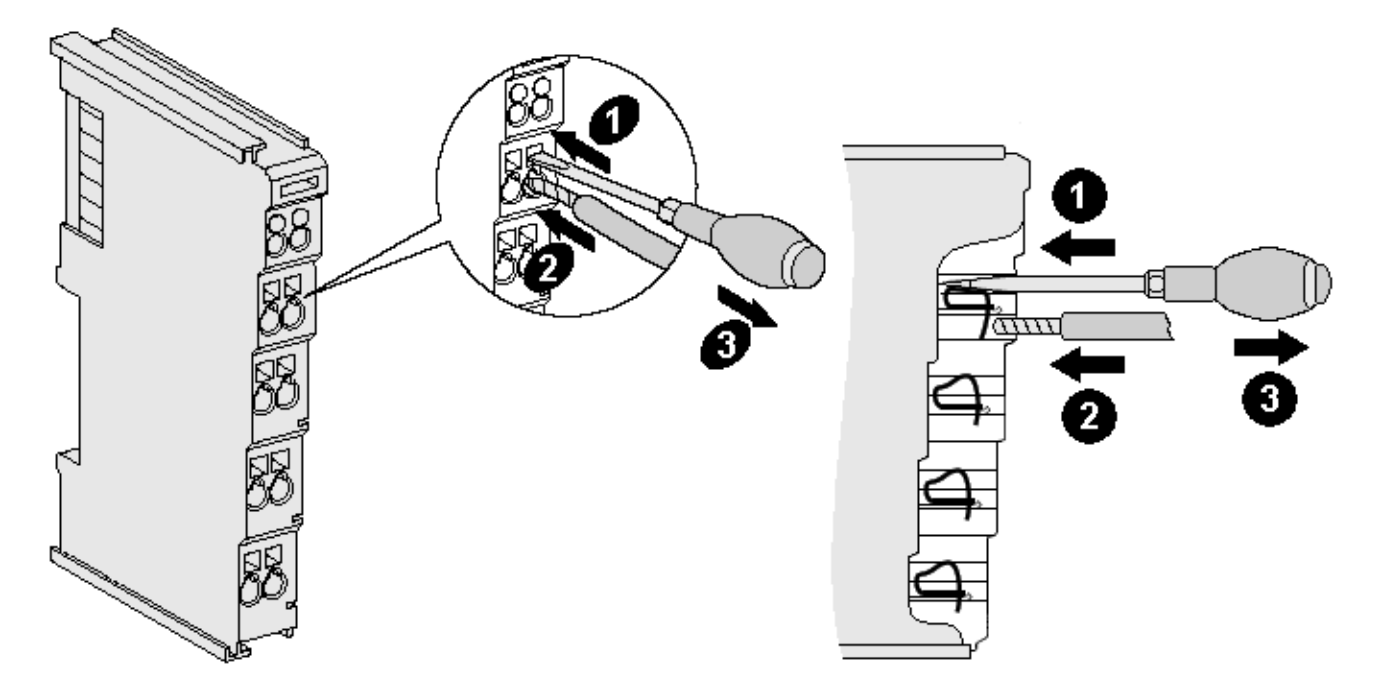

Abb. 20: Anschluss einer Leitung an eine Klemmstelle

Bis zu acht Klemmstellen ermöglichen den Anschluss von massiven oder feindrähtigen Leitungen an die Busklemme. Die Klemmstellen sind in Federkrafttechnik ausgeführt. Schließen Sie die Leitungen folgendermaßen an:

- 1. Öffnen Sie eine Klemmstelle, indem Sie einen Schraubendreher gerade bis zum Anschlag in die viereckige Öffnung über der Klemmstelle drücken. Den Schraubendreher dabei nicht drehen oder hin und her bewegen (nicht hebeln).
- 2. Der Draht kann nun ohne Widerstand in die runde Klemmenöffnung eingeführt werden.
- 3. Durch Rücknahme des Druckes schließt sich die Klemmstelle automatisch und hält den Draht sicher und dauerhaft fest.

Den zulässigen Leiterquerschnitt entnehmen Sie der nachfolgenden Tabelle.

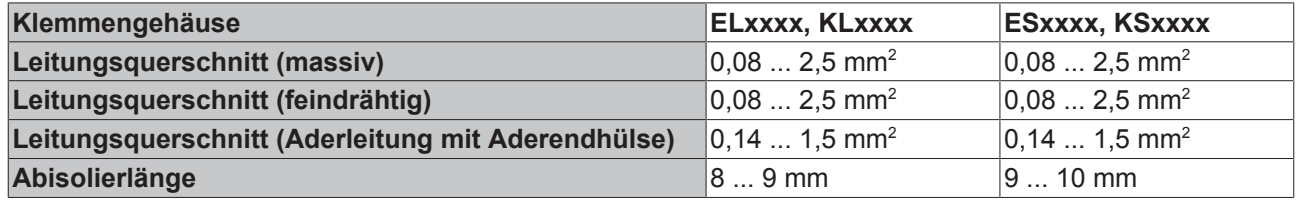

### <span id="page-31-1"></span>**High-Density-Klemmen ([HD-Klemmen \[](#page-29-0)**[}](#page-29-0) **[30\]](#page-29-0)) mit 16 Klemmstellen**

Bei den HD-Klemmen erfolgt der Leiteranschluss bei massiven Leitern werkzeuglos, in Direktstecktechnik, das heißt der Leiter wird nach dem Abisolieren einfach in die Klemmstelle gesteckt. Das Lösen der Leitungen erfolgt, wie bei den Standardklemmen, über die Kontakt-Entriegelung mit Hilfe eines Schraubendrehers. Den zulässigen Leiterquerschnitt entnehmen Sie der nachfolgenden Tabelle.

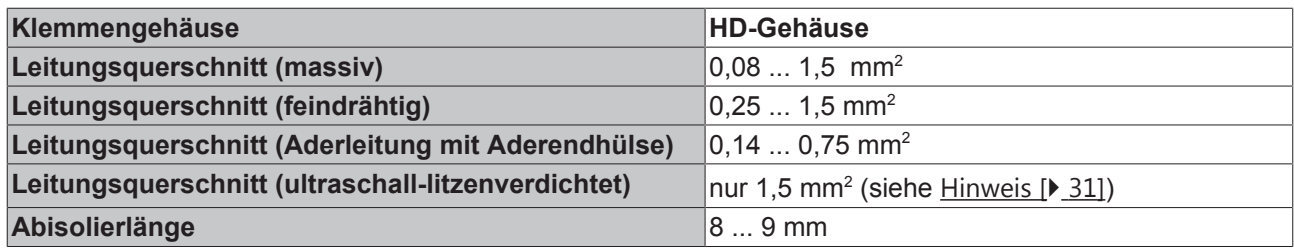

## <span id="page-32-0"></span>**4.3.3 Schirmung**

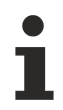

### **Schirmung**

Encoder, analoge Sensoren und Aktoren sollten immer mit geschirmten, paarig verdrillten Leitungen angeschlossen werden.

# <span id="page-33-0"></span>**4.4 Positionierung von passiven Klemmen**

### **Hinweis zur Positionierung von passiven Klemmen im Busklemmenblock**

EtherCAT-Klemmen (ELxxxx / ESxxxx), die nicht aktiv am Datenaustausch innerhalb des Busklemmenblocks teilnehmen, werden als passive Klemmen bezeichnet. Zu erkennen sind diese Klemmen an der nicht vorhandenen Stromaufnahme aus dem E-Bus. Um einen optimalen Datenaustausch zu gewährleisten, dürfen nicht mehr als zwei passive Klemmen direkt aneinander gereiht werden!

#### **Beispiele für die Positionierung von passiven Klemmen (hell eingefärbt)**

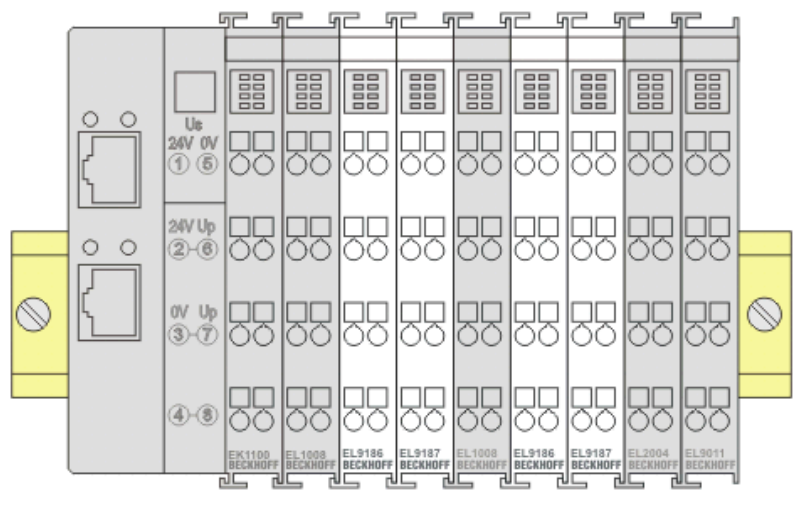

Abb. 21: Korrekte Positionierung

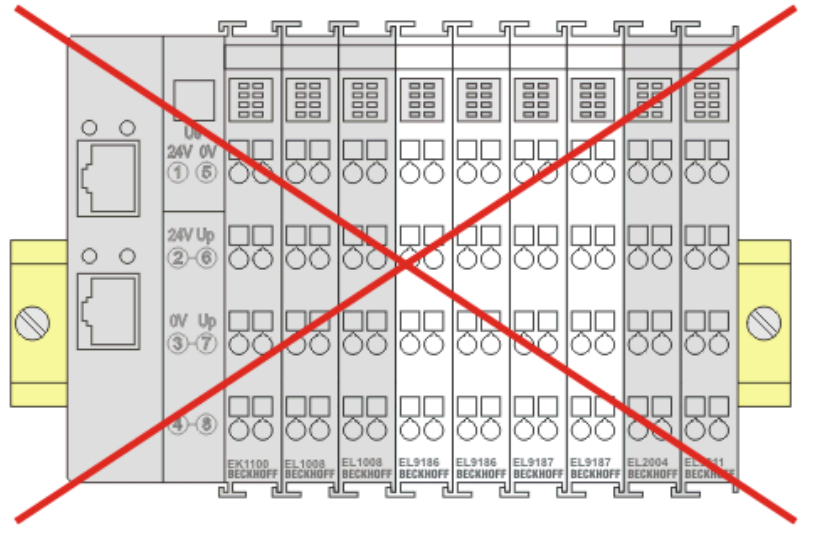

Abb. 22: Inkorrekte Positionierung

# <span id="page-33-1"></span>**4.5 Speisung, Potenzialgruppen**

### **Spannungsversorgung Buskoppler**

Die Buskoppler benötigen zum Betrieb eine 24  $V_{DC}$  Gleichspannung. Der Anschluss findet über die oberen Federkraftklemmen mit der Bezeichnung 24 V und 0 V statt. Die Versorgungsspannung wird sowohl von der Buskopplerelektronik als auch von der direkten Spannungserzeugung für den E-Bus genutzt. Die Spannungserzeugung für den E-Bus findet in einem DC/DC-Wandler ohne galvanische Trennung statt.

### *HINWEIS*

### **E-Bus Stromversorgung**

Die EK18xx versorgen den E-Bus mit max. 1000 mA E-Bus-Strom! Wird durch die angefügten Klemmen mehr Strom benötigt, sind Einspeiseklemmen zu setzen!

### **Einspeisung Powerkontakte**

Die Anschlüsse mit Federkraftklemmen können zur Einspeisung der Peripherieversorgung benutzt werden. Die Federkraftklemmen sind mit einem Powerkontakt verbunden. Die Einspeisung zu den Powerkontakten besitzt keine Verbindung zur Spannungsversorgung der Buskoppler. Die Auslegung der Einspeisung lässt Spannungen bis zu 24 V zu. Die Strombelastung über den Powerkontakten darf 10 A nicht dauerhaft überschreiten, die Zuleitung ist deshalb mit 10 A (träge) abzusichern.

### **Powerkontakte**

An der rechten Seitenfläche des Buskopplers befinden sich zwei Federkontakte der Powerkontaktverbindungen. Die Federkontakte sind in Schlitzen verborgen um den Berührungsschutz sicherzustellen. Durch das Anreihen einer Busklemme werden die Messerkontakte auf der linken Seite der Busklemme mit den Federkontakten verbunden. Die Nut/Federführung an der Ober- und Unterseite der Buskoppler und Busklemmen garantiert sichere Führung der Powerkontakte.

Die Strombelastung der Powerkontakte darf 10 A nicht dauerhaft überschreiten.

### **Potenzialtrennung**

Die Buskoppler arbeiten mit drei unabhängigen Potenzialgruppen. Die Versorgungsspannung speist galvanisch getrennt die E-Bus-Elektronik im Buskoppler und den E-Bus selbst. Aus der Versorgungsspannung wird weiter die Betriebsspannung für den Betrieb des Feldbus erzeugt.

Anmerkung: Alle Busklemmen haben eine galvanische Trennung zum E-Bus. Der E-Bus ist dadurch vollständig galvanisch gekapselt.

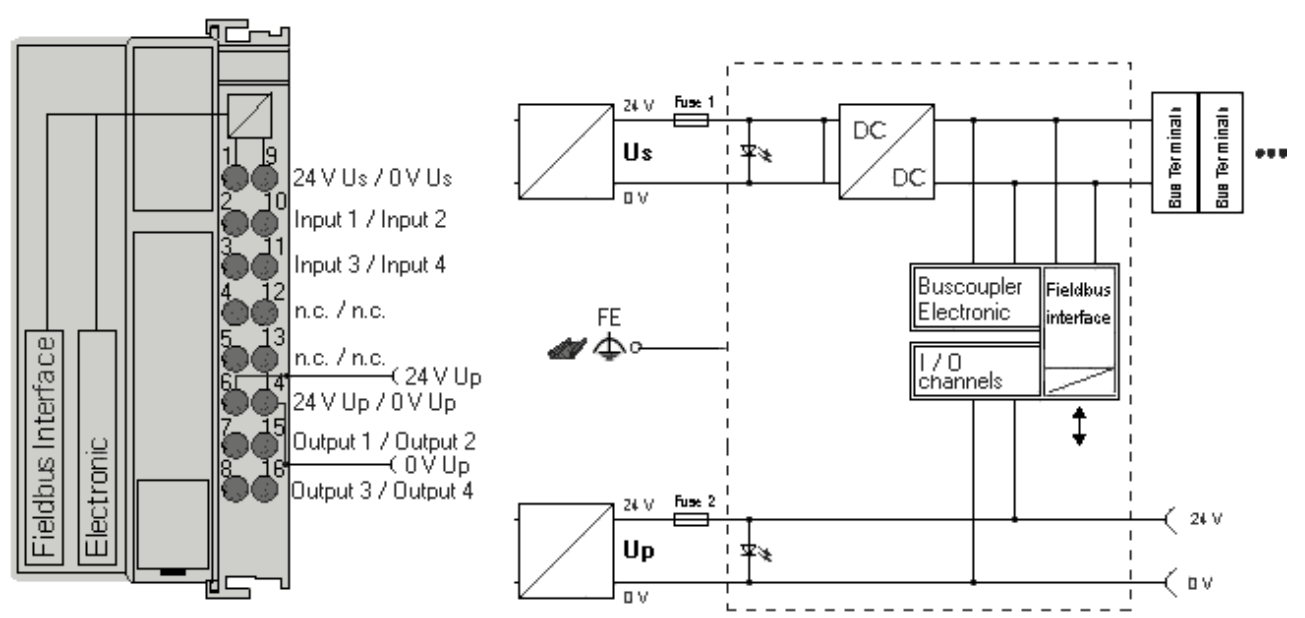

Abb. 23: Potenzialschaltbild (Beispiel EK1814)

### **Erdungskonzept**

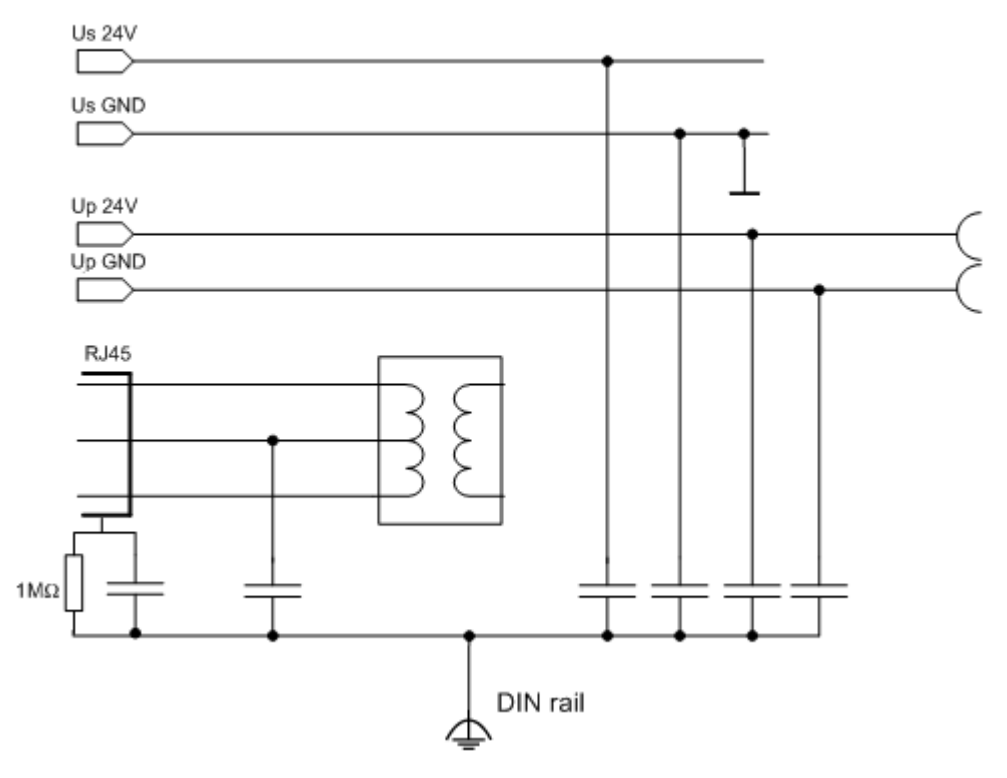

Abb. 24: Erdungskonzept EK18xx

### **Absicherung**

### **Kopplerversorgung, Sicherung 1:**

in Abhängigkeit von der benötigten Stromaufnahme und damit der konfigurierten Klemmen typ. max 500 mA

### **Berechnung der Absicherung**

Beachten Sie bei der Dimensionierung der Absicherung für die Systemspannung die [Berechnung](#page-20-0) [zur Stromaufnahme \[](#page-20-0) $\triangleright$  [21\]](#page-20-0) in den Technischen Daten!

### **Powerkontakte, Sicherung 2:**

max. 10 A (träge) zulässig

Kopplerelektronik und Powerkontakte können zusammen aus der gleichen Quelle versorgt werden, die Sicherung ist dann entsprechend auf max. 10 A zu dimensionieren.
# **4.6 EK18xx - Anschlussbelegung**

## **4.6.1 EK1814 - Anschlussbelegung**

<span id="page-36-0"></span>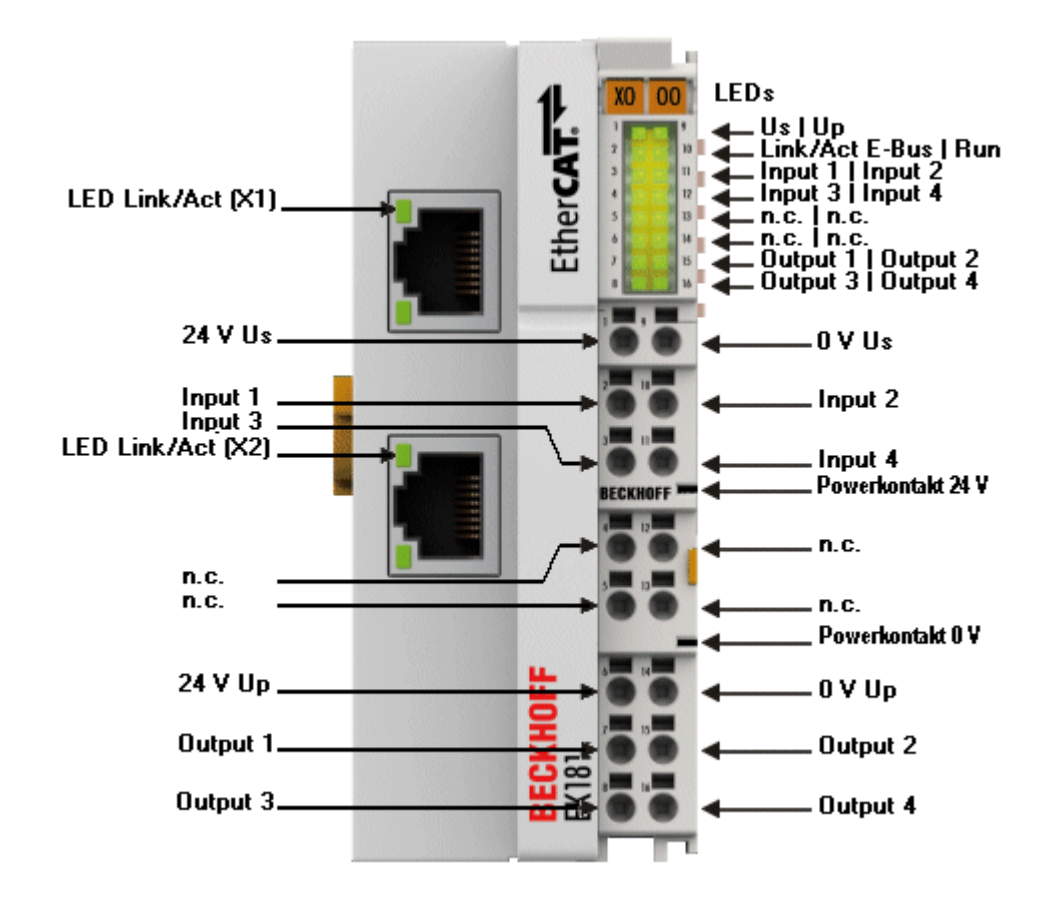

Abb. 25: Anschlussbelegung EK1814-0000

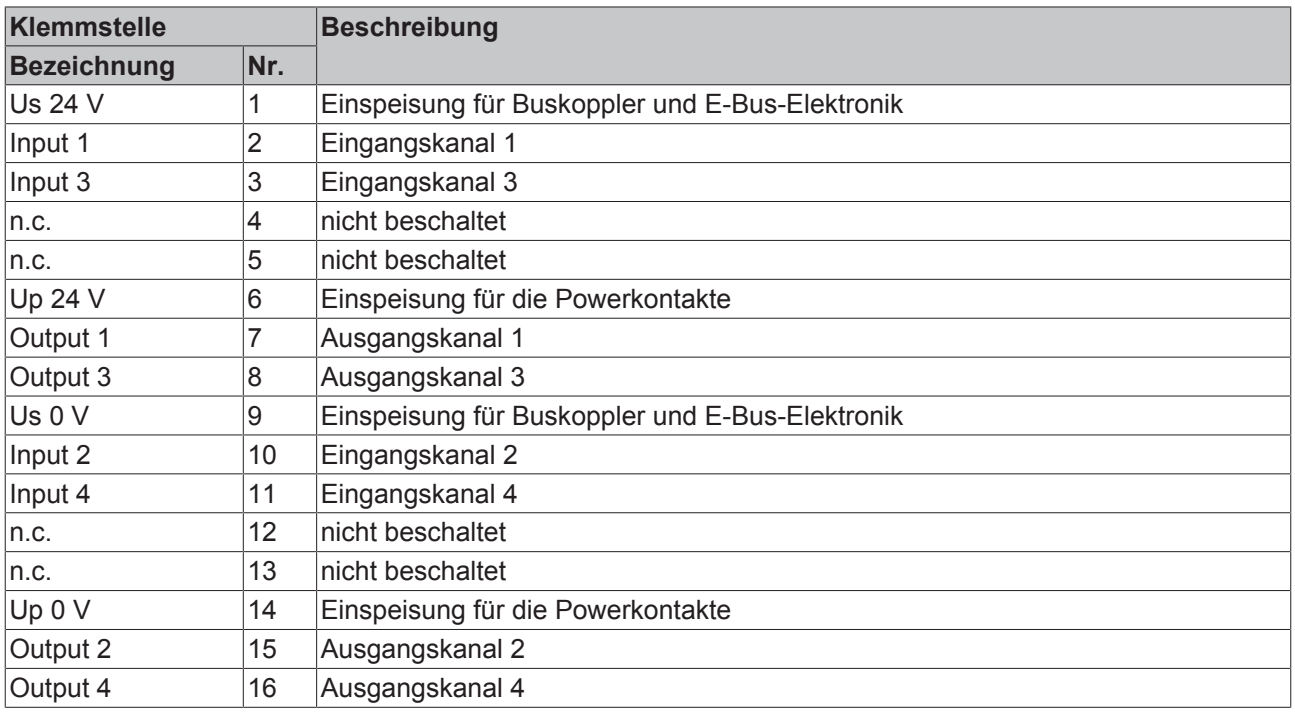

## **4.6.2 EK1818 - Anschlussbelegung**

<span id="page-37-0"></span>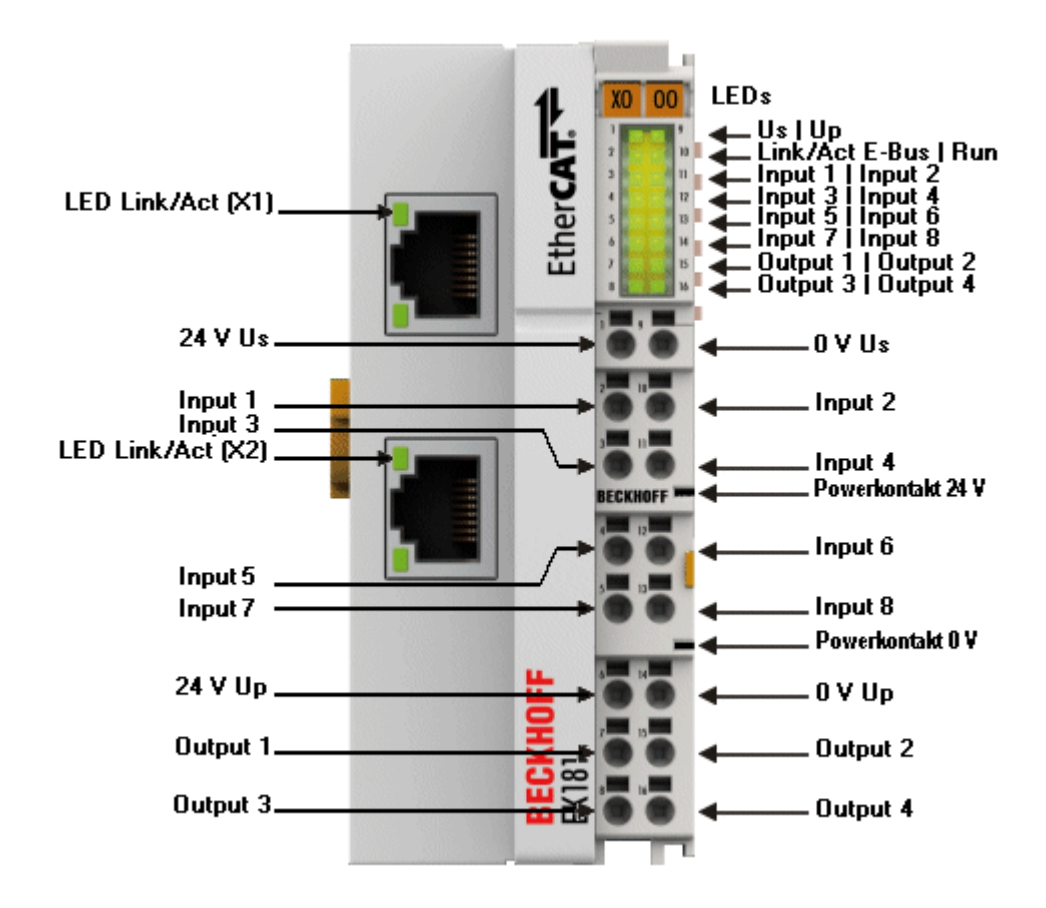

Abb. 26: Anschlussbelegung EK1818-0000

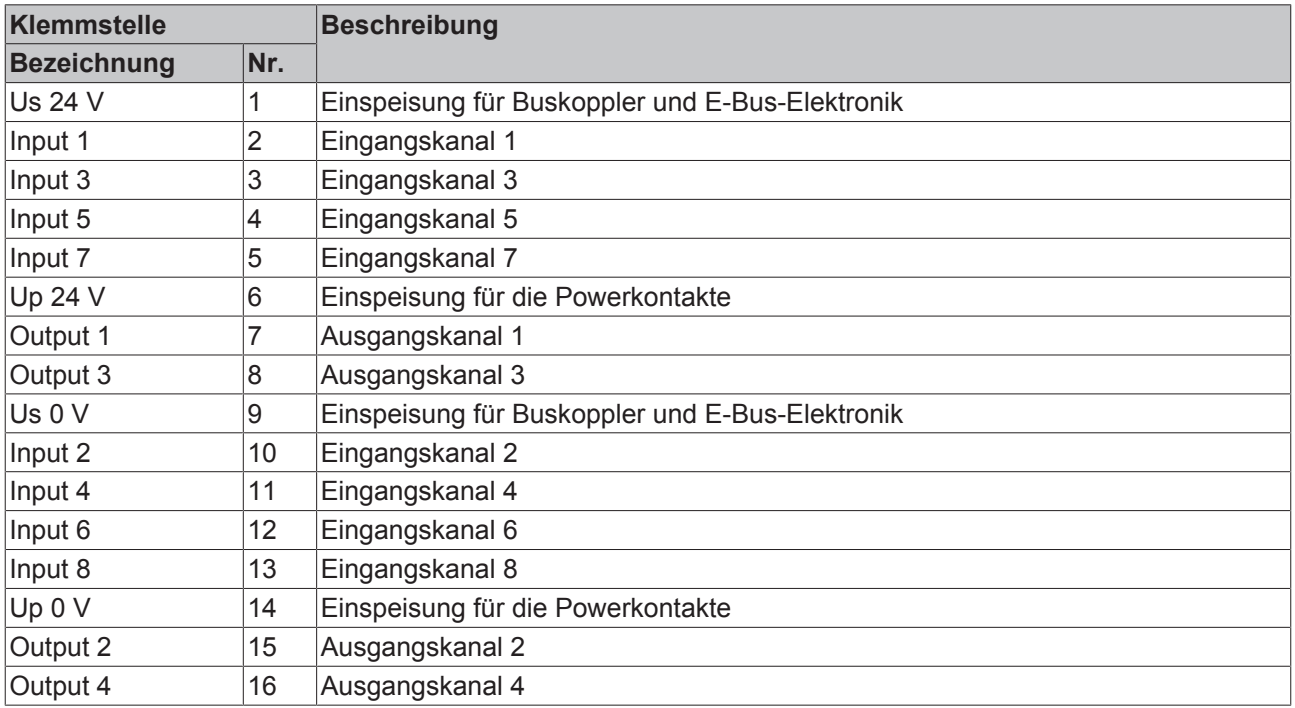

## **4.6.3 EK1828 - Anschlussbelegung**

<span id="page-38-0"></span>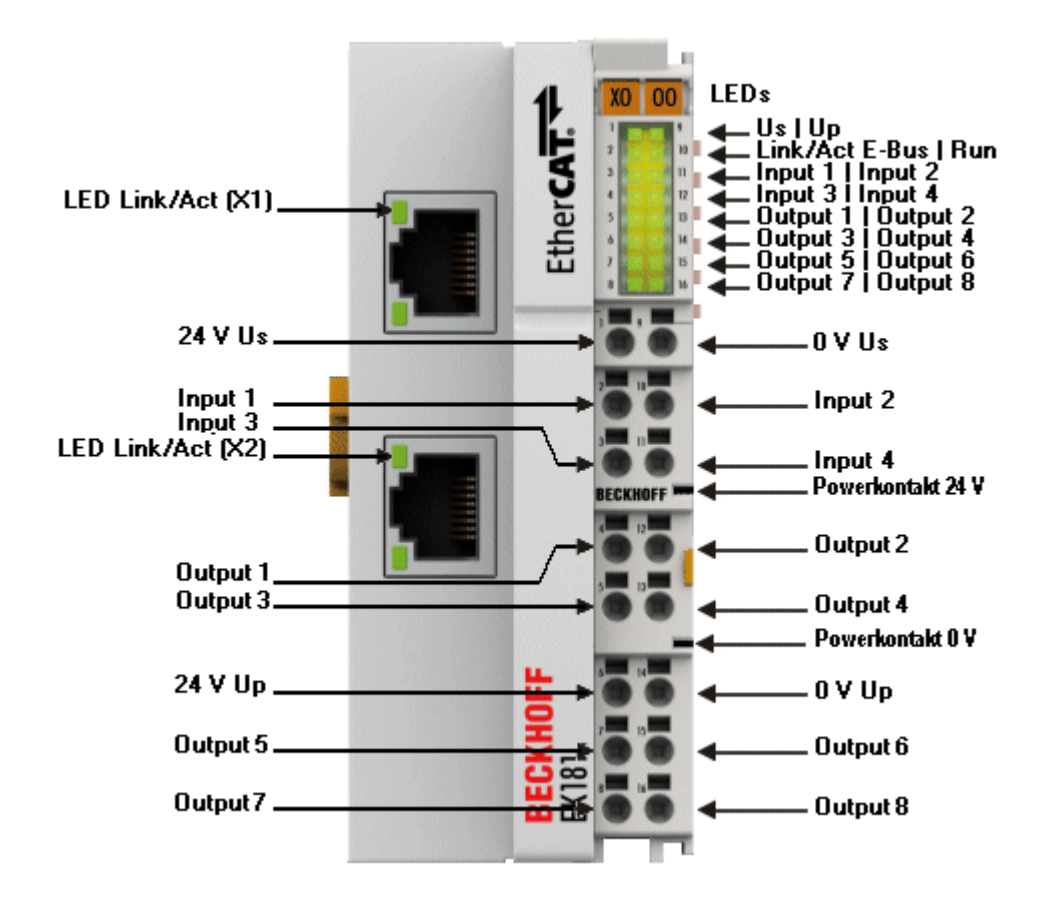

Abb. 27: Anschlussbelegung EK1828-0000

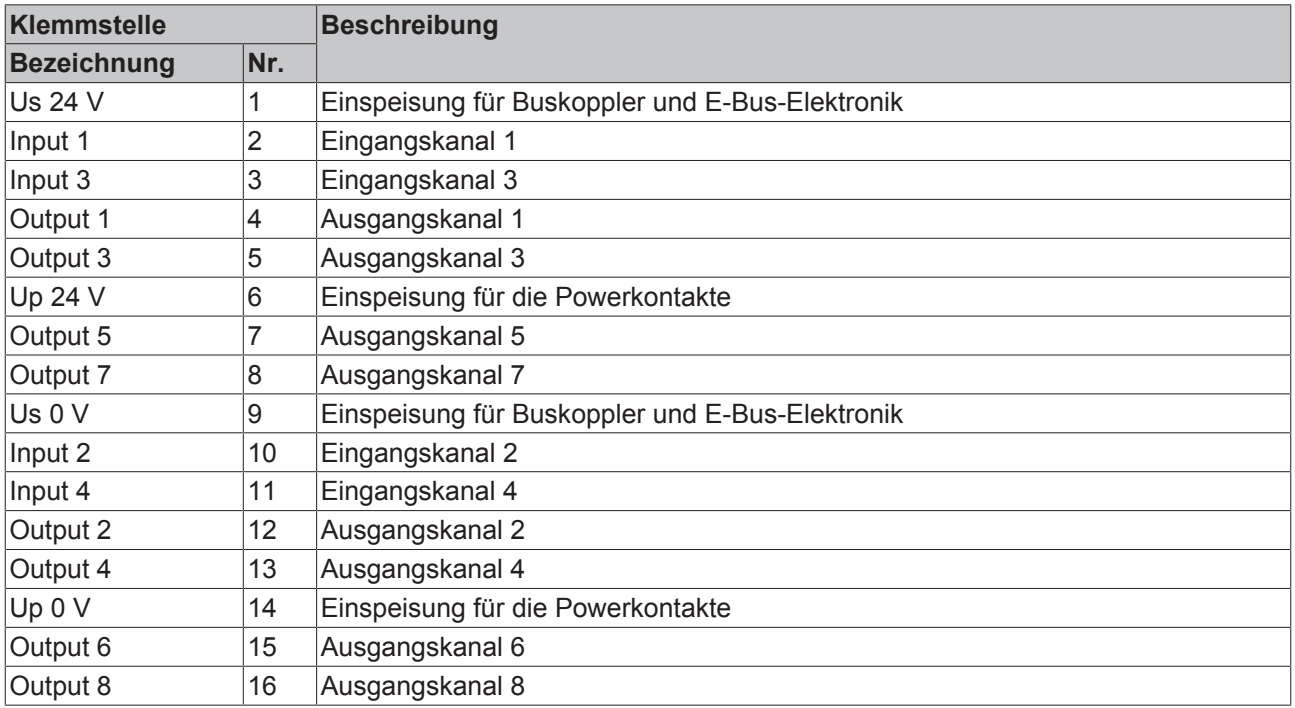

## **4.6.4 EK1828-0010 - Anschlussbelegung**

<span id="page-39-0"></span>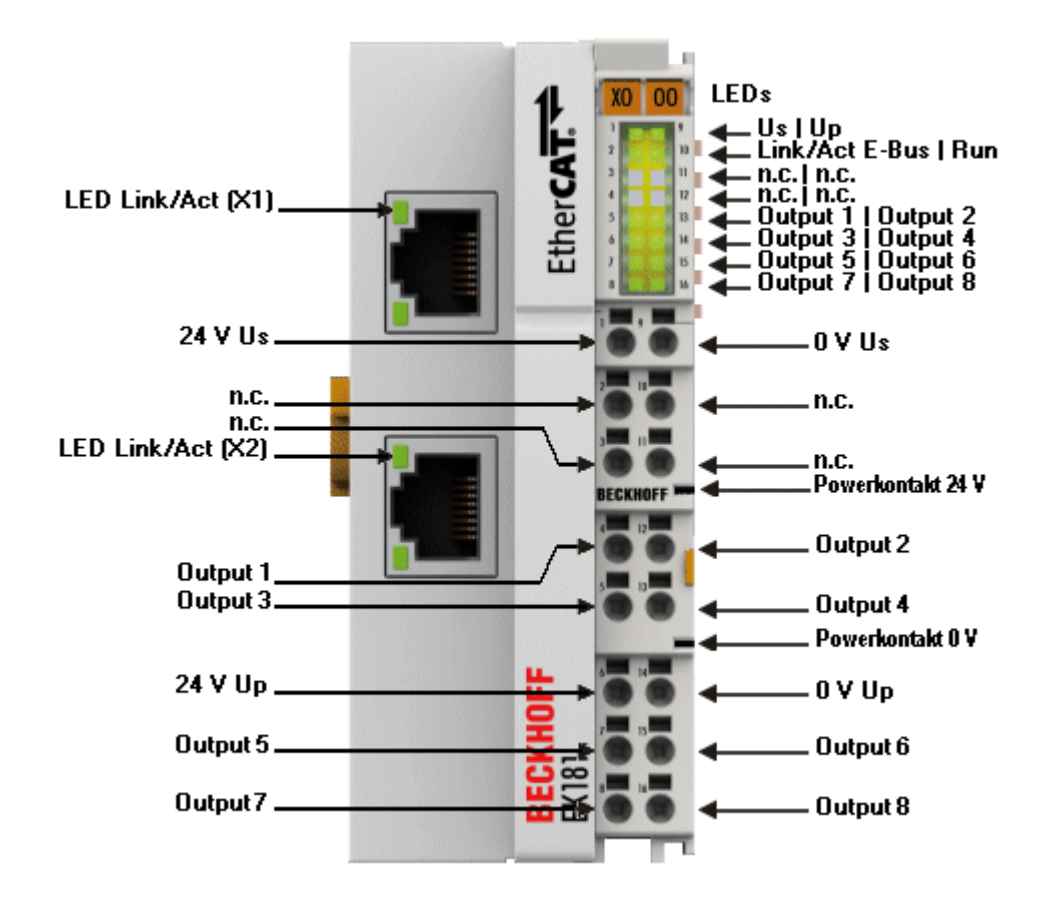

Abb. 28: Anschlussbelegung EK1828-0010

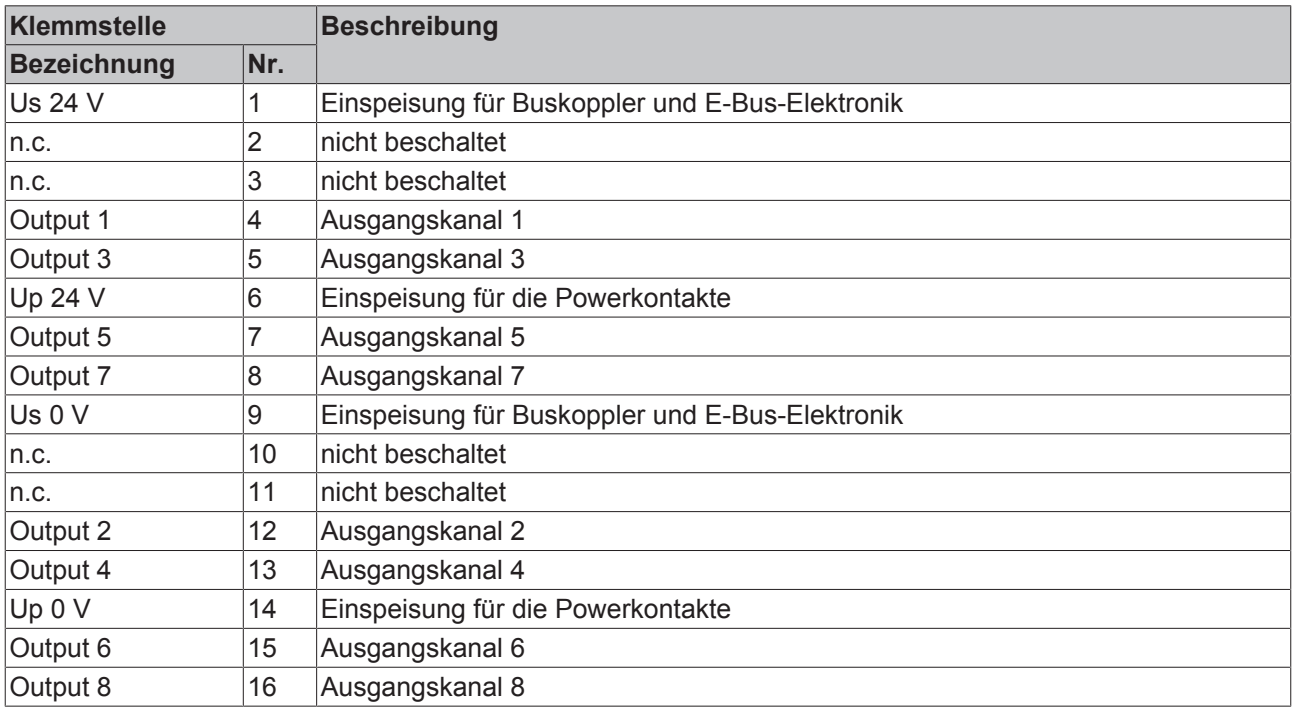

# **4.7 UL-Hinweise**

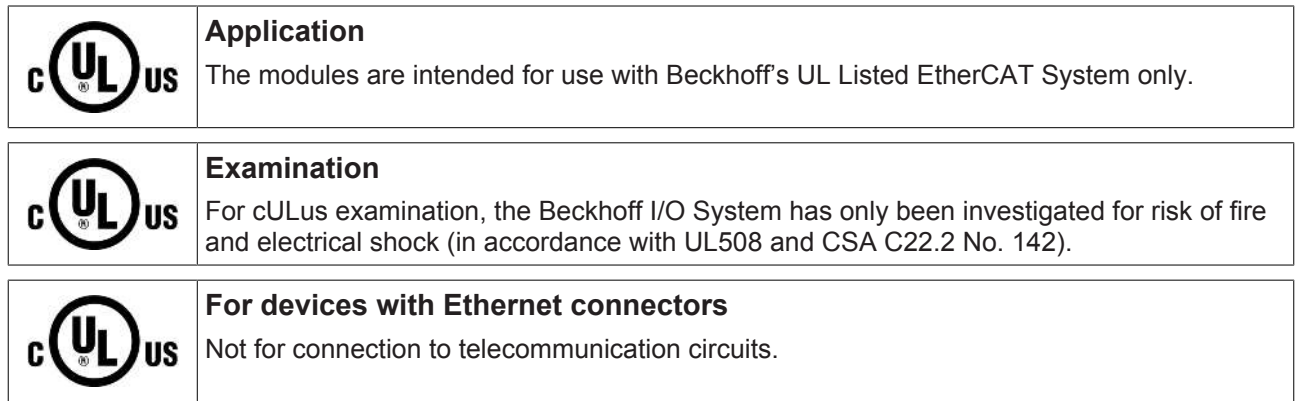

#### **Grundlagen**

UL-Zertifikation nach UL508. Solcherart zertifizierte Geräte sind gekennzeichnet durch das Zeichen:

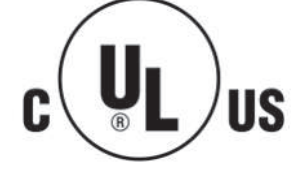

# **4.8 Entsorgung**

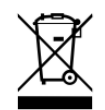

Mit einer durchgestrichenen Abfalltonne gekennzeichnete Produkte dürfen nicht in den Hausmüll. Das Gerät gilt bei der Entsorgung als Elektro- und Elektronik-Altgerät. Die nationalen Vorgaben zur Entsorgung von Elektro- und Elektronik-Altgeräten sind zu beachten.

# **5 Parametrierung und Inbetriebnahme**

# **5.1 Übersicht Konfiguration**

Nähere Hinweise zur Konfigurationseinstellung finden Sie in der [EtherCAT System-Dokumentation](https://infosys.beckhoff.com/content/1031/ethercatsystem/index.html) auf der Beckhoff Website.

# **5.2 Übersicht Prozessdaten**

Tragen Sie im TwinCAT System Manager im Config-Mode unter Geräte den EK18xx als EtherCAT (Direct Mode) Gerät ein. Sollte der Buskoppler schon am Netzwerk angeschlossen sein, können Sie diesen auch einlesen. Dabei werden automatisch alle Buskoppler mit Busklemmen und Konfiguration hochgeladen. Diese können Sie dann nach Ihren Bedürfnissen anpassen.

<span id="page-42-0"></span>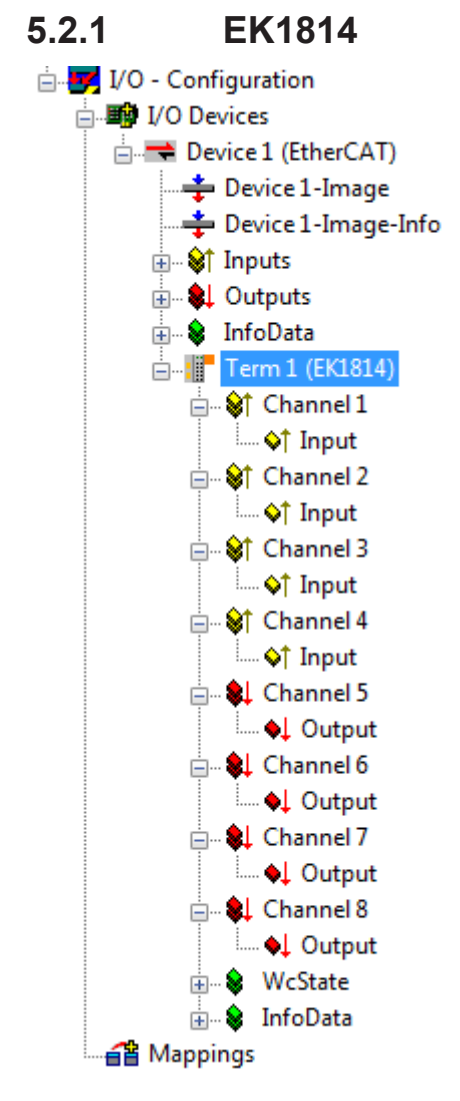

Abb. 29: TwinCAT Baum EK1814

### **Prozessdatenumfang EK1814**

<span id="page-43-0"></span>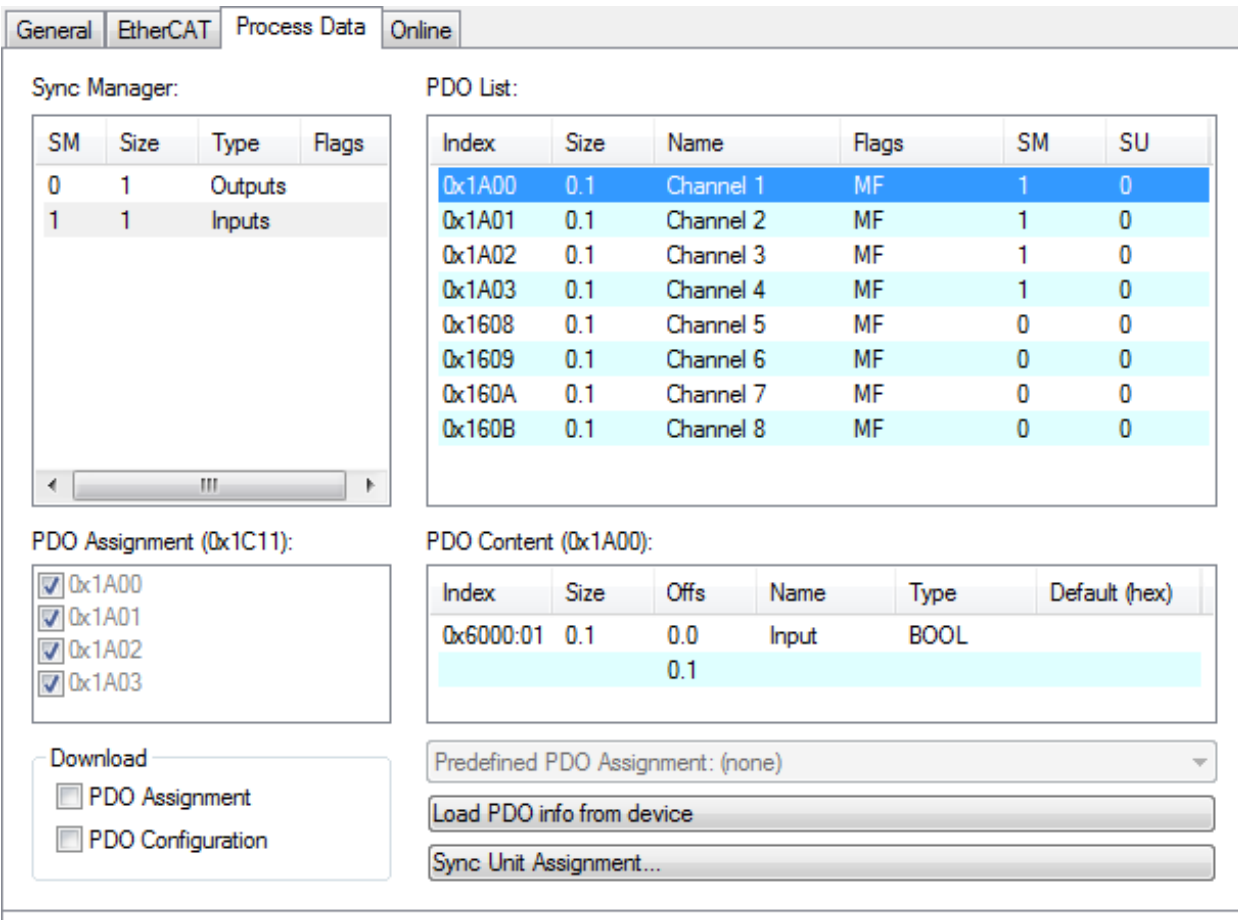

Abb. 30: Prozessdatenumfang EK1814 TwinCAT

<span id="page-44-0"></span>

| General                            | <b>EtherCAT</b>   |                                | Process Data | Online                    |      |                                   |        |             |              |               |
|------------------------------------|-------------------|--------------------------------|--------------|---------------------------|------|-----------------------------------|--------|-------------|--------------|---------------|
|                                    | Sync Manager:     |                                |              | PDO List:                 |      |                                   |        |             |              |               |
| <b>SM</b>                          | <b>Size</b>       | Type                           | Flags        | Index                     | Size | Name                              |        | Flags       | <b>SM</b>    | SU            |
| 0                                  |                   | Outputs                        |              | 0x1A00                    | 0.1  | Channel 1                         |        | MF          |              | 0             |
| 1                                  |                   | Inputs                         |              | 0x1A01                    | 0.1  | Channel 2                         |        | MF          | 1            | 0             |
|                                    |                   |                                |              | 0x1A02                    | 0.1  | Channel 3                         |        | <b>MF</b>   | 1            | 0             |
|                                    |                   |                                |              | 0x1A03                    | 0.1  | Channel 4                         |        | <b>MF</b>   | 1            | 0             |
|                                    |                   |                                |              | 0x1608                    | 0.1  | Channel 5                         |        | <b>MF</b>   | $\mathbf{0}$ | $\mathbf{0}$  |
|                                    |                   |                                |              | 0x1609                    | 0.1  | Channel 6                         |        | <b>MF</b>   | 0            | 0             |
|                                    |                   |                                |              | 0x160A                    | 0.1  | Channel 7                         |        | MF          | O            | 0             |
|                                    |                   |                                |              | 0x160B                    | 0.1  | Channel 8                         |        | MF          | 0            | 0             |
| ∢                                  |                   | m.<br>PDO Assignment (0x1C10): | Þ.           | PDO Content (0x1608):     |      |                                   |        |             |              |               |
| $\nabla$ 0x1608                    |                   |                                |              | Index                     | Size | <b>Offs</b>                       | Name   | <b>Type</b> |              | Default (hex) |
| $\nabla$ 0x1609                    |                   |                                |              | 0x7080:01                 | 0.1  | 0.0                               | Output | <b>BOOL</b> |              |               |
| $\nabla$ 0x160A<br>$\nabla$ 0x160B |                   |                                |              |                           |      | 0.1                               |        |             |              |               |
|                                    |                   |                                |              |                           |      |                                   |        |             |              |               |
|                                    | Download          |                                |              |                           |      | Predefined PDO Assignment: (none) |        |             |              |               |
|                                    | PDO Assignment    |                                |              | Load PDO info from device |      |                                   |        |             |              |               |
|                                    | PDO Configuration |                                |              |                           |      |                                   |        |             |              |               |
|                                    |                   |                                |              | Sync Unit Assignment      |      |                                   |        |             |              |               |

Abb. 31: Prozessdatenumfang EK1814 TwinCAT

#### **PDO-Zuordnung EK1814**

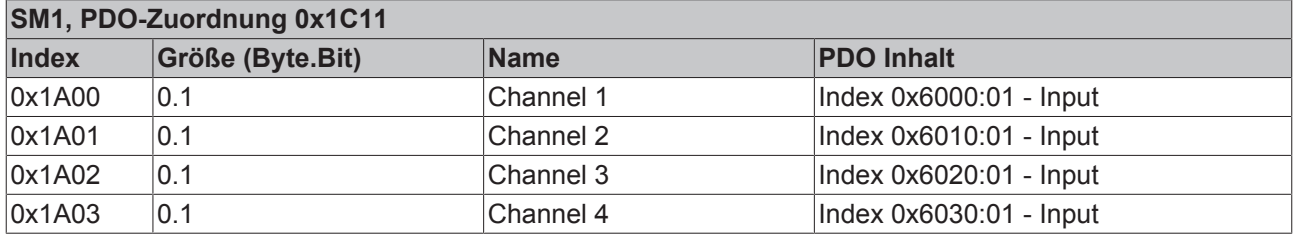

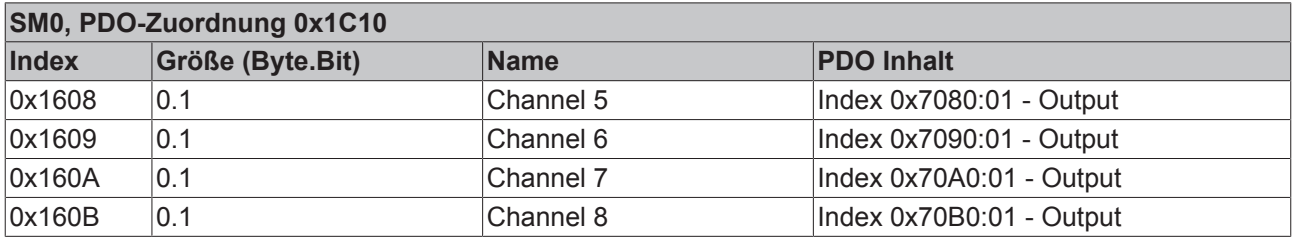

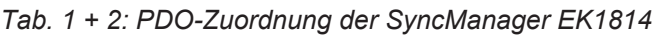

## **5.2.2 EK1818**

<span id="page-45-0"></span>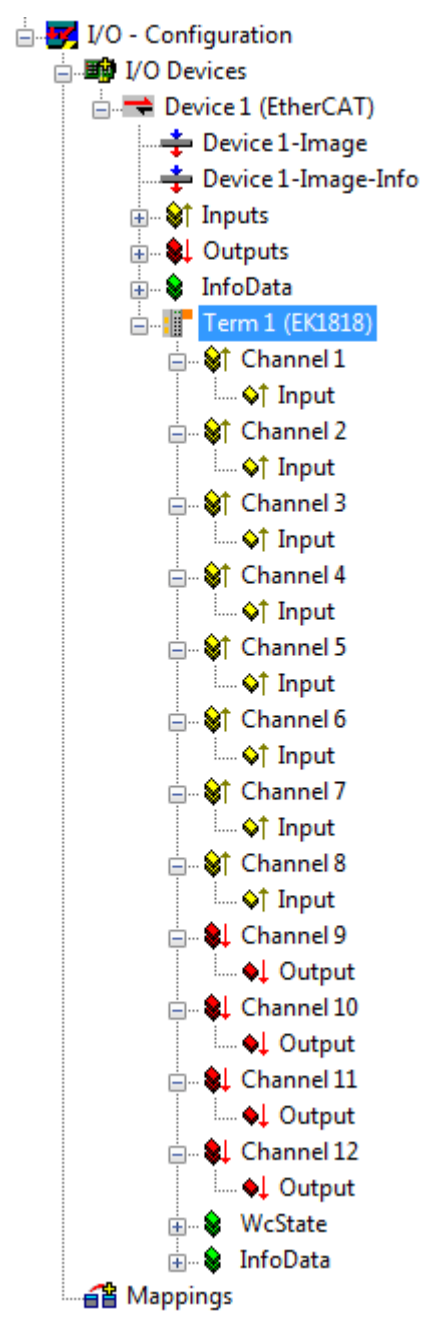

Abb. 32: TwinCAT Baum EK1818

### **Prozessdatenumfang EK1818**

<span id="page-46-0"></span>

| General                            | EtherCAT                            |         | Process Data | Online |                                   |      |            |       |           |             |           |               |
|------------------------------------|-------------------------------------|---------|--------------|--------|-----------------------------------|------|------------|-------|-----------|-------------|-----------|---------------|
| Sync Manager:                      |                                     |         |              |        | PDO List:                         |      |            |       |           |             |           |               |
| <b>SM</b>                          | Size                                | Type    | Flags        |        | Index                             | Size | Name       |       | Flags     |             | <b>SM</b> | SU            |
| 0                                  | 1                                   | Outputs |              |        | 0x1A00                            | 0.1  | Channel 1  |       | MF        |             |           | 0             |
| 1                                  | 1                                   | Inputs  |              |        | 0x1A01                            | 0.1  | Channel 2  |       | <b>MF</b> |             | 1         | $\bf{0}$      |
|                                    |                                     |         |              |        | 0x1A02                            | 0.1  | Channel 3  |       | MF        |             | 1         | 0             |
|                                    |                                     |         |              |        | 0x1A03                            | 0.1  | Channel 4  |       | <b>MF</b> |             | 1         | 0             |
|                                    |                                     |         |              |        | 0x1A04                            | 0.1  | Channel 5  |       | MF        |             | 1         | $\mathbf{0}$  |
|                                    |                                     |         |              |        | 0x1A05                            | 0.1  | Channel 6  |       | <b>MF</b> |             | 1         | 0             |
|                                    |                                     |         |              |        | 0x1A06                            | 0.1  | Channel 7  |       | MF        |             | 1         | 0             |
|                                    |                                     |         |              |        | 0x1A07                            | 0.1  | Channel 8  |       | MF        |             | 1         | $\bf{0}$      |
|                                    |                                     |         |              |        | 0x1600                            | 0.1  | Channel 9  |       | MF        |             | 0         | 0             |
|                                    |                                     |         |              |        | 0x1601                            | 0.1  | Channel 10 |       | <b>MF</b> |             | 0         | 0             |
|                                    |                                     |         |              |        | 0x1602                            | 0.1  | Channel 11 |       | MF        |             | n         | 0             |
| ∢                                  | m.                                  |         | Þ            |        | 0x1603                            | 0.1  | Channel 12 |       | MF        |             | 0         | $\bf{0}$      |
|                                    | PDO Assignment (0x1C11):            |         |              |        | PDO Content (0x1A00):             |      |            |       |           |             |           |               |
| $\nabla$ 0x1A00<br>$\nabla$ 0x1A01 |                                     |         |              |        | Index                             | Size | Offs       | Name  |           | Type        |           | Default (hex) |
|                                    |                                     |         |              |        |                                   |      |            |       |           |             |           |               |
|                                    |                                     |         |              |        | 0x6000:01                         | 0.1  | 0.0        | Input |           | <b>BOOL</b> |           |               |
| $\nabla$ 0x1A02                    |                                     |         |              |        |                                   |      | 0.1        |       |           |             |           |               |
| $\sqrt{2}$ 0x1A03                  |                                     |         |              |        |                                   |      |            |       |           |             |           |               |
| $\nabla$ 0x1A04                    |                                     |         |              |        |                                   |      |            |       |           |             |           |               |
| $\nabla$ 0x1A05<br>$\nabla$ 0x1A06 |                                     |         |              |        |                                   |      |            |       |           |             |           |               |
| $\nabla$ 0x1A07                    |                                     |         |              |        |                                   |      |            |       |           |             |           |               |
|                                    |                                     |         |              |        |                                   |      |            |       |           |             |           |               |
| Download                           |                                     |         |              |        | Predefined PDO Assignment: (none) |      |            |       |           |             |           |               |
|                                    | PDO Assignment<br>PDO Configuration |         |              |        | Load PDO info from device         |      |            |       |           |             |           |               |

Abb. 33: Prozessdatenumfang EK1818 TwinCAT

<span id="page-47-0"></span>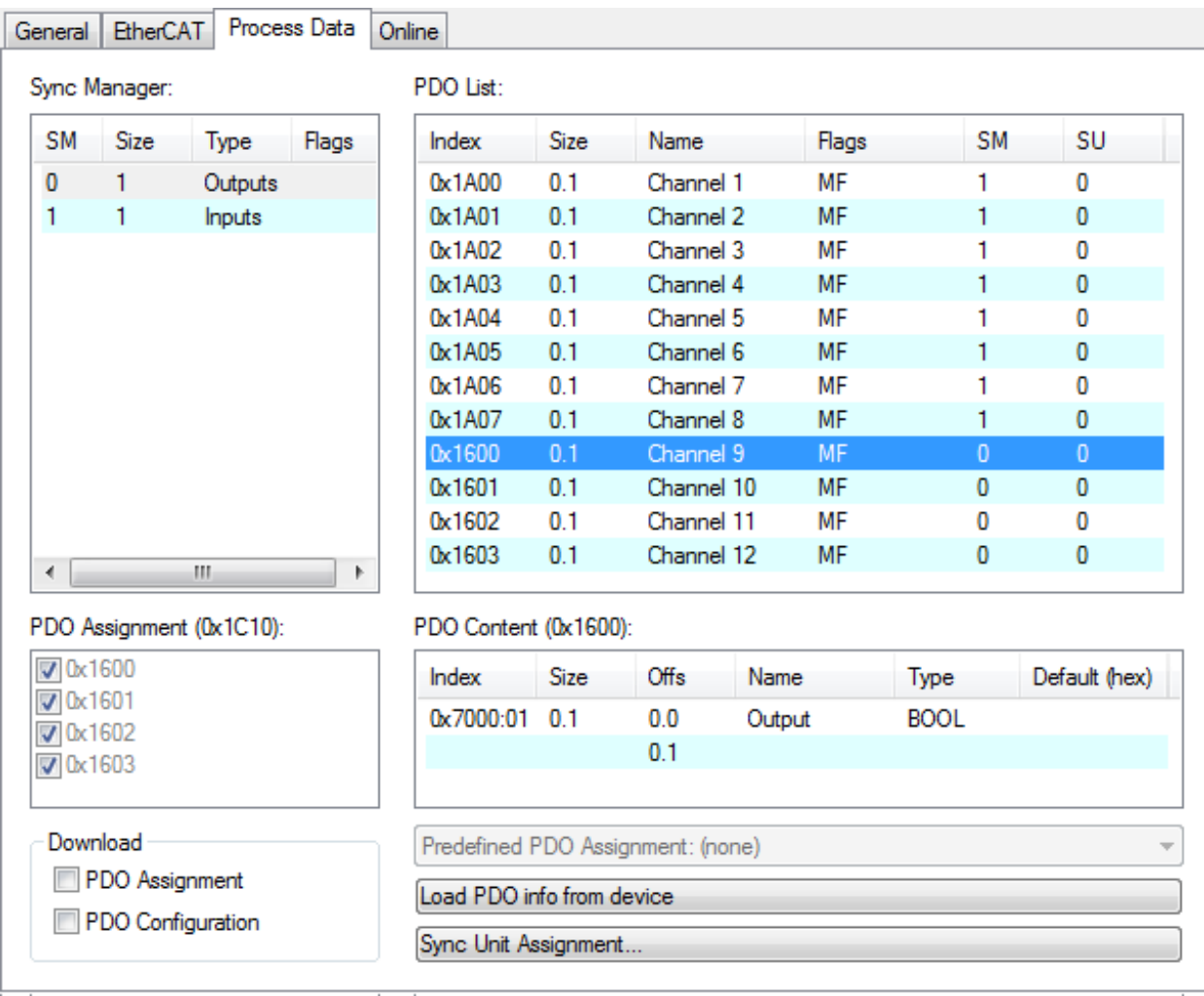

Abb. 34: Prozessdatenumfang EK1818 TwinCAT

#### **PDO-Zuordnung EK1818**

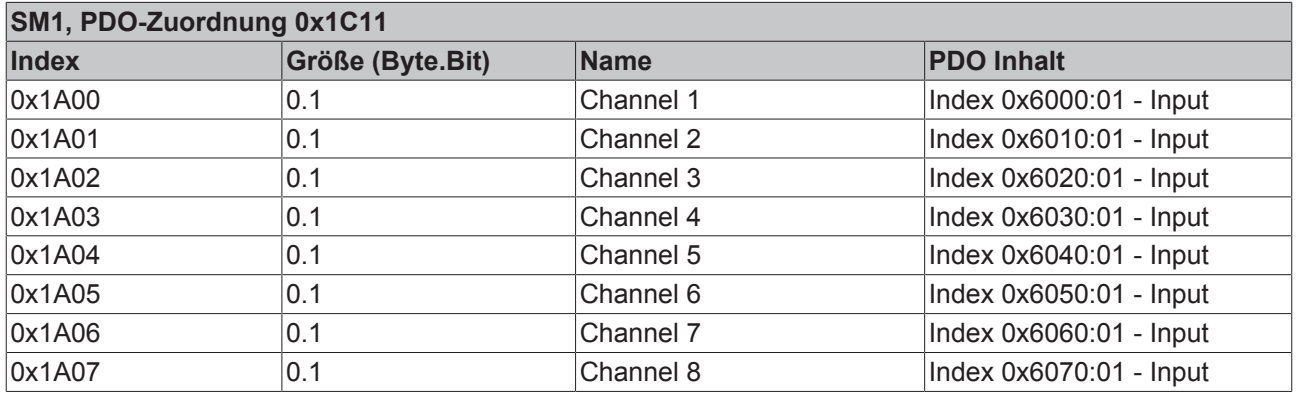

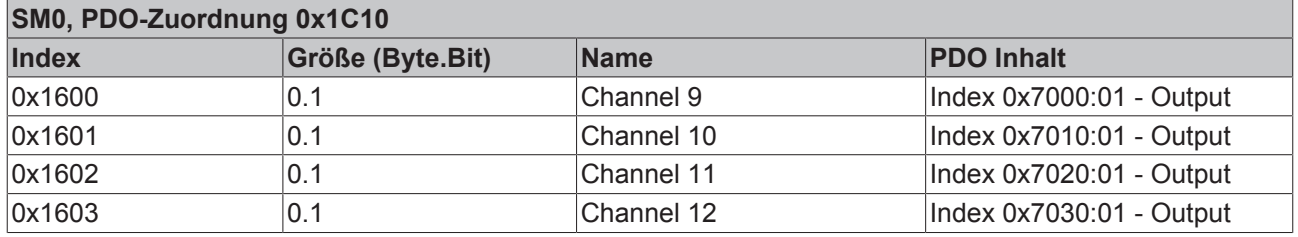

*Tab. 3 + 4: PDO-Zuordnung der SyncManager EK1818*

## **5.2.3 EK1828**

<span id="page-48-0"></span>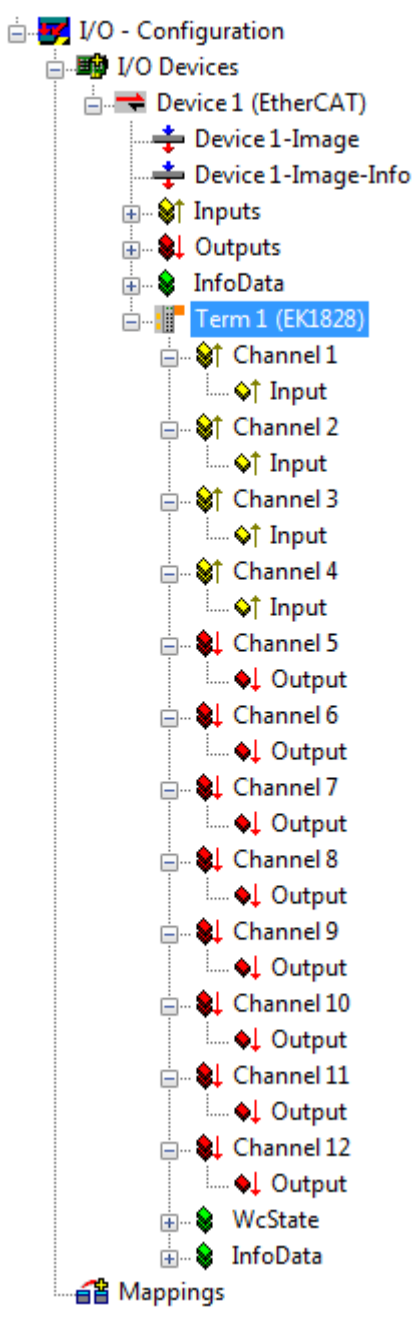

Abb. 35: TwinCAT Baum EK1828

### **Prozessdatenumfang EK1828**

<span id="page-49-0"></span>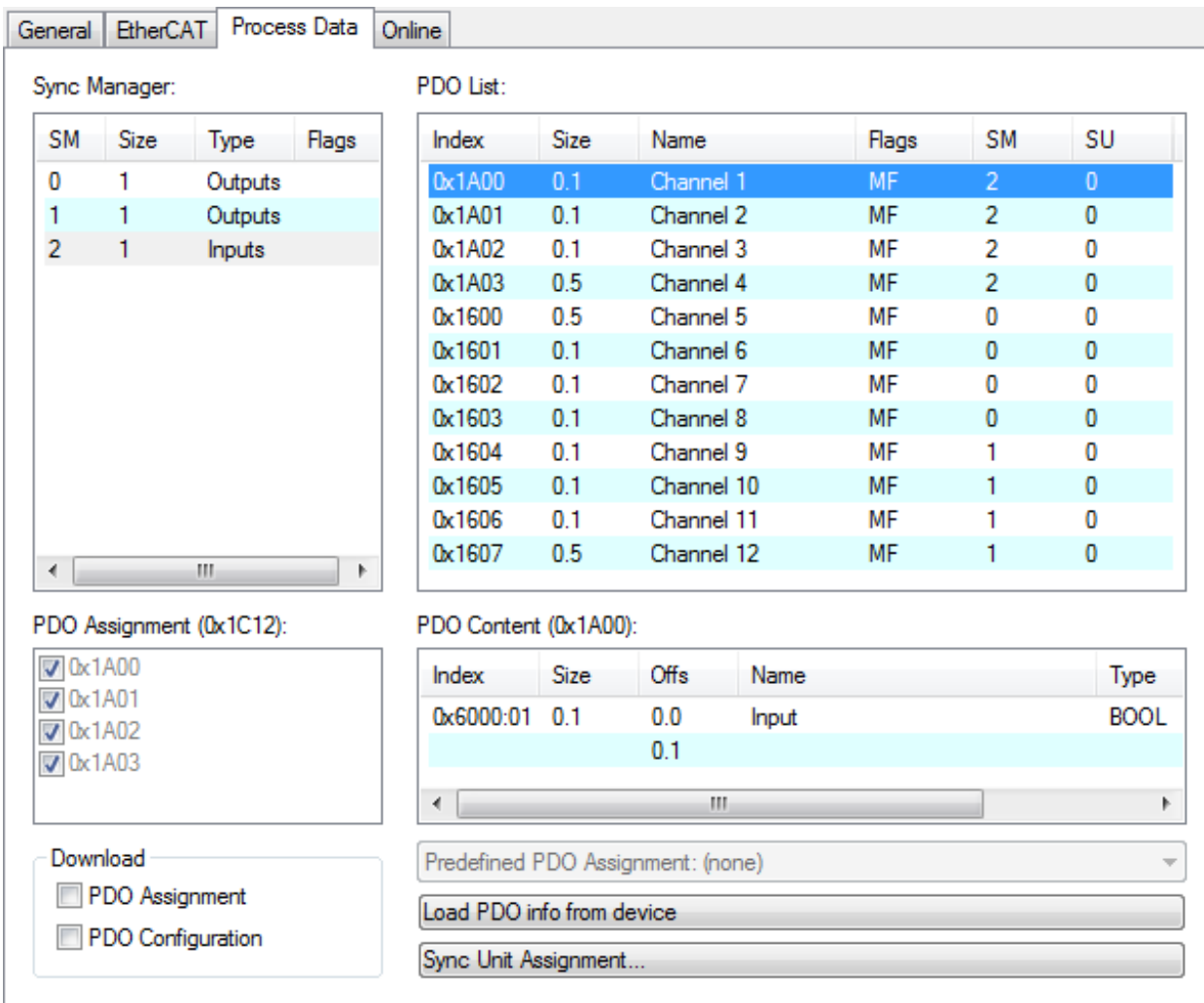

Abb. 36: Prozessdatenumfang EK1828 TwinCAT

<span id="page-50-0"></span>

| General                              | <b>EtherCAT</b>   |                          | Process Data | Online |                                   |      |            |        |           |                |             |  |
|--------------------------------------|-------------------|--------------------------|--------------|--------|-----------------------------------|------|------------|--------|-----------|----------------|-------------|--|
|                                      | Sync Manager:     |                          |              |        | PDO List:                         |      |            |        |           |                |             |  |
| SΜ                                   | Size              | Type                     | Flags        |        | Index                             | Size | Name       |        | Flags     | SM             | SU          |  |
| 0                                    | 1                 | Outputs                  |              |        | 0x1A00                            | 0.1  | Channel 1  |        | <b>MF</b> | 2              | 0           |  |
| 1                                    | 1                 | Outputs                  |              |        | 0x1A01                            | 0.1  | Channel 2  |        | МF        | 2              | 0           |  |
| 2                                    | 1                 | Inputs                   |              |        | 0x1A02                            | 0.1  | Channel 3  |        | MF        | $\overline{2}$ | 0           |  |
|                                      |                   |                          |              |        | 0x1A03                            | 0.5  | Channel 4  |        | MF        | $\overline{2}$ | 0           |  |
|                                      |                   |                          |              |        | 0x1600                            | 0.5  | Channel 5  |        | MF        | $\bf{0}$       | $\bf{0}$    |  |
|                                      |                   |                          |              |        | 0x1601                            | 0.1  | Channel 6  |        | <b>MF</b> | 0              | 0           |  |
|                                      |                   |                          |              |        | 0x1602                            | 0.1  | Channel 7  |        | MF        | 0              | 0           |  |
|                                      |                   |                          |              |        | 0x1603                            | 0.1  | Channel 8  |        | <b>MF</b> | 0              | 0           |  |
|                                      |                   |                          |              |        | 0x1604                            | 0.1  | Channel 9  |        | MF        | 1              | 0           |  |
|                                      |                   |                          |              |        | 0x1605                            | 0.1  | Channel 10 |        | MF        | 1              | 0           |  |
|                                      |                   |                          |              |        | 0x1606                            | 0.1  | Channel 11 |        | MF        | 1              | 0           |  |
| ∢                                    | m.<br>Þ           |                          |              |        | 0x1607                            | 0.5  | Channel 12 |        | MF        | 1              | 0           |  |
|                                      |                   | PDO Assignment (0x1C10): |              |        | PDO Content (0x1600):             |      |            |        |           |                |             |  |
| $\nabla$ 0x1600                      |                   |                          |              |        | Index                             | Size | Offs       | Name   |           |                | <b>Type</b> |  |
| $\nabla$ 0x1601<br>$\sqrt{2}$ 0x1602 |                   |                          |              |        |                                   | 0.4  | 0.0        |        |           |                |             |  |
| $\sqrt{2}$ 0x1603                    |                   |                          |              |        | 0x7000:01                         | 0.1  | 0.4        | Output |           |                | <b>BOOL</b> |  |
| $\Box$ 0x1604                        |                   |                          |              |        |                                   |      | 0.5        |        |           |                |             |  |
|                                      | 0x1605            |                          |              |        |                                   |      |            |        |           |                |             |  |
| $\Box$ 0x1606                        |                   |                          |              |        |                                   |      |            |        |           |                |             |  |
| $\Box$ 0x1607                        |                   |                          |              |        |                                   |      |            |        |           |                |             |  |
|                                      |                   |                          |              |        | ∢                                 |      | Ш          |        |           |                | Þ           |  |
| Download                             |                   |                          |              |        |                                   |      |            |        |           |                |             |  |
|                                      | PDO Assignment    |                          |              |        | Predefined PDO Assignment: (none) |      |            |        |           |                |             |  |
|                                      | PDO Configuration |                          |              |        | Load PDO info from device         |      |            |        |           |                |             |  |
|                                      |                   |                          |              |        | Sync Unit Assignment              |      |            |        |           |                |             |  |
|                                      |                   |                          |              |        |                                   |      |            |        |           |                |             |  |

Abb. 37: Prozessdatenumfang EK1828 TwinCAT

<span id="page-51-0"></span>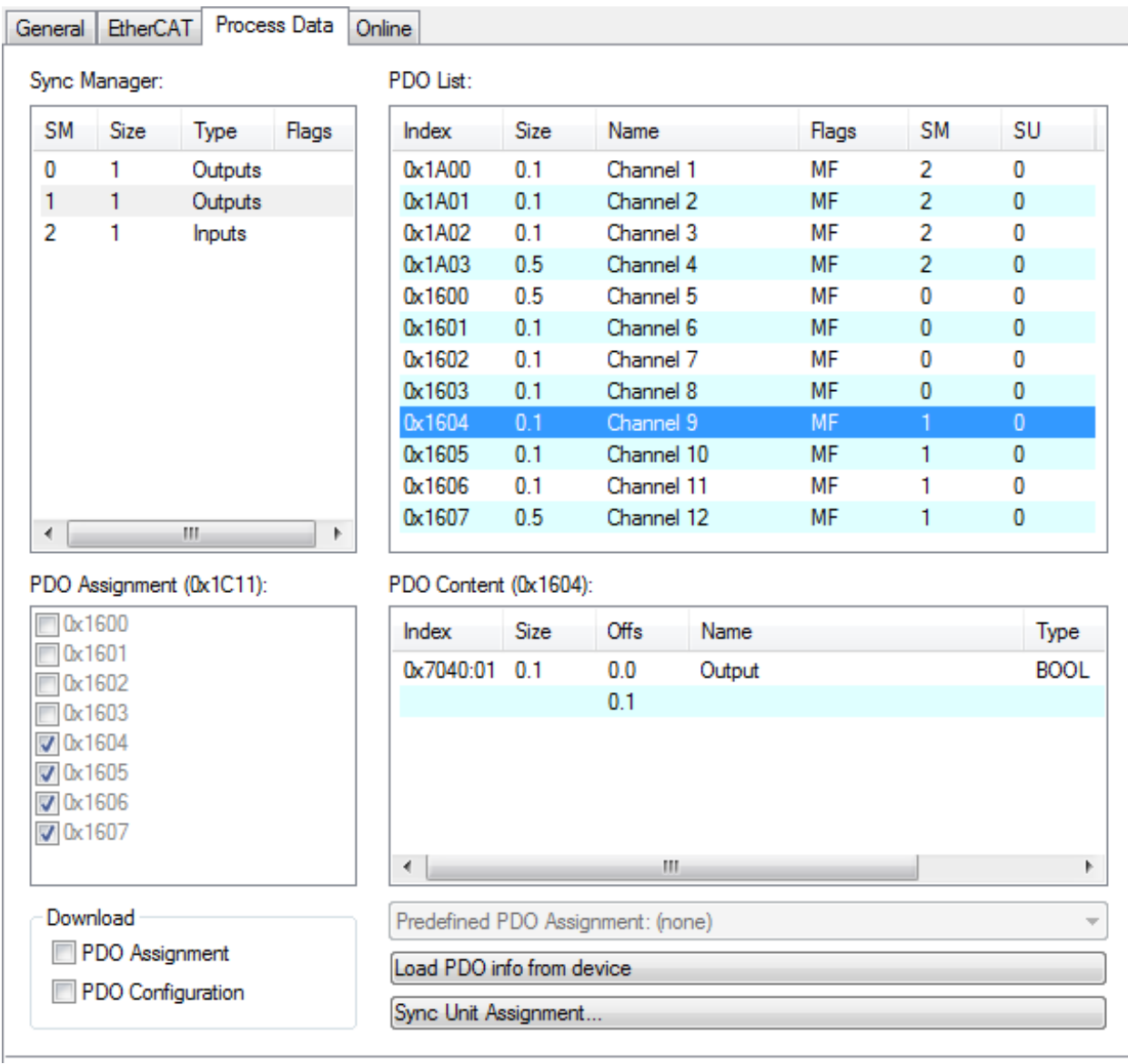

Abb. 38: Prozessdatenumfang EK1828 TwinCAT

### **PDO-Zuordnung EK1828**

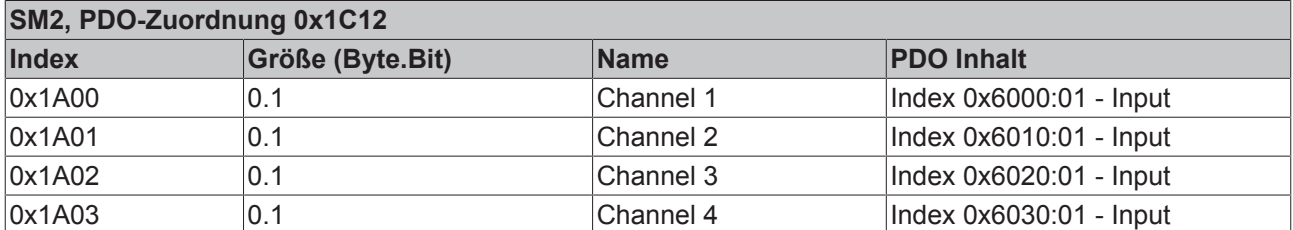

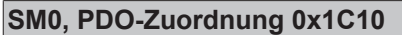

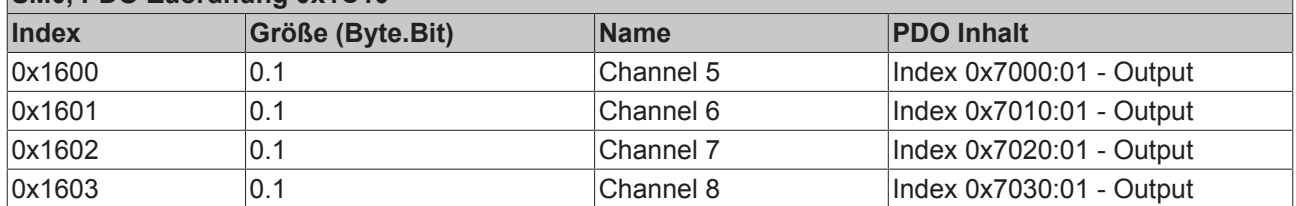

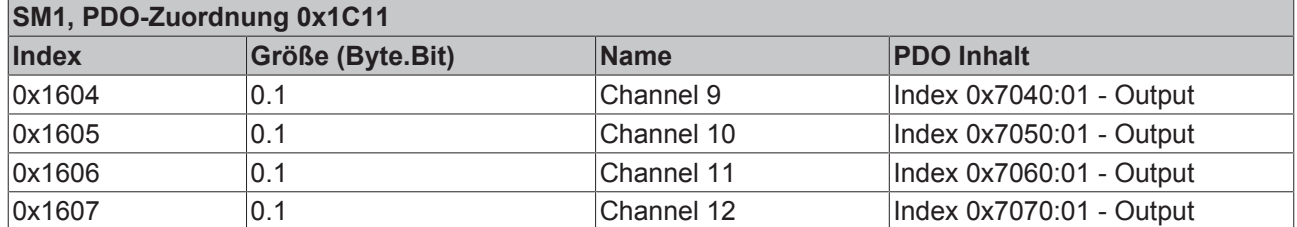

*Tab. 5 + 6 + 7: PDO-Zuordnung der SyncManager EK1828*

## **5.2.4 EK1828-0010**

<span id="page-52-0"></span>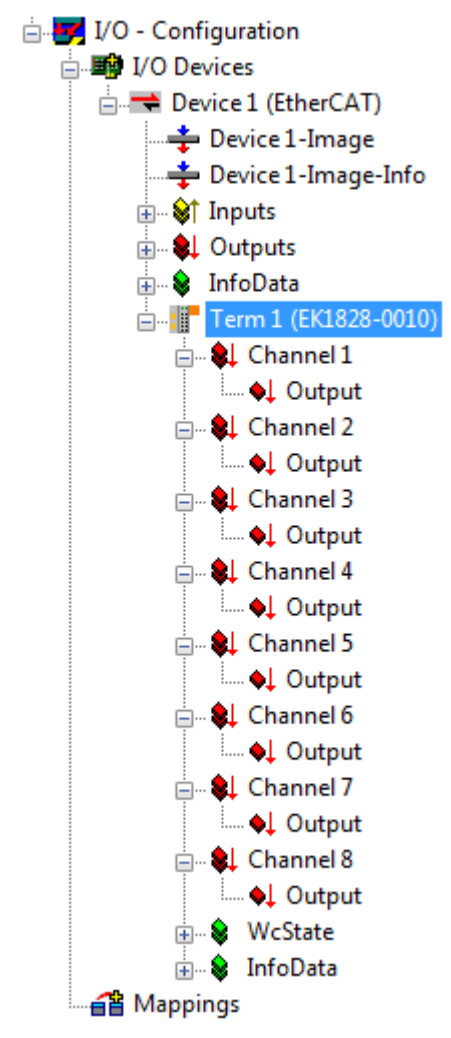

Abb. 39: TwinCAT Baum EK1828-0010

### **Prozessdatenumfang EK1828-0010**

<span id="page-53-0"></span>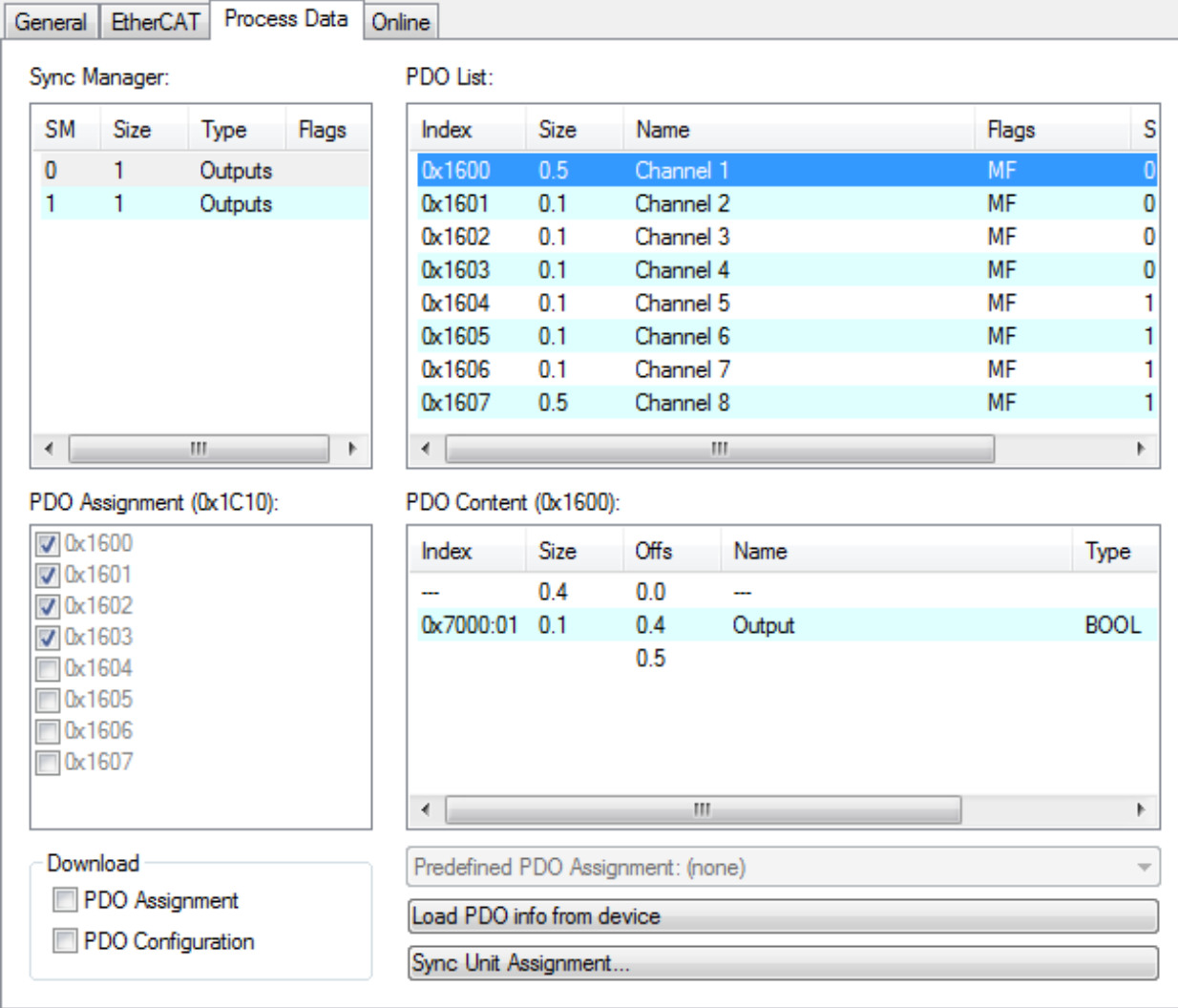

Abb. 40: Prozessdatenumfang EK1828-0010 TwinCAT

<span id="page-54-0"></span>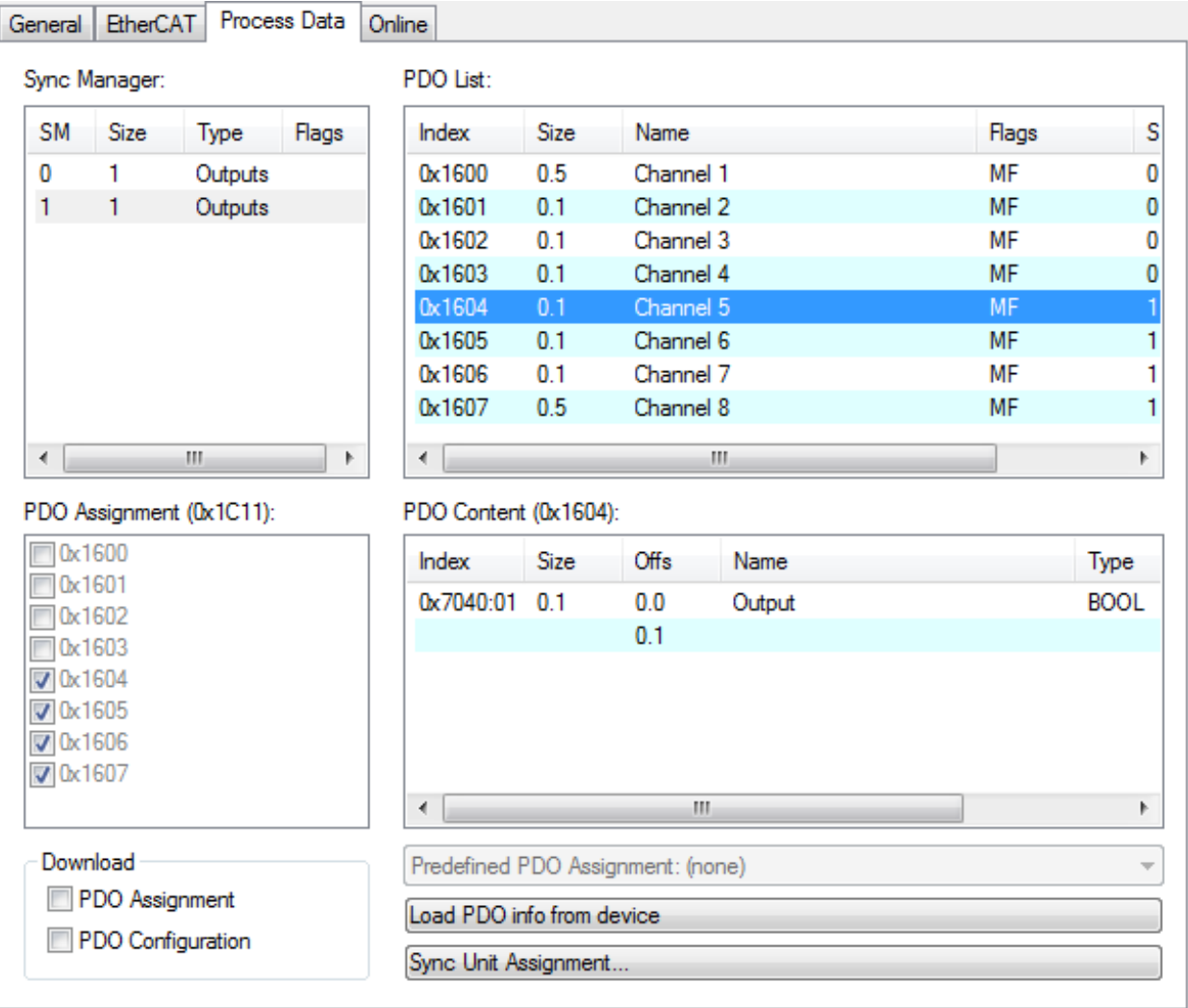

Abb. 41: Prozessdatenumfang EK1828-0010 TwinCAT

#### **PDO-Zuordnung EK1828-0010**

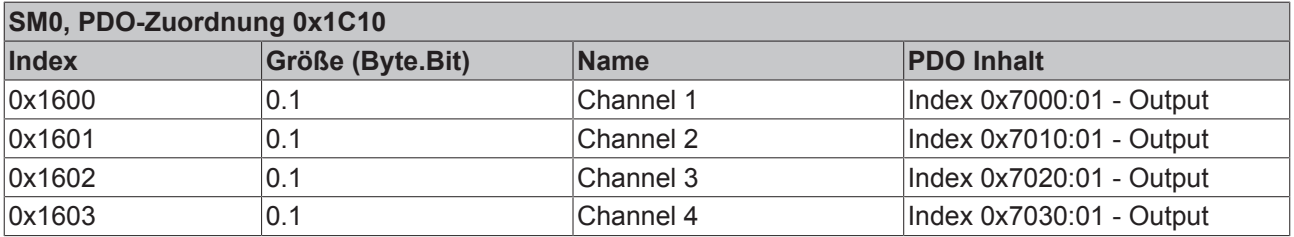

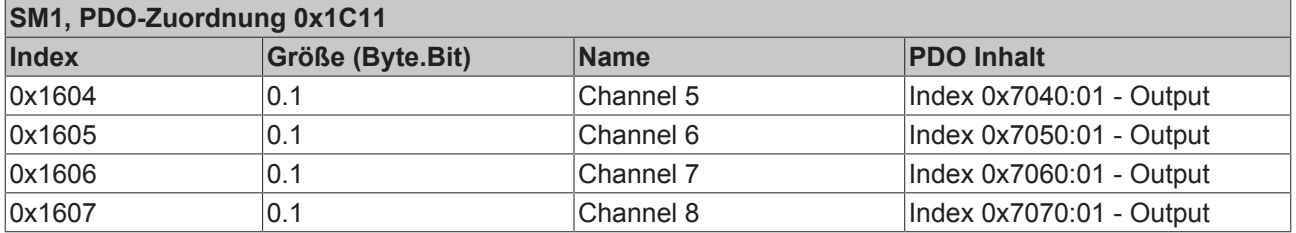

*Tab. 8 + 9 + 10: PDO-Zuordnung der SyncManager EK1828-0010*

# **6 Fehlerbehandlung und Diagnose**

# **6.1 Diagnose-LEDs**

<span id="page-55-0"></span>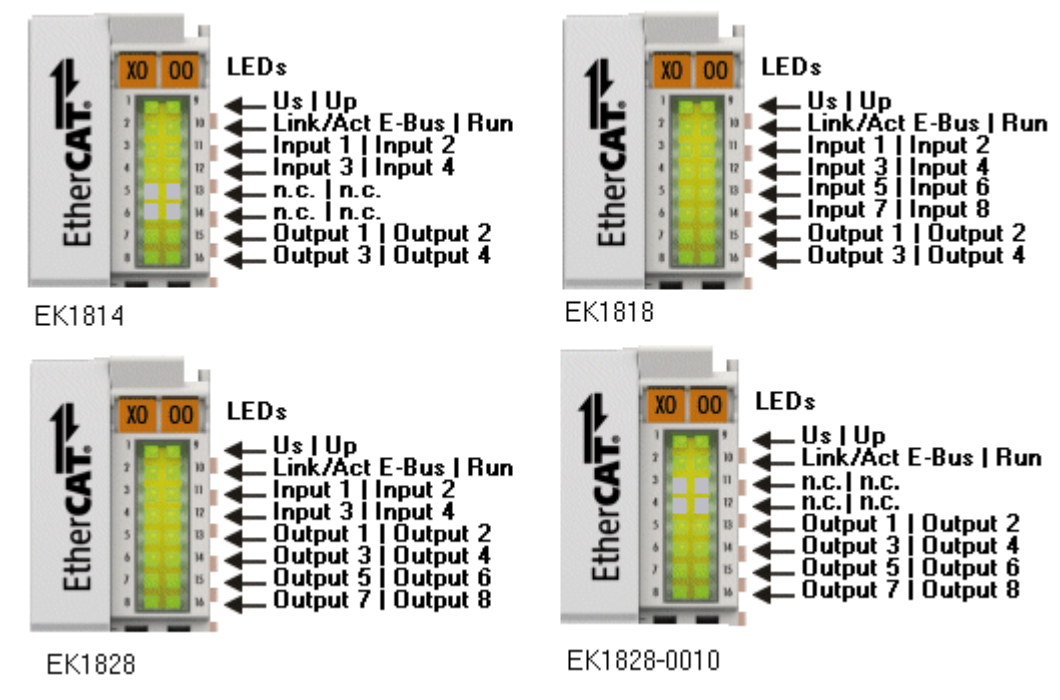

Abb. 42: Diagnose-LEDs

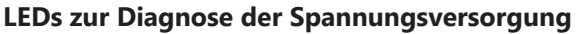

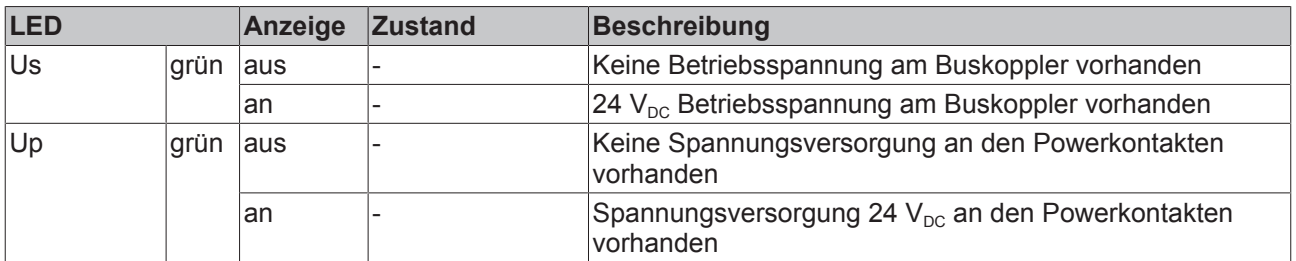

#### **LEDs zur Diagnose der EtherCAT State Machine/PLC**

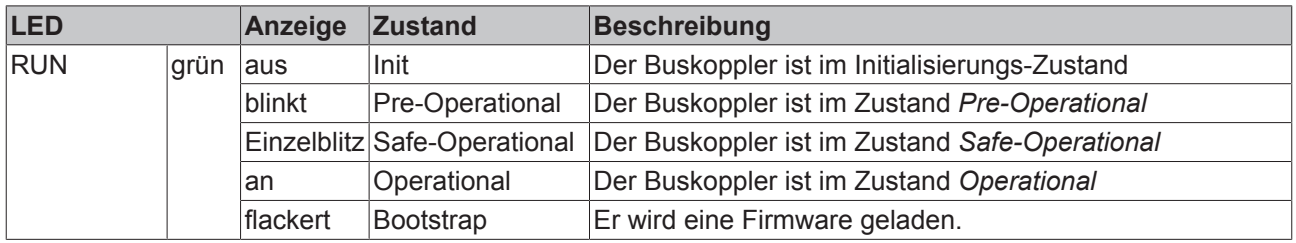

## **LEDs zur Feldbus-Diagnose**

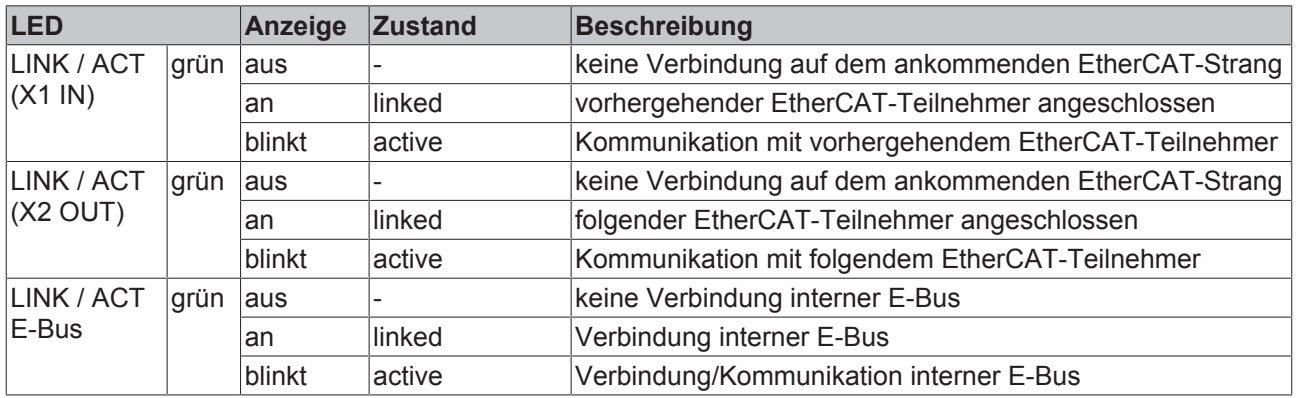

### **LEDs zur Diagnose der digitalen Ein- und Ausgänge**

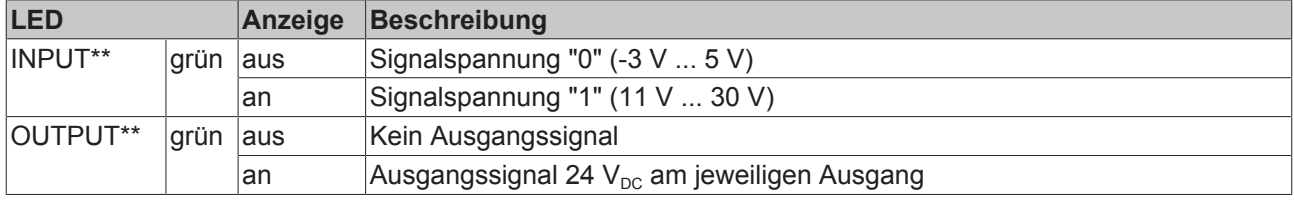

\*\*) je nach Ausführung

# **7 Anhang**

# **7.1 Firmware Kompatibilität**

Die Koppler EK18xx verfügen über keine Firmware.

Ein Update der XML-Gerätebeschreibung ist in Abhängigkeit vom Hardwarestand und der unten stehenden Revisionsnummer im Kapitel "[Update der Gerätebeschreibung beschrieben \[](#page-58-0)[}](#page-58-0) [59\]](#page-58-0)".

*HINWEIS*

#### **Fehlfunktion möglich!**

Beachten Sie die Hinweise zum XML-Update auf der [gesonderten Seite \[](#page-58-0) $\blacktriangleright$  [59\]](#page-58-0). Stellen Sie sicher, dass die XML-Gerätebeschreibung für den Hardware-Stand des Gerätes geeignet ist!

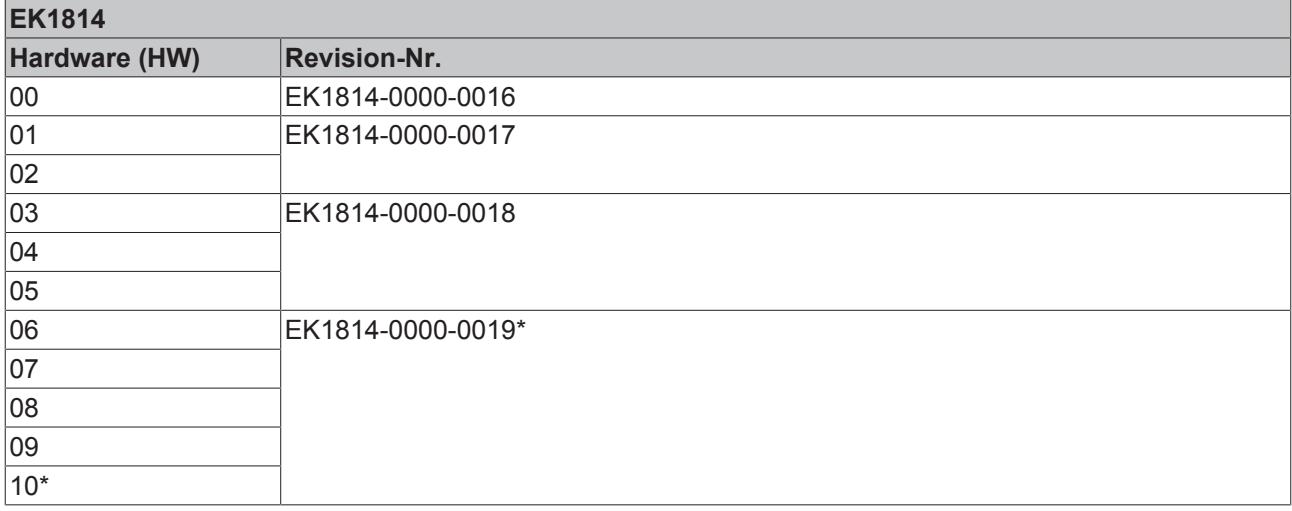

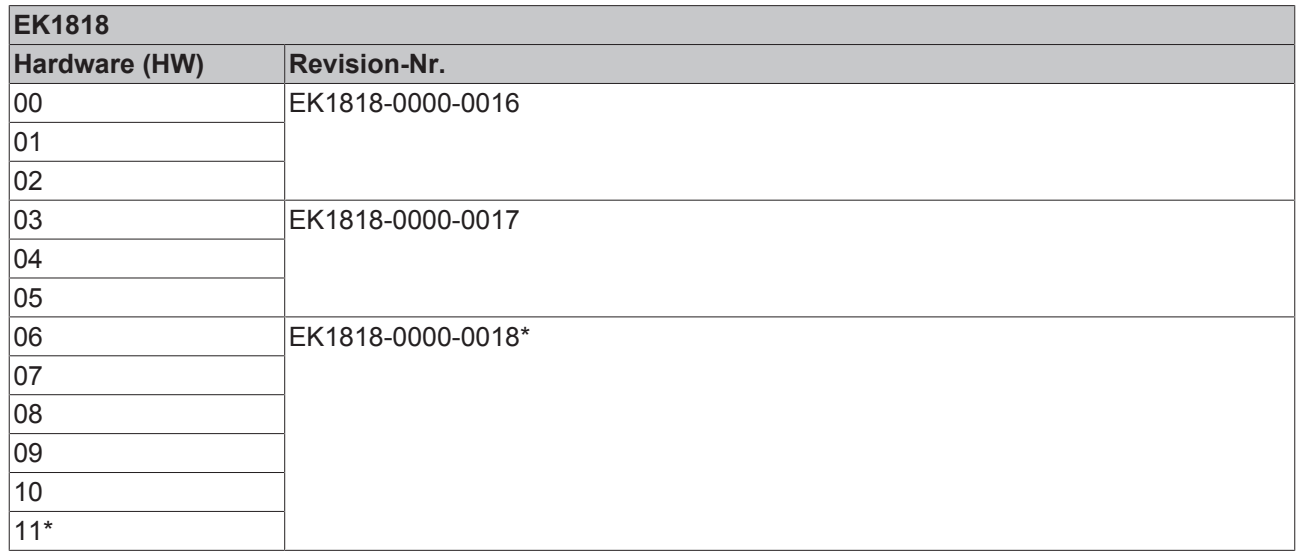

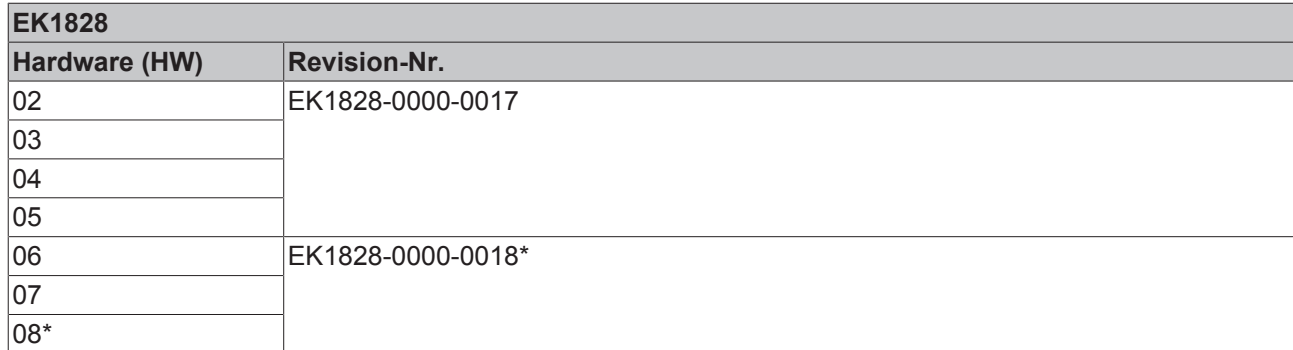

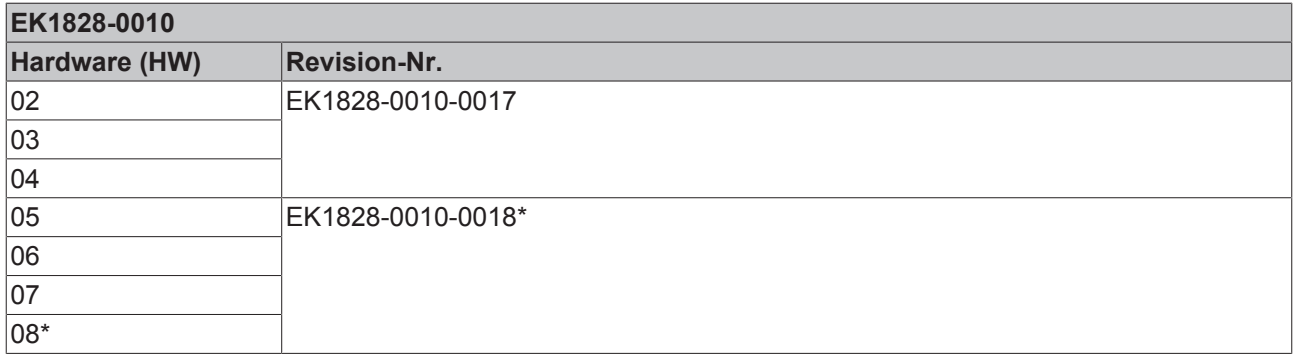

\*) Zum Zeitpunkt der Erstellung dieser Dokumentation ist dies der aktuelle kompatible Revision/Hardware-Stand. Überprüfen Sie auf der Beckhoff Webseite, ob eine aktuellere [Dokumentation](https://www.beckhoff.com/de-de/support/downloadfinder/technische-dokumentationen/) vorliegt.

## <span id="page-58-0"></span>**7.2 Firmware Update EL/ES/ELM/EM/EPxxxx**

Dieses Kapitel beschreibt das Geräte-Update für Beckhoff EtherCAT Slaves der Serien EL/ES, ELM, EM, EK und EP. Ein FW-Update sollte nur nach Rücksprache mit dem Beckhoff Support durchgeführt werden.

#### *HINWEIS*

#### **Nur TwinCAT 3 Software verwenden!**

Ein Firmware-Update von Beckhoff IO Geräten ist ausschließlich mit einer TwinCAT3-Installation durchzuführen. Es empfiehlt sich ein möglichst aktuelles Build, kostenlos zum Download verfügbar auf der Beckhoff-Website <https://www.beckhoff.com/de-de/>.

Zum Firmware-Update kann TwinCAT im sog. FreeRun-Modus betrieben werden, eine kostenpflichtige Lizenz ist dazu nicht nötig.

Das für das Update vorgesehene Gerät kann in der Regel am Einbauort verbleiben; TwinCAT ist jedoch im FreeRun zu betreiben. Zudem ist auf eine störungsfreie EtherCAT Kommunikation zu achten (keine "LostFrames" etc.).

Andere EtherCAT‑Master‑Software wie z.B. der EtherCAT-Konfigurator sind nicht zu verwenden, da sie unter Umständen nicht die komplexen Zusammenhänge beim Update von Firmware, EEPROM und ggf. weiteren Gerätebestandteilen unterstützen.

#### **Speicherorte**

In einem EtherCAT-Slave werden an bis zu drei Orten Daten für den Betrieb vorgehalten:

- Je nach Funktionsumfang und Performance besitzen EtherCAT Slaves einen oder mehrere lokale Controller zur Verarbeitung von IO-Daten. Das darauf laufende Programm ist die sog. **Firmware** im Format \*.efw.
- In bestimmten EtherCAT Slaves kann auch die EtherCAT Kommunikation in diesen Controller integriert sein. Dann ist der Controller meist ein so genannter **FPGA**-Chip mit der \*.rbf-Firmware.

• Darüber hinaus besitzt jeder EtherCAT Slave einen Speicherchip, um seine eigene Gerätebeschreibung (ESI; EtherCAT Slave Information) zu speichern, in einem sog. **ESI-EEPROM**. Beim Einschalten wird diese Beschreibung geladen und u. a. die EtherCAT Kommunikation entsprechend eingerichtet. Die Gerätebeschreibung kann von der Beckhoff Website ([http://](http://www.beckhoff.de) [www.beckhoff.de](http://www.beckhoff.de)) im Downloadbereich heruntergeladen werden. Dort sind alle ESI-Dateien als Zip-Datei zugänglich.

Kundenseitig zugänglich sind diese Daten nur über den Feldbus EtherCAT und seine Kommunikationsmechanismen. Beim Update oder Auslesen dieser Daten ist insbesondere die azyklische Mailbox-Kommunikation oder der Registerzugriff auf den ESC in Benutzung.

Der TwinCAT Systemmanager bietet Mechanismen, um alle drei Teile mit neuen Daten programmieren zu können, wenn der Slave dafür vorgesehen ist. Es findet üblicherweise keine Kontrolle durch den Slave statt, ob die neuen Daten für ihn geeignet sind, ggf. ist ein Weiterbetrieb nicht mehr möglich.

#### **Vereinfachtes Update per Bundle-Firmware**

Bequemer ist der Update per sog. **Bundle-Firmware**: hier sind die Controller-Firmware und die ESI-Beschreibung in einer \*.efw-Datei zusammengefasst, beim Update wird in der Klemme sowohl die Firmware, als auch die ESI verändert. Dazu ist erforderlich

- dass die Firmware in dem gepackten Format vorliegt: erkenntlich an dem Dateinamen der auch die Revisionsnummer enthält, z. B. ELxxxx-xxxx\_REV0016\_SW01.efw
- dass im Download-Dialog das Passwort=1 angegeben wird. Bei Passwort=0 (default Einstellung) wird nur das Firmware-Update durchgeführt, ohne ESI-Update.
- dass das Gerät diese Funktion unterstützt. Die Funktion kann in der Regel nicht nachgerüstet werden, sie wird Bestandteil vieler Neuentwicklungen ab Baujahr 2016.

Nach dem Update sollte eine Erfolgskontrolle durchgeführt werden

- ESI/Revision: z. B. durch einen Online-Scan im TwinCAT ConfigMode/FreeRun dadurch wird die Revision bequem ermittelt
- Firmware: z. B. durch einen Blick ins Online-CoE des Gerätes

#### *HINWEIS*

#### **Beschädigung des Gerätes möglich!**

- $\checkmark$  Beim Herunterladen von neuen Gerätedateien ist zu beachten
- a) Das Herunterladen der Firmware auf ein EtherCAT-Gerät darf nicht unterbrochen werden.
- b) Eine einwandfreie EtherCAT-Kommunikation muss sichergestellt sein, CRC-Fehler oder LostFrames dürfen nicht auftreten.
- c) Die Spannungsversorgung muss ausreichend dimensioniert, die Pegel entsprechend der Vorgabe sein.
- $\Rightarrow$  Bei Störungen während des Updatevorgangs kann das EtherCAT-Gerät ggf. nur vom Hersteller wieder in Betrieb genommen werden!

## **7.2.1 Gerätebeschreibung ESI-File/XML**

### *HINWEIS*

#### **ACHTUNG bei Update der ESI-Beschreibung/EEPROM**

Manche Slaves haben Abgleich- und Konfigurationsdaten aus der Produktion im EEPROM abgelegt. Diese werden bei einem Update unwiederbringlich überschrieben.

Die Gerätebeschreibung ESI wird auf dem Slave lokal gespeichert und beim Start geladen. Jede Gerätebeschreibung hat eine eindeutige Kennung aus Slave-Name (9-stellig) und Revision-Nummer (4 stellig). Jeder im System Manager konfigurierte Slave zeigt seine Kennung im EtherCAT-Reiter:

<span id="page-60-0"></span>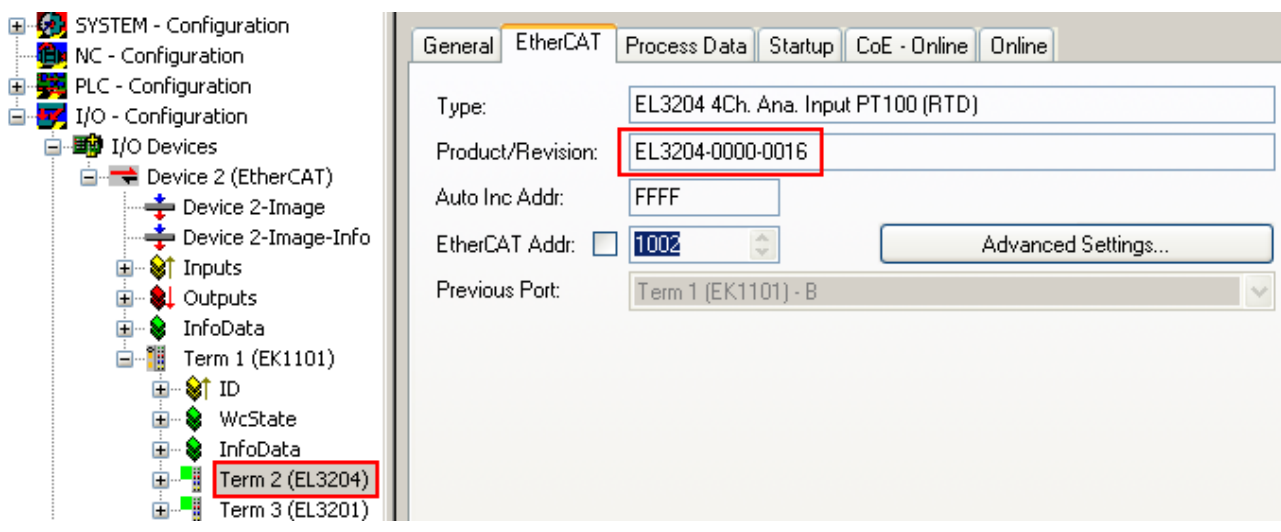

Abb. 43: Gerätekennung aus Name EL3204-0000 und Revision -0016

Die konfigurierte Kennung muss kompatibel sein mit der tatsächlich als Hardware eingesetzten Gerätebeschreibung, d. h. der Beschreibung die der Slave (hier: EL3204) beim Start geladen hat. Üblicherweise muss dazu die konfigurierte Revision gleich oder niedriger der tatsächlich im Klemmenverbund befindlichen sein.

Weitere Hinweise hierzu entnehmen Sie bitte der [EtherCAT System-Dokumentation](https://infosys.beckhoff.com/content/1031/ethercatsystem/index.html).

#### **Update von XML/ESI-Beschreibung**

Die Geräterevision steht in engem Zusammenhang mit der verwendeten Firmware bzw. Hardware. Nicht kompatible Kombinationen führen mindestens zu Fehlfunktionen oder sogar zur endgültigen Außerbetriebsetzung des Gerätes. Ein entsprechendes Update sollte nur in Rücksprache mit dem Beckhoff Support ausgeführt werden.

#### **Anzeige der Slave-Kennung ESI**

Der einfachste Weg die Übereinstimmung von konfigurierter und tatsächlicher Gerätebeschreibung festzustellen, ist im TwinCAT-Modus Config/FreeRun das Scannen der EtherCAT-Boxen auszuführen:

<span id="page-60-1"></span>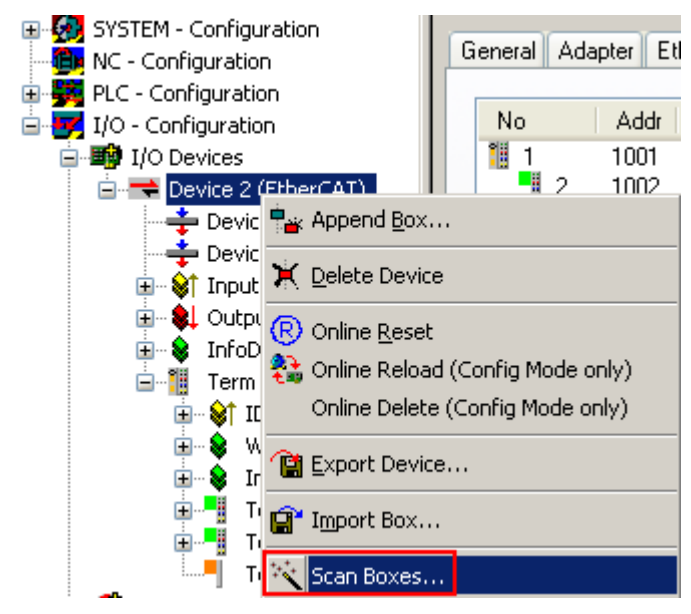

Abb. 44: Rechtsklick auf das EtherCAT Gerät bewirkt das Scannen des unterlagerten Feldes

Wenn das gefundene Feld mit dem konfigurierten übereinstimmt, erscheint

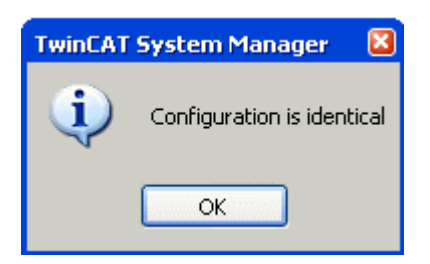

Abb. 45: Konfiguration identisch

ansonsten erscheint ein Änderungsdialog, um die realen Angaben in die Konfiguration zu übernehmen.

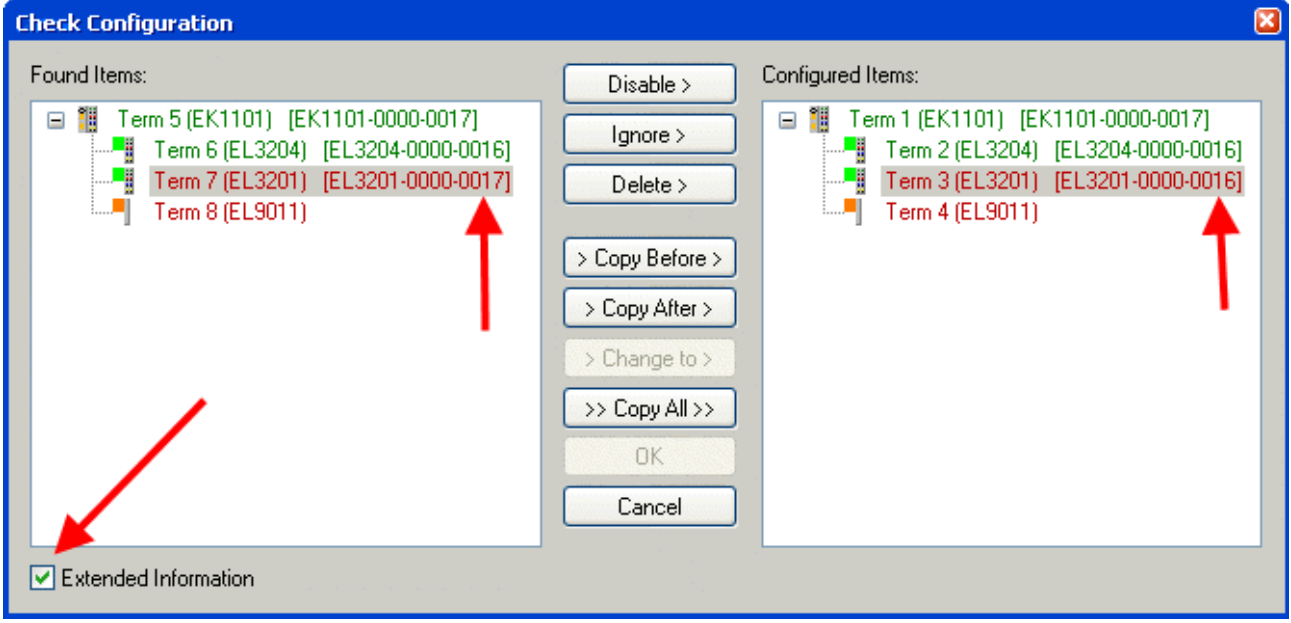

#### Abb. 46: Änderungsdialog

In diesem Beispiel in Abb. *Änderungsdialog*. wurde eine EL3201-0000-**0017** vorgefunden, während eine EL3201-0000-**0016** konfiguriert wurde. In diesem Fall bietet es sich an, mit dem *Copy Before*-Button die Konfiguration anzupassen. Die Checkbox *Extended Information* muss gesetzt werden, um die Revision angezeigt zu bekommen.

#### **Änderung der Slave-Kennung ESI**

Die ESI/EEPROM-Kennung kann unter TwinCAT wie folgt aktualisiert werden:

- Es muss eine einwandfreie EtherCAT-Kommunikation zum Slave hergestellt werden
- Der State des Slave ist unerheblich
- Rechtsklick auf den Slave in der Online-Anzeige führt zum Dialog *EEPROM Update*, Abb. *EEPROM Update*

# **RECKHOFF**

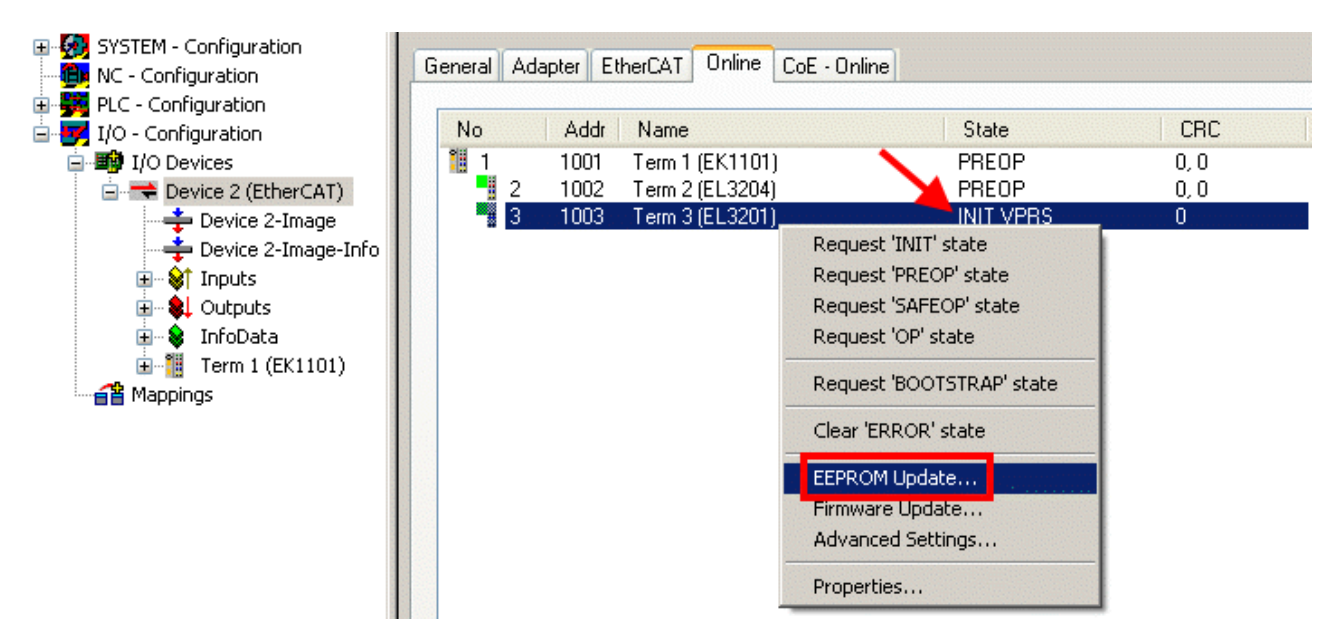

#### Abb. 47: EEPROM Update

Im folgenden Dialog wird die neue ESI-Beschreibung ausgewählt, s. Abb. *Auswahl des neuen ESI*. Die CheckBox *Show Hidden Devices* zeigt auch ältere, normalerweise ausgeblendete Ausgaben eines Slave.

| <b>Write EEPROM</b>                                                                                          |        |
|----------------------------------------------------------------------------------------------------|--------|
| Show Hidden Devices<br>Available EEPROM Descriptions:                                                        | OΚ     |
| " EL3162 2Ch. Ana. Input 0-10V   (EL3162-0000-0000)                                                          |        |
| EL3201 1Ch. Ana. Input PT100 (RTD) [EL3201-0000-0016]                                                        | Cancel |
| EL3201-0010 1Ch. Ana. Input PT100 (RTD), High Precision (EL3201-0010-0016)                                   |        |
| EL3201-0020 1Ch. Ana. Input PT100 (RTD), High Precision, calibrated (EL3201-0020-0016)<br>⊧…L <mark>e</mark> |        |
| EL3202 2Ch. Ana. Input PT100 (RTD) (EL3202-0000-0016)<br>in <mark>a</mark>                                   |        |
| EL3202-0010 2Ch. Ana. Input PT100 (RTD), High Precision (EL3202-0010-0016)<br>in <mark>Li</mark>             |        |
| <u> 1991 - EL3204 4Ch, Ana, Input PT100 (RTD) - (EL3204-0000-0016)</u>                                       |        |
| 白 <sup></sup> EL3311 1Ch. Ana. Input Thermocouple (TC) (EL3311-0000-0017)<br>в                               |        |
| EL3311 1Ch. Ana. Input Thermocouple (TC) [EL3311-0000-0016]                                                  |        |
|                                                                                                    |        |

Abb. 48: Auswahl des neuen ESI

Ein Laufbalken im System Manager zeigt den Fortschritt - erst erfolgt das Schreiben, dann das Veryfiing.

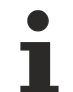

#### **Änderung erst nach Neustart wirksam**

Die meisten EtherCAT-Geräte lesen eine geänderte ESI-Beschreibung umgehend bzw. nach dem Aufstarten aus dem INIT ein. Einige Kommunikationseinstellungen wie z. B. Distributed Clocks werden jedoch erst bei PowerOn gelesen. Deshalb ist ein kurzes Abschalten des EtherCAT Slave nötig, damit die Änderung wirksam wird.

## **7.2.2 Erläuterungen zur Firmware**

#### **Versionsbestimmung der Firmware**

#### **Versionsbestimmung mit dem System-Manager**

Der TwinCAT System-Manager zeigt die Version der Controller-Firmware an, wenn der Slave online für den Master zugänglich ist. Klicken Sie hierzu auf die E-Bus-Klemme deren Controller-Firmware Sie überprüfen möchten (im Beispiel Klemme 2 (EL3204) und wählen Sie den Karteireiter *CoE-Online* (CAN over EtherCAT).

#### **CoE-Online und Offline-CoE**

Es existieren zwei CoE-Verzeichnisse:

• **online:** es wird im EtherCAT Slave vom Controller angeboten, wenn der EtherCAT Slave dies unterstützt. Dieses CoE-Verzeichnis kann nur bei angeschlossenem und betriebsbereitem Slave angezeigt werden.

• **offline**: in der EtherCAT Slave Information ESI/XML kann der Default-Inhalt des CoE enthalten sein. Dieses CoE-Verzeichnis kann nur angezeigt werden, wenn es in der ESI (z. B. "Beckhoff EL5xxx.xml") enthalten ist.

Die Umschaltung zwischen beiden Ansichten kann über den Button *Advanced* vorgenommen werden.

In Abb. *Anzeige FW-Stand EL3204* wird der FW-Stand der markierten EL3204 in CoE-Eintrag 0x100A mit 03 angezeigt.

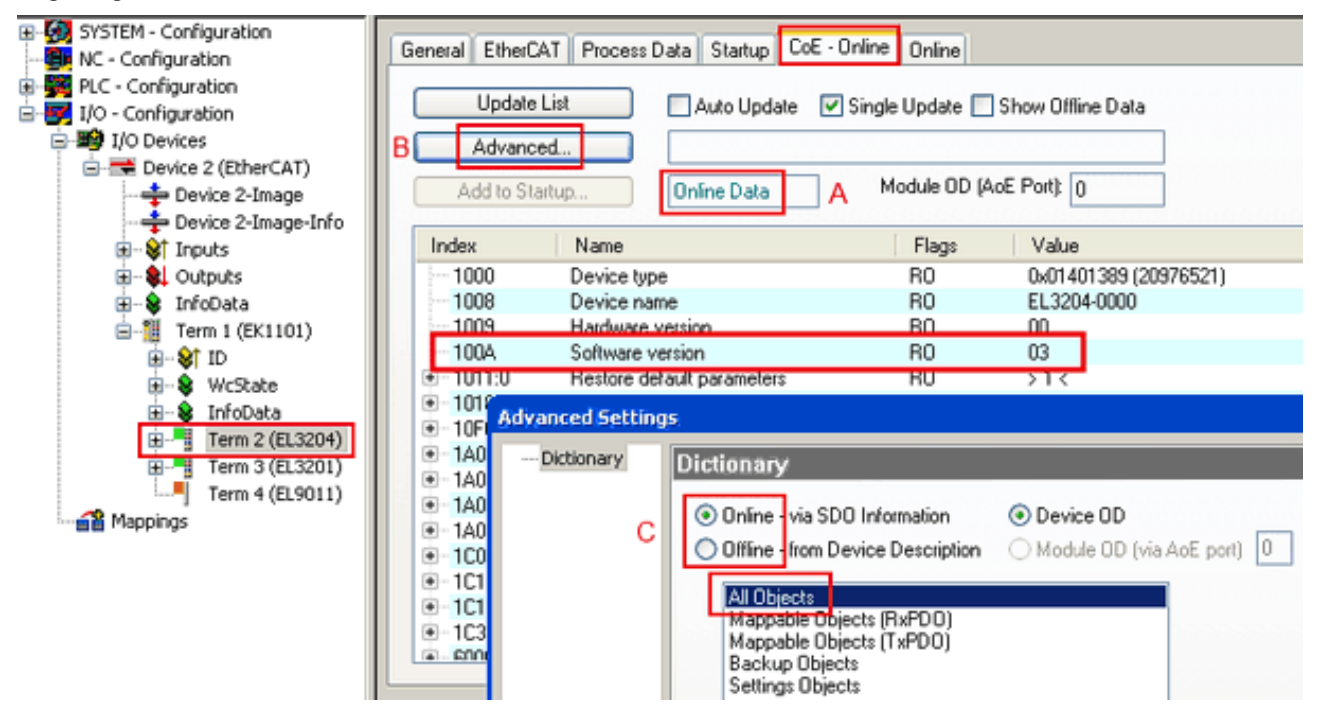

Abb. 49: Anzeige FW-Stand EL3204

TwinCAT 2.11 zeigt in (A) an, dass aktuell das Online-CoE-Verzeichnis angezeigt wird. Ist dies nicht der Fall, kann durch die erweiterten Einstellungen (B) durch *Online* und Doppelklick auf *All Objects* das Online-Verzeichnis geladen werden.

### **7.2.3 Update Controller-Firmware \*.efw**

#### **CoE-Verzeichnis**

Das Online-CoE-Verzeichnis wird vom Controller verwaltet und in einem eigenen EEPROM gespeichert. Es wird durch ein FW-Update im allgemeinen nicht verändert.

Um die Controller-Firmware eines Slave zu aktualisieren, wechseln Sie zum Karteireiter *Online*, s. Abb. *Firmware Update*.

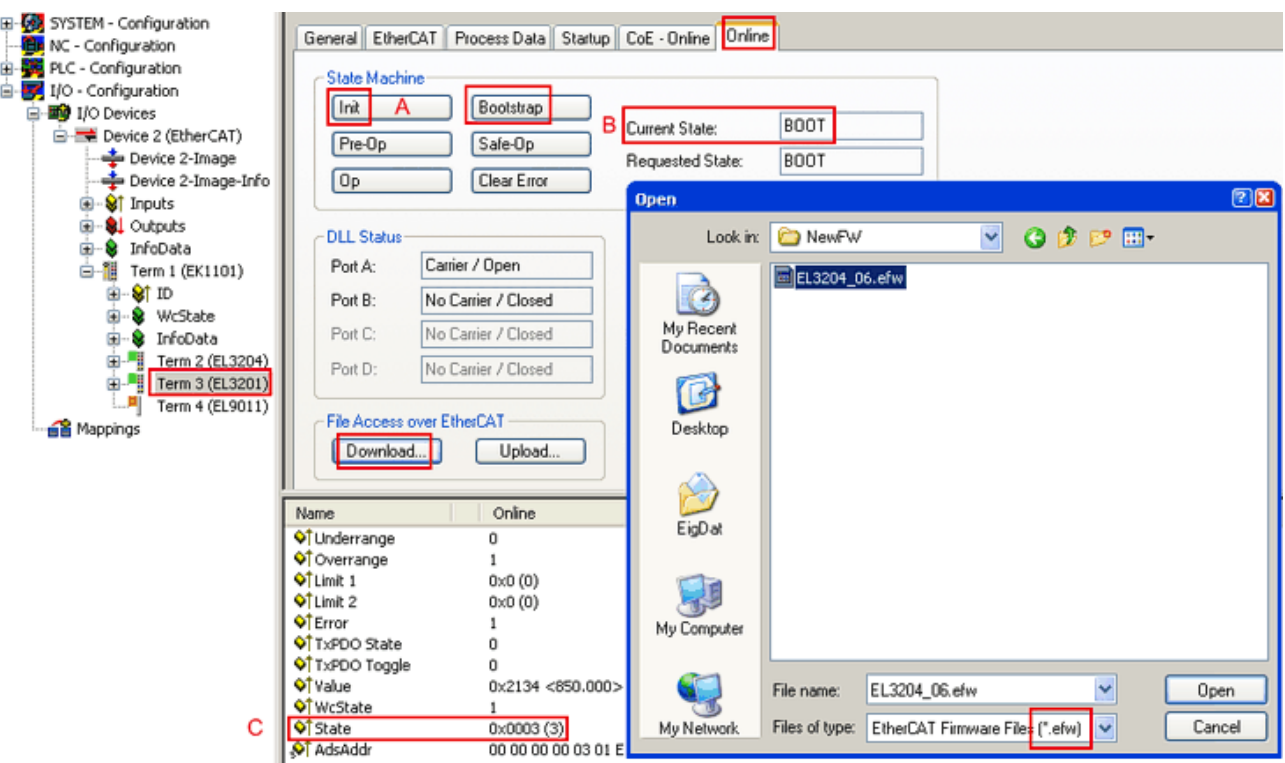

Abb. 50: Firmware Update

Es ist folgender Ablauf einzuhalten, wenn keine anderen Angaben z. B. durch den Beckhoff Support vorliegen. Gültig für TwinCAT 2 und 3 als EtherCAT Master.

• TwinCAT System in ConfigMode/FreeRun mit Zykluszeit >= 1ms schalten (default sind im ConfigMode 4 ms). Ein FW-Update während Echtzeitbetrieb ist nicht zu empfehlen.

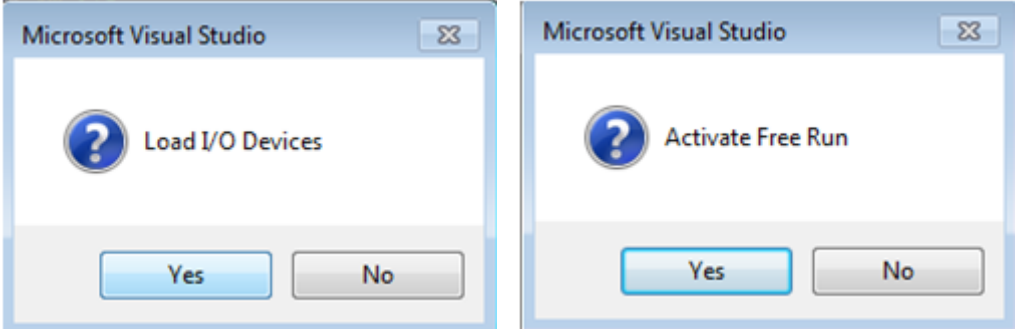

• EtherCAT Master in PreOP schalten

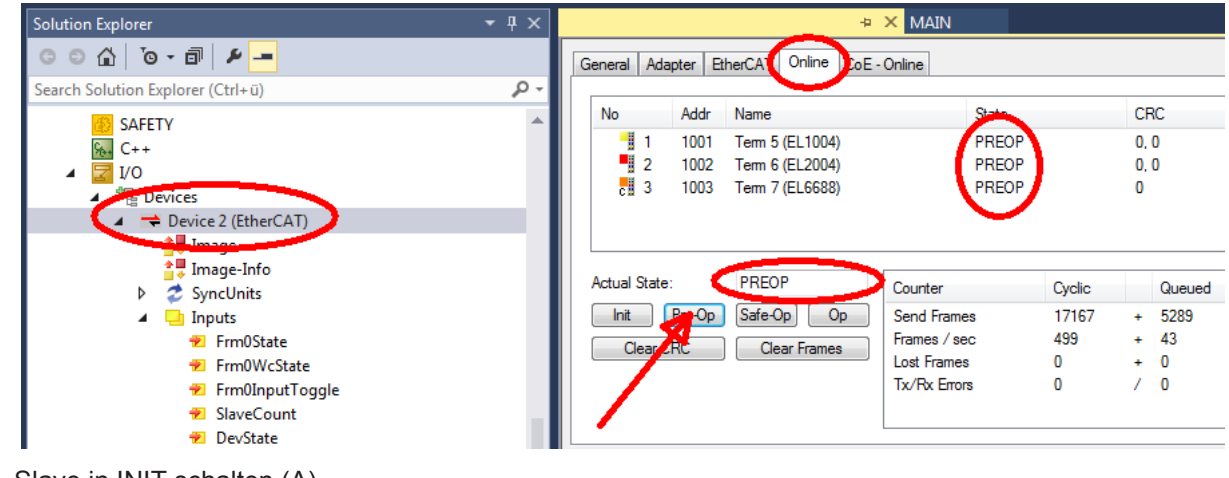

- Slave in INIT schalten (A)
- Slave in BOOTSTRAP schalten
- Kontrolle des aktuellen Status (B, C)
- Download der neuen \*efw-Datei, abwarten bis beendet. Ein Passwort wird in der Regel nicht benötigt.

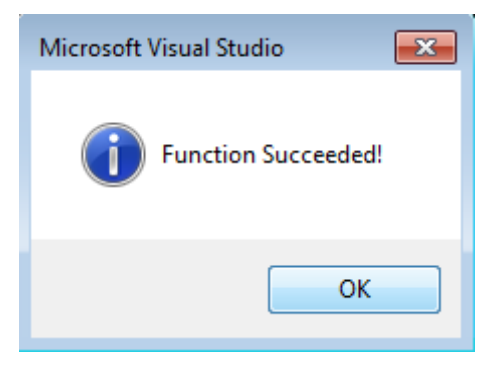

- Nach Beendigung des Download in INIT schalten, dann in PreOP
- Slave kurz stromlos schalten (nicht unter Spannung ziehen!)
- Im CoE 0x100A kontrollieren ob der FW-Stand korrekt übernommen wurde.

### **7.2.4 FPGA-Firmware \*.rbf**

Falls ein FPGA-Chip die EtherCAT-Kommunikation übernimmt, kann ggf. mit einer \*.rbf-Datei ein Update durchgeführt werden.

- Controller-Firmware für die Aufbereitung der E/A-Signale
- FPGA-Firmware für die EtherCAT-Kommunikation (nur für Klemmen mit FPGA)

Die in der Seriennummer der Klemme enthaltene Firmware-Versionsnummer beinhaltet beide Firmware-Teile. Wenn auch nur eine dieser Firmware-Komponenten verändert wird, dann wird diese Versionsnummer fortgeschrieben.

#### **Versionsbestimmung mit dem System-Manager**

Der TwinCAT System-Manager zeigt die Version der FPGA-Firmware an. Klicken Sie hierzu auf die Ethernet-Karte Ihres EtherCAT-Stranges (im Beispiel Gerät 2) und wählen Sie den Karteireiter *Online*.

Die Spalte *Reg:0002* zeigt die Firmware-Version der einzelnen EtherCAT-Geräte in hexadezimaler und dezimaler Darstellung an.

| <b>TwinCAT System Manager</b>                                  |                                                                                        |                                      |
|----------------------------------------------------------------|----------------------------------------------------------------------------------------|--------------------------------------|
| Bearbeiten<br>Aktionen<br>Ansicht<br>Datei                     | Optionen<br>-?                                                                         |                                      |
| 没<br>c c l<br>eb.<br>鱼<br>्षे<br>Le.                           | 6 / 醉食 免费的<br>đА<br>ð<br>鳯.<br>屆                                                       | 目<br>$\circledcirc$<br>$\frac{1}{2}$ |
| Ø<br>SYSTEM - Konfiguration<br>Ŧ<br>ÎВы<br>CNC - Konfiguration | Online<br>EtherCAT<br>Adapter  <br>Allgemein                                           |                                      |
| iË x<br>NC - Konfiguration                                     | <b>CRC</b><br>Addr<br>Name<br><b>State</b><br>No                                       | Reg:0002                             |
| SPS - Konfiguration                                            | 掮<br>1001<br>Klemme 1 (EK1100)<br>0P<br>0<br>1                                         | 0x0002(11)                           |
| E/A - Konfiguration                                            | 2<br>1002<br>Klemme 2 (EL2004)<br>ΟP<br>0                                              | 0x0002 (10)                          |
| <b>的E/A Geräte</b><br>$\Box$                                   | 3<br>1003<br>Klemme 3 (EL2004)<br>ΟP<br>0                                              | 0x0002 (11)                          |
| 白 ■ Gerät 2 (EtherCAT)                                         | 4<br>Klemme 4 (EL5001)<br>1004<br>ΟP<br>0                                              | 0x0002 (10)                          |
| ∙—∳ Gerät 2-Prozeßabbild                                       | 5<br>1005<br>Klemme 5 (EL5001)<br>0<br>0P<br>6<br>1006<br>Klemme 6 (EL5101)<br>0P<br>0 | 0x000B (11)                          |
| Gerät 2-Prozeßabbild-Info                                      | <b>. 200</b><br>7<br>1007<br>Klemme 7 (EL5101)<br>0P<br>0                              | 0x0002(11)<br>0x000C (12)            |
| Eingänge<br>$\overline{+}$<br>МT                               |                                                                                        |                                      |
| & Ausgänge<br>由                                                | OP<br>gesendete Frames: 74237<br>Aktueller Status:                                     |                                      |
| InfoData<br>Ė<br>×.<br>田間<br>Klemme 1 (EK1100)                 | Pre-Op<br>Safe-Op<br>0 <sub>p</sub><br>Frames / sec:<br>Init                           | 329                                  |
| ai Zuordnungen                                                 | <b>CRC</b> löschen<br>Frames löschen<br>Verlorene Frames: 0                            |                                      |
|                                                                | Adresse<br>Boxbezeichnung<br>Nummer<br>Typ.                                            | $A \triangle$<br>Eing. Größe         |
|                                                                | ÷.<br>Klemme 1 (EK1100)<br>1001<br>EK1100<br>0.0<br>1                                  | 0                                    |
|                                                                | ł<br>2<br>Klemme 2 (EL2004)<br>1002<br>EL2004<br>0.0                                   | 0                                    |
|                                                                | ł<br>3<br>Klemme 3 (EL2004)<br>1003<br>EL2004<br>0.0                                   | n                                    |
|                                                                | Klemme 4 (EL5001)<br>1004<br>4<br>EL5001<br>5.0                                        | $0$ $\blacktriangledown$             |
| Bereit                                                         | Lokal ()                                                                               | Free Run                             |

Abb. 51: Versionsbestimmung FPGA-Firmware

Falls die Spalte *Reg:0002* nicht angezeigt wird, klicken sie mit der rechten Maustaste auf den Tabellenkopf und wählen im erscheinenden Kontextmenü, den Menüpunkt *Properties*.

| Request 'INIT' state      |
|---------------------------|
| Request 'PREOP' state     |
| Request 'SAFEOP' state    |
| Request 'OP' state        |
| Request 'BOOTSTRAP' state |
| Clear 'ERROR' state       |
| EEPROM Update             |
| Firmware Update           |
| Advanced Settings         |
| Properties                |
|                           |

Abb. 52: Kontextmenu *Eigenschaften (Properties)*

In dem folgenden Dialog *Advanced Settings* können Sie festlegen, welche Spalten angezeigt werden sollen. Markieren Sie dort unter *Diagnose/***Online Anzeige** das Kontrollkästchen vor *'0002 ETxxxx Build'* um die Anzeige der FPGA-Firmware-Version zu aktivieren.

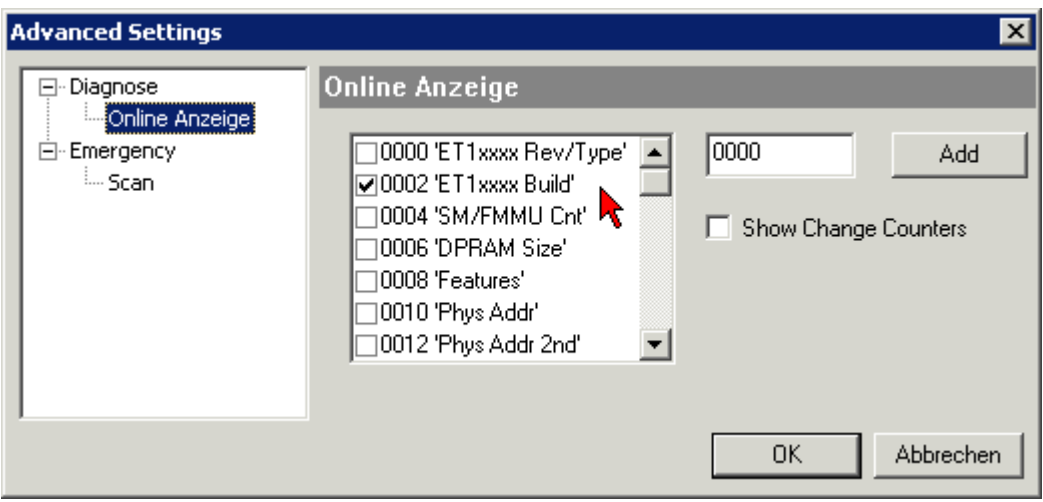

Abb. 53: Dialog *Advanced settings*

#### **Update**

Für das Update der FPGA-Firmware

- eines EtherCAT-Kopplers, muss auf diesem Koppler mindestens die FPGA-Firmware-Version 11 vorhanden sein.
- einer E-Bus-Klemme, muss auf dieser Klemme mindestens die FPGA-Firmware-Version 10 vorhanden sein.

Ältere Firmware-Stände können nur vom Hersteller aktualisiert werden!

#### **Update eines EtherCAT-Geräts**

Es ist folgender Ablauf einzuhalten, wenn keine anderen Angaben z. B. durch den Beckhoff Support vorliegen:

• TwinCAT System in ConfigMode/FreeRun mit Zykluszeit >= 1 ms schalten (default sind im ConfigMode 4 ms). Ein FW-Update während Echtzeitbetrieb ist nicht zu empfehlen.

• Wählen Sie im TwinCAT System-Manager die Klemme an, deren FPGA-Firmware Sie aktualisieren möchten (im Beispiel: Klemme 5: EL5001) und klicken Sie auf dem Karteireiter *EtherCAT* auf die Schaltfläche *Weitere Einstellungen*:

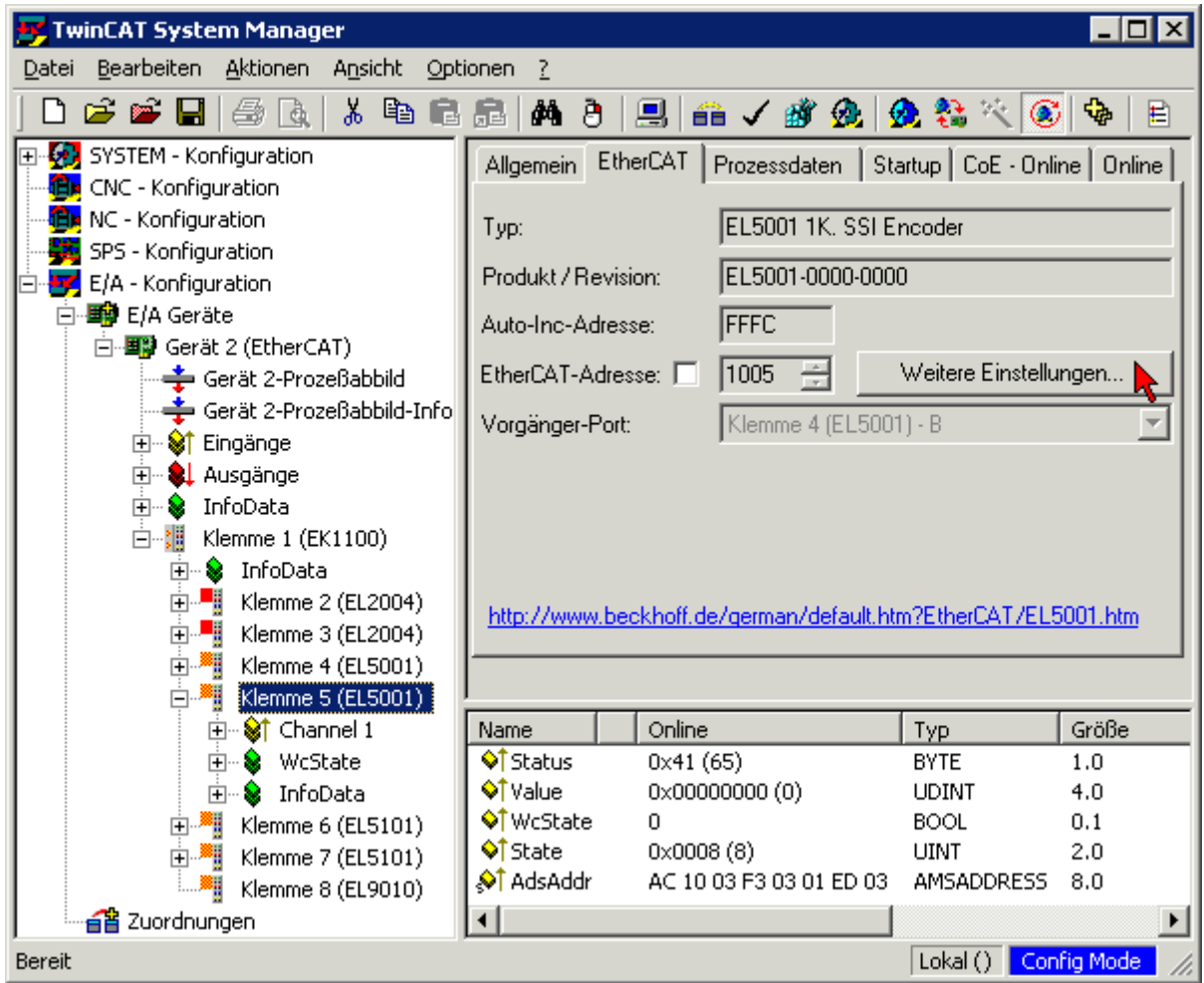

• Im folgenden Dialog *Advanced Settings* klicken Sie im Menüpunkt *ESC-Zugriff/E²PROM*/FPGA auf die Schaltfläche *Schreibe FPGA*:

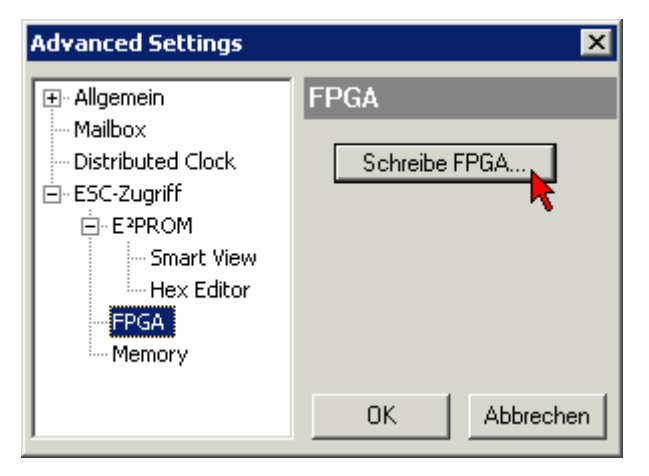

• Wählen Sie die Datei (\*.rbf) mit der neuen FPGA-Firmware aus und übertragen Sie diese zum EtherCAT-Gerät:

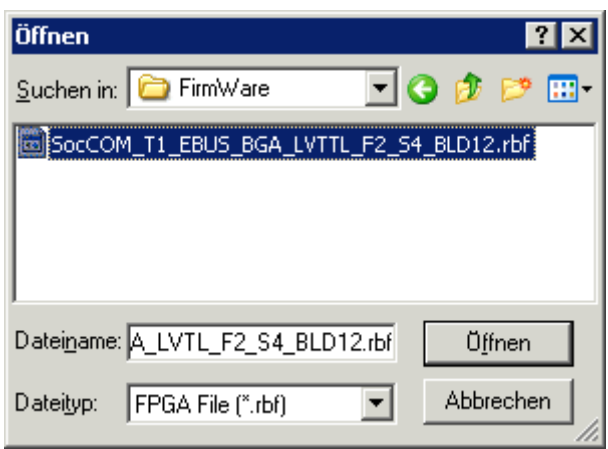

- Abwarten bis zum Ende des Downloads
- Slave kurz stromlos schalten (nicht unter Spannung ziehen!). Um die neue FPGA-Firmware zu aktivieren ist ein Neustart (Aus- und Wiedereinschalten der Spannungsversorgung) des EtherCAT-Geräts erforderlich
- Kontrolle des neuen FPGA-Standes

#### *HINWEIS*

#### **Beschädigung des Gerätes möglich!**

Das Herunterladen der Firmware auf ein EtherCAT-Gerät dürfen Sie auf keinen Fall unterbrechen! Wenn Sie diesen Vorgang abbrechen, dabei die Versorgungsspannung ausschalten oder die Ethernet-Verbindung unterbrechen, kann das EtherCAT-Gerät nur vom Hersteller wieder in Betrieb genommen werden!

## **7.2.5 Gleichzeitiges Update mehrerer EtherCAT-Geräte**

Die Firmware von mehreren Geräten kann gleichzeitig aktualisiert werden, ebenso wie die ESI-Beschreibung. Voraussetzung hierfür ist, dass für diese Geräte die gleiche Firmware-Datei/ESI gilt.

| Adapter<br>General                       | Online<br>EtherCAT                                     | CoE - Online                                                                                                    |
|------------------------------------------|--------------------------------------------------------|----------------------------------------------------------------------------------------------------|
|                                          |                                                        |                                                                                                    |
| No<br>Addr                               | Name                                                   | State                                                                                                    |
| Ŧ<br>1<br>1001                           | Term 5 (EK1101)                                        | INIT                                                                                                    |
| 2<br>1002                                | Term 6 (EL3102)                                        | INIT                                                                                                    |
| į<br>3<br>1003<br>4<br>1004<br>1005<br>5 | Term 7 (EL3102)<br>Term 8 (EL3102) <br>Term 9 (EL3102) | IMIT<br>Request 'INIT' state<br>Request 'PREOP' state<br>Request 'SAFEOP' state<br>Request 'OP' state<br>Request 'BOOTSTRAP' state<br>Clear 'ERROR' state<br>EEPROM Update |
|                                          |                                                        | Firmware Update                                                                                                    |

Abb. 54: Mehrfache Selektion und FW-Update

Wählen Sie dazu die betreffenden Slaves aus und führen Sie das Firmware-Update im BOOTSTRAP Modus wie o. a. aus.

# **7.3 Support und Service**

Beckhoff und seine weltweiten Partnerfirmen bieten einen umfassenden Support und Service, der eine schnelle und kompetente Unterstützung bei allen Fragen zu Beckhoff Produkten und Systemlösungen zur Verfügung stellt.

#### **Beckhoff Niederlassungen und Vertretungen**

Wenden Sie sich bitte an Ihre Beckhoff Niederlassung oder Ihre Vertretung für den [lokalen Support und](https://www.beckhoff.de/support) [Service](https://www.beckhoff.de/support) zu Beckhoff Produkten!

Die Adressen der weltweiten Beckhoff Niederlassungen und Vertretungen entnehmen Sie bitte unseren Internetseiten: <https://www.beckhoff.de>

Dort finden Sie auch weitere Dokumentationen zu Beckhoff Komponenten.

#### **Beckhoff Support**

Der Support bietet Ihnen einen umfangreichen technischen Support, der Sie nicht nur bei dem Einsatz einzelner Beckhoff Produkte, sondern auch bei weiteren umfassenden Dienstleistungen unterstützt:

- Support
- Planung, Programmierung und Inbetriebnahme komplexer Automatisierungssysteme
- umfangreiches Schulungsprogramm für Beckhoff Systemkomponenten

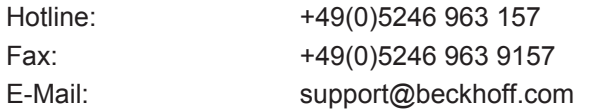

#### **Beckhoff Service**

Das Beckhoff Service-Center unterstützt Sie rund um den After-Sales-Service:

- Vor-Ort-Service
- Reparaturservice
- Ersatzteilservice
- Hotline-Service

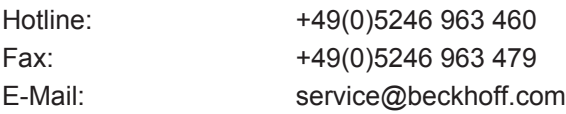

#### **Beckhoff Firmenzentrale**

Beckhoff Automation GmbH & Co. KG

Hülshorstweg 20 33415 Verl Deutschland

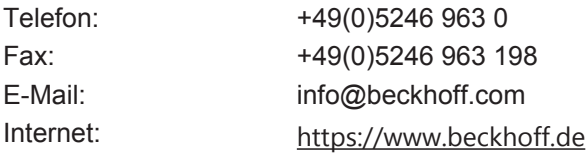

# **Abbildungsverzeichnis**

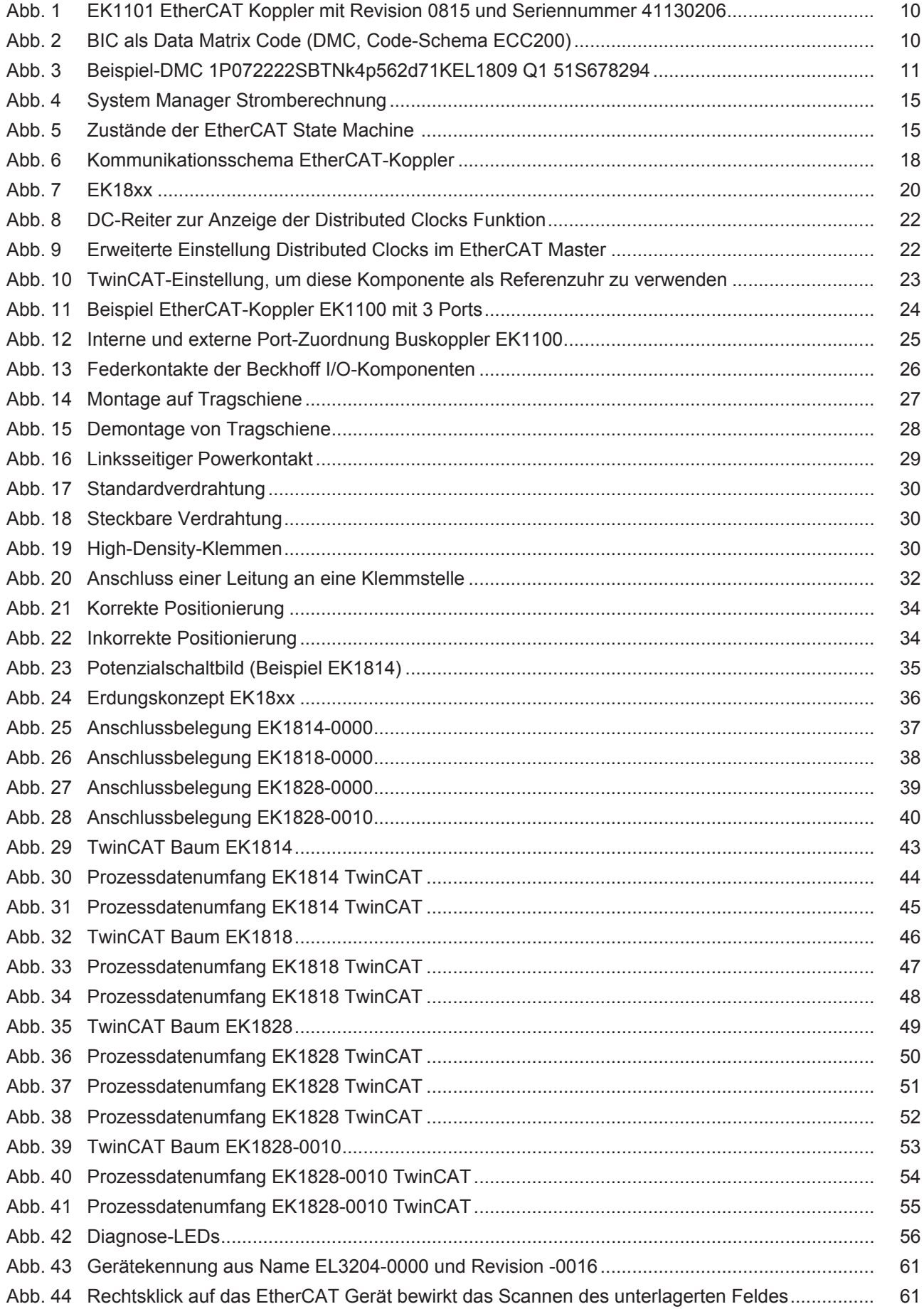
## **BECKHOFF**

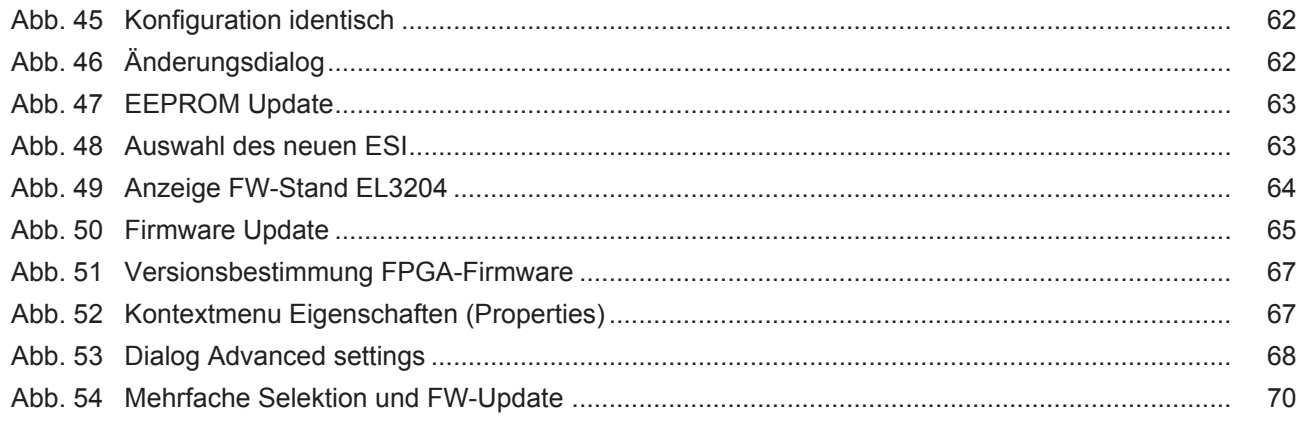

Mehr Informationen: **[www.beckhoff.com/de-de/produkte/i-o/ethercat-klemmen/](https://www.beckhoff.com/de-de/produkte/i-o/ethercat-klemmen/ek1xxx-bk1xx0-ethercat-koppler) [ek1xxx-bk1xx0-ethercat-koppler](https://www.beckhoff.com/de-de/produkte/i-o/ethercat-klemmen/ek1xxx-bk1xx0-ethercat-koppler)**

Beckhoff Automation GmbH & Co. KG Hülshorstweg 20 33415 Verl **Deutschland** Telefon: +49 5246 9630 [info@beckhoff.de](mailto:info@beckhoff.de?subject=EK18xx%20) [www.beckhoff.de](https://www.beckhoff.com)

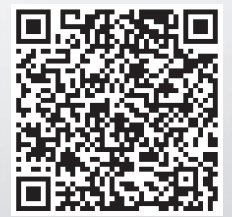